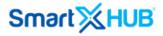

# End User's manual

## Version 4.0

SmartX HUB® Web EAM Manual v4.0

Document Confidential - All Rights Reserved

Copyrights 2019-2022 - SmartX Technology Inc

Page 0 / 80

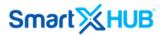

| 1. 5 |  |
|------|--|
|      |  |

- **2.** 5
- **3.** 5

| 7  |
|----|
| 7  |
| 10 |
| 11 |
| 16 |
| 17 |
| 20 |
| 21 |
| 29 |
| 31 |
| 31 |
| 33 |
| 35 |
| 36 |
| 38 |
| 38 |
| 41 |
| 42 |
|    |

SmartX HUB® Web EAM Manual v4.0

| Document Confidential - All Rights Reserved  | Page 1 / 80   |
|----------------------------------------------|---------------|
| Copyrights 2019-2022 - SmartX Technology Inc | 01- June 2022 |

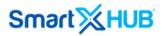

| <b>J.</b> 4 7/ | 9.4 | 47 |
|----------------|-----|----|
|----------------|-----|----|

- **9.5** 48
- **9.6** 50
- **9.7** 52

| 10. GEOLOCATION                              | 50 |
|----------------------------------------------|----|
| 10.1 SEARCH ACTION:                          | 51 |
| 10.2 VIEW GEOFENCES ON MAP                   | 51 |
| 10.3 View Categories on Map                  | 52 |
| 10.4 View Item Status on Map                 | 53 |
| 10.5 VIEW ITEM ON MAP                        | 53 |
| <b>10.6</b> View mobile assets               | 54 |
| 10.7 GEOTRACKING VIEW:                       | 55 |
| 11. MAINTENANCE                              | 58 |
| 12. TRANSACTION – JOBS WORK-ORDERS           | 59 |
| 12.1 Jobs – Navigation and Resources per day | 59 |
| 12.2 Edit Action                             | 61 |
| 12.3 CREATING JOBS                           | 61 |
| 13. Standard Reports                         | 63 |
| 13.1 INTRODUCTION                            | 63 |
| 13.2 Report List                             | 63 |
| 13.3 Audit Report                            | 65 |
| 13.4 ЈОВ LIST                                | 66 |

SmartX HUB® Web EAM Manual v4.0

| Document Confidential - All Rights Reserved  | Page 2 / 80   |
|----------------------------------------------|---------------|
| Copyrights 2019-2022 - SmartX Technology Inc | 01- June 2022 |

| 13.5 HISTORICAL TRAIL                    | 67 |
|------------------------------------------|----|
| 13.6 MOVEMENTS PER LOCATION              | 67 |
| 13.7 MOVEMENTS PER LOCATION CONSOLIDATED | 68 |
| 13.7 Dwell Time                          | 69 |
| 13.9 Availability report                 | 70 |
| 14 Printing Labels                       | 72 |
| 14.1 Printer Setup                       | 72 |
| 14.2 Printing Labels                     | 72 |
| 14.3 Printing Log                        | 73 |

SmartX HUB  $\ensuremath{\mathbb{R}}$  Web EAM Manual v4.0

Document Confidential - All Rights Reserved

Copyrights 2019-2022 - SmartX Technology Inc

Page 3 / 80

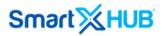

#### Disclaimer

The information and know-how included in this document are the exclusive property of Smartx Technology Inc. They are intended for the use of the addressee or the user alone. The addressees shall not forward to another their right to use the information, know-how, or document forwarded herewith, in whole or in part, in all matters relating or stemming from or involved therein, whether for consideration or without consideration, and shall not permit any third party to utilize the information, know-how or the documents forwarded herewith, or copies or duplicates thereof, unless at the company's consent in advance and writing.

Any distribution, advertisement, copying, or duplication in any form whatsoever is prohibited. The company reserves the right to sue the addressee, user, and/or any on their behalf, as well as third parties, concerning breaching its rights, about the intellectual rights in particular and its rights or whatever kind or type of information, know-how or the documents forwarded by them herewith in general, whether by act or by omission.

#### All Rights Reserved.

No part of this manual may be photocopied or reproduced in any form without written permission from the publisher. Moreover, no part of this publication can be stored in a retrieval system, transmitted by any means, recorded, or otherwise, without written permission from the publisher.

This document is confidential and proprietary to Smartx Technology Inc. It is not to be distributed to persons other than licensed Smartx System users or other persons appointed in writing by Smartx.

#### Limits of Liability and Disclaimer of Warranty

While every precaution has been taken in preparing this manual, including research, development, and testing, Smartx assumes no responsibility for errors or omissions. Smartx assumes no liability for damages resulting in the use of this information.

#### Trademark Acknowledgements

Smartx Hub<sup>®</sup> is a registered trademark of Smartx Technology, Inc. Other brand products and service names are trademarks or registered trademarks of their respective holders.

LinkHUB is a Smartx Trademark.

SmartX HUB® Web EAM Manual v4.0

Document Confidential - All Rights Reserved

Copyrights 2019-2022 - SmartX Technology Inc

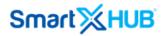

## 1. Audience

This user guide is intended for SmartX Hub<sup>®</sup> web platform users who need to manage assets, receive inventory tasks about assets and see the reports.

## 2. SmartX Hub®

Automate your organization's fixed asset tracking for improved check-in/check-out processes, faster auditing,

and error-free reporting. See below what SmartX HUB can do:

#### EASY-TO-USE INTERFACE

All your organization's asset data is made accessible, adaptable, and reliable.

#### CENTRALIZED ROLE-BASED SECURITY

Save time by managing user accounts, permissions, and security settings in one place. Enterprise-grade rolebased security allows you to define fine-grained access rights for each user.

#### ELIMINATE MANUAL TRACKING

Stop wasting your time logging more easily captured information with an efficient RFID / barcode asset tracking system.

#### DATA CUSTOMIZED FOR YOUR CONTEXT

Quickly finds what you need with smart views and conditional search features. Users can create and save custom views pertinent to their needs and share them across the organization.

#### EASILY BUILD REPORTS

Choose a standard report or build our own. Compile and visualize data that keeps you informed about your organization

## 3. Getting Started- SmartX Hub®

SmartX Hub<sup>®</sup> is a configurable system based on a License subscription. Some options or menus may not appear in your configuration or screen. If you have questions, please contact <u>sales@smartxhub.com</u> or your sales representative.

SmartX HUB® Web EAM Manual v4.0

Page 5 / 80

Document Confidential - All Rights Reserved

Copyrights 2019-2022 - SmartX Technology Inc

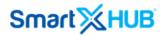

## 4. Accessing SmartX Hub® Asset Management

To access SmartX Hub® on your computer, you must have an active user account with its respective password.

Open your web browser and connect to the SmartX Hub<sup>®</sup> login page; www.SmartXhub.com.

The logging page appears.

| Welcome, Good mornir                       | ng!           |
|--------------------------------------------|---------------|
| Sign In                                    |               |
| Type your username                         |               |
| Password                                   |               |
| Forgot your Password?                      | Login \ominus |
|                                            |               |
| ©2014-2021 Powered by Smart XHUB All Right | Reserved      |

- 1. Enter your username and password.
- 2. Click Log In.

If the default settings have not been modified, the SmartX Hub® home page will open

SmartX HUB® Web EAM Manual v4.0

Document Confidential - All Rights Reserved

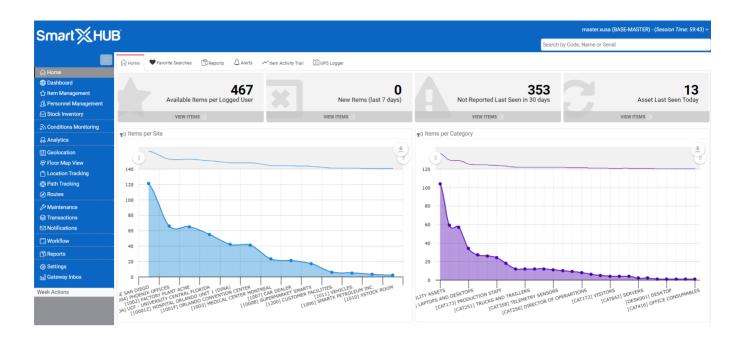

You can access all SmartX Hub<sup>®</sup> functions or just some of them from this page, depending on the user's permissions.

#### 5. Finding and Viewing Assets

#### 5.1 Quick Search

Use this type of search if you are looking for a specific asset and know all or part of the asset's name, ID, or tag ID.

Enter an asset property in full or partially in the quick search box. For example, you can enter digits included in the asset's ID or letters included in the asset name.

Suppose you enter partial criteria, such as letters included in the asset name. In that case, all assets that meet the criteria are listed as you type the letters:

SmartX HUB® Web EAM Manual v4.0 Document Confidential - All Rights Reserved

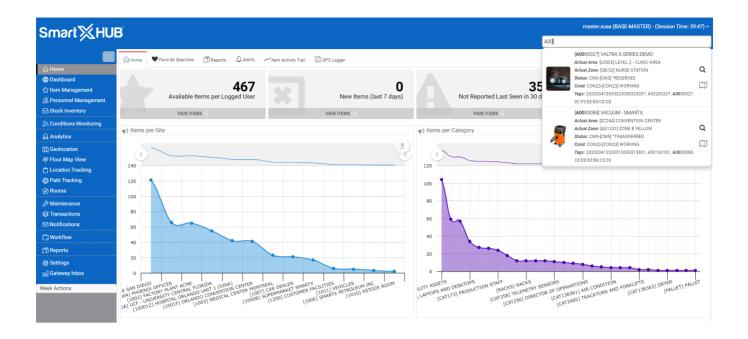

When the list appears, you can click the Search Q Icon of the entry to see all the information regarding the asset, including but not limited to the location, custody, status, and condition.

| Smart≫F                      |     |             |        |             |                            |             |         |                           |                       |                                   | Qui              | ick Search by Name, (          | ode or Seria                 | al                                  |          |        |
|------------------------------|-----|-------------|--------|-------------|----------------------------|-------------|---------|---------------------------|-----------------------|-----------------------------------|------------------|--------------------------------|------------------------------|-------------------------------------|----------|--------|
|                              | *   | ltem Li     | st     |             |                            |             |         |                           | +                     | Create New Item Q Show Fi         | iters 🔳 Reset Au | dit Items 🔲 New/Te             | mplate 🖤                     | Favorite Searches                   | IIII Rec | ceipts |
| Home<br>Dashboard            |     | 25 of 40    | 7 25 🗸 | per page 🦂  | 1 2 3 4 5                  | 17 .        | _       |                           |                       |                                   |                  | Search                         | ۹                            | PDF/AT 2 P                          | DF 🛃     | L XLS  |
| Item List                    | 2   | #           | Photo  | Code        | Name 🍦                     | Serial 🖕    | Туре    | Condition                 | Status 🖕              | Category 🖕                        | Last Seen y      | Current Location               |                              |                                     | ¢        | +      |
| Search by Location           |     | ۲           |        | KST         | KST 3300 Trash Bin Monitor |             | SENSORS | [ACD8] Working-<br>Active | [CM1]<br>*AVAILABLE   | TELEMETRY SENSORS                 | 2019-09-11 22:37 | [P015] Zone 1-<br>Production   | ✓ Ph ✓ Co                    |                                     |          |        |
| Search by Item               | . 🗆 | 0           |        | MALTA       | IoT Malta Parking Sensor   |             | SENSORS | [ACD8] Working-<br>Active | [CM1]<br>*AVAILABLE   | TELEMETRY SENSORS                 | 2019-09-11 21:57 | [P015] Zone 1-<br>Production   | 🗹 Na                         |                                     |          |        |
| ' Item Audit Trail           |     | ۲           |        | B0000449    | Shelf Cart                 |             | ITEM    | [ACD8] Working-<br>Active | [CM5]<br>*DELIVERED   | PRODUCTION MACHINES AND<br>TOOLS  | 2019-09-11 14:23 | [G1] Gate A1                   | [C17 <sup>✔</sup> Se<br>✔ Ty |                                     | ١G       |        |
| Maintenance                  |     | ۲           | -      | 1566172217  | AIR CONDITION              | ТҮНВ        | ITEM    | [ACD8] Working-<br>Active | [CM3]<br>*RESERVED    | AIR CONDITION                     | 2019-09-10 21:06 | [EX333] CUSTOMER<br>FACILITIES |                              | ondition                            |          |        |
| Mustering<br>Stock Inventory |     | ۲           |        | 1565617651  | TEST OFF 8                 | OFF 8       | ITEM    | [CD12] Destroyed          | [CM3]<br>*RESERVED    | Uniform                           | 2019-09-10 20:57 | [EX333] CUSTOMER<br>FACILITIES | [C Sta                       |                                     |          |        |
| Geolocation                  |     | ۲           |        | 1533497544  | Pipeline Repair Clamp      | erwewr      | ITEM    | [ACD8] Working-<br>Active | [CM1]<br>*AVAILABLE   | Oil Gas - Energy Assets           | 2019-09-10 15:12 | [04] Computer Center           | € Ca                         | st Seen                             |          |        |
| Floor Map                    |     | ۲           |        | 1541432453  | Electrical motor           | 34543543543 | ITEM    | [ACD8] Working-<br>Active | [CM1]<br>*AVAILABLE   | Oil Gas - Energy Assets           | 2019-09-07 20:17 | [WS1] Warehouse                |                              | urrent Location                     |          |        |
| Transactions<br>Sensors      |     | ۲           |        | 1478791774  | Wireless Device            |             | ITEM    | [ACD8] Working-<br>Active | [TED]<br>*TRANSFERRED | IT DEVICES AND MOBILE             | 2019-09-07 20:17 | [P1] Production                |                              | ustody Assigned                     |          |        |
| Reports                      |     | ۲           |        | 23213213213 | Apple TV                   |             | ITEM    | [CD6] Broken              | [CM3]<br>*RESERVED    | ELECTRONICS AND APPLIANCES        | 2019-09-07 05:09 | [G1] Gate A1                   |                              | ome Location<br>1194] ACME INDUSTRI | s        |        |
| Notifications<br>Routes      |     | ۲           |        | 1519218418  | Armless Nesting Chair      |             | ITEM    | [ACD8] Working-<br>Active | [CM3]<br>*RESERVED    | FACILITY ASSETS                   | 2019-09-07 05:07 | [EX333] CUSTOMER<br>FACILITIES | [C52371                      | 1194] ACME INDUSTRI                 | s        |        |
| Analytics                    |     | <b>@ ``</b> |        | B0000442    | Apnea Monitor              |             | ITEM    | [ACD8] Working-<br>Active | [CM3]<br>*RESERVED    | FACILITY ASSETS                   | 2019-09-07 05:04 | [EX333] CUSTOMER<br>FACILITIES | [C52371                      | 1194] ACME INDUSTRI                 | s        |        |
| Events                       |     | ۲           |        | 1551711071  | Dehumidifiers              |             | ITEM    | [ACD8] Working-<br>Active | [TED]<br>*TRANSFERRED | PRODUCTION MACHINES AND<br>TOOLS  | 2019-09-04 18:39 | [P1] Production                | [                            | SMTX01] SMARTX                      |          |        |
| Administration               |     | ۲           | P      | 1500345630  | Desk                       |             | ITEM    | [CD6] Broken              | [CM3]<br>*RESERVED    | FACILITY ASSETS                   | 2019-09-04 18:39 | [EX333] CUSTOMER<br>FACILITIES | [C536346                     | 542] BOSCH AUTOMOT                  | VE       |        |
| Company Settings             |     | ۲           |        | 1540133240  | Helmet                     | PPE1010     | ITEM    | [ACD8] Working-<br>Active | [CM3]<br>*RESERVED    | PERSONNEL PROTECTION<br>EQUIPMENT | 2019-09-04 18:39 | [EX333] CUSTOMER<br>FACILITIES | [C536346                     | 42] BOSCH AUTOMO                    | VE       |        |
| Gateway Inbox                |     | ۲           | 8      | 1541432617  | Electrical motor           |             | ITEM    | [ACD8] Working-<br>Active | [TED]<br>*TRANSFERRED | Oil Gas - Energy Assets           | 2019-09-04 18:39 | [P1] Production                | [                            | SMTX01] SMARTX                      |          |        |
| ek Actions                   |     | @ <b>`</b>  | N.     | B0000456    | RIDER PALLET TRUCK         | 123456      | ITEM    | [ACD8] Working-<br>Active | [TED]<br>*TRANSFERRED | PRODUCTION MACHINES AND<br>TOOLS  | 2019-09-04 18:39 | [P1] Production                | C                            | SMTX01] SMARTX                      |          |        |

SmartX HUB® Web EAM Manual v4.0

Document Confidential - All Rights Reserved

Copyrights 2019-2022 - SmartX Technology Inc

Page 8 / 80

Click the view button to go deep into the asset's information.

| · · · · · · · · · · · · · · · · · · ·       | IUE   |             |                    |             |                            |             |         |                           |                       |                                   | Qu                | ick Search by Name, (          | ode or Seri | al                                       |          |
|---------------------------------------------|-------|-------------|--------------------|-------------|----------------------------|-------------|---------|---------------------------|-----------------------|-----------------------------------|-------------------|--------------------------------|-------------|------------------------------------------|----------|
|                                             | *     | tem L       | ist                |             |                            |             |         |                           | +                     | Create New Item 🛛 🔍 Show Fil      | ters 🛛 📰 Reset Au | dit Items 🔲 New/Te             | mplate 🔍 🎔  | Favorite Searches                        | Receipts |
| ) Home<br>Dashboard                         | 1 - 2 | 25 of 40    | 7 25 🕶             | per page 🧃  | 1 2 3 4 5                  | 17 >        |         |                           |                       |                                   |                   | Search                         | Q III       | PDF/AT 2 PDF                             | ± xLS    |
| ☆ Item List                                 | 0     | #           | Photo              | Code 👙      | Name 🍦                     | Serial 👙    | Туре    | Condition                 | Status 👙              | Category 👙                        | Last Seen 🥊       | Current Location               | c           | ustody Assigned                          | View     |
| Search by Location                          |       | ۲           |                    | KST         | KST 3300 Trash Bin Monitor |             | SENSORS | [ACD8] Working-<br>Active | [CM1]<br>*AVAILABLE   | TELEMETRY SENSORS                 | 2019-09-11 22:37  | [P015] Zone 1-<br>Production   |             | Not Assigned                             |          |
| ) Search by Item                            |       | 0           | ÷                  | MALTA       | IoT Malta Parking Sensor   |             | SENSORS | [ACD8] Working-<br>Active | [CM1]<br>*AVAILABLE   | TELEMETRY SENSORS                 | 2019-09-11 21:57  | [P015] Zone 1-<br>Production   |             | View<br>Edit                             |          |
| ✓ Item Audit Trail <sup>9</sup> Maintenance |       | ۲           |                    | B0000449    | Shelf Cart                 |             | ITEM    | [ACD8] Working-<br>Active | [CM5]<br>*DELIVERED   | PRODUCTION MACHINES AND<br>TOOLS  | 2019-09-11 14:23  | [G1] Gate A1                   | [C1714978   | View in Floor Map<br>Location History    | 1        |
| ) Mustering                                 |       | ۲           | 9 <u>0</u><br>2011 | 1566172217  | AIR CONDITION              | ТҮНВ        | ITEM    | [ACD8] Working-<br>Active | [CM3]<br>*RESERVED    | AIR CONDITION                     | 2019-09-10 21:06  | [EX333] CUSTOMER<br>FACILITIES | [C5237      | Replicate                                |          |
| Stock Inventory                             |       | ۲           |                    | 1565617651  | TEST OFF 8                 | OFF 8       | ITEM    | [CD12] Destroyed          | [CM3]<br>*RESERVED    | Uniform                           | 2019-09-10 20:57  | [EX333] CUSTOMER<br>FACILITIES | [C59622     | Delete<br>Unrelate RFIDs                 | =        |
| ] Geolocation                               |       | ۲           |                    | 1533497544  | Pipeline Repair Clamp      | erwewr      | ITEM    | [ACD8] Working-<br>Active | [CM1]<br>*AVAILABLE   | Oil Gas - Energy Assets           | 2019-09-10 15:12  | [04] Computer Center           | [C49256     | Unrelate Barcode<br>Unrelate Active Tags |          |
| ' Floor Map<br>Transactions                 |       | ۲           | -                  | 1541432453  | Electrical motor           | 34543543543 | ITEM    | [ACD8] Working-<br>Active | [CM1]<br>*AVAILABLE   | Oil Gas - Energy Assets           | 2019-09-07 20:17  | [WS1] Warehouse                | [C49256     | 5189] COMPANY ACME 3                     |          |
| Sensors                                     |       | ۲           |                    | 1478791774  | Wireless Device            |             | ITEM    | [ACD8] Working-<br>Active | [TED]<br>*TRANSFERRED | IT DEVICES AND MOBILE             | 2019-09-07 20:17  | [P1] Production                | [           | SMTX01] SMARTX                           |          |
| Reports                                     |       | ~           |                    | 23213213213 | Apple TV                   |             | ITEM    | [CD6] Broken              | [CM3]<br>*RESERVED    | ELECTRONICS AND APPLIANCES        | 2019-09-07 05:09  | [G1] Gate A1                   | [C5237      | 194] ACME INDUSTRIES                     |          |
| ] Notifications<br>) Routes                 |       | ۲           |                    | 1519218418  | Armless Nesting Chair      |             | ITEM    | [ACD8] Working-<br>Active | [CM3]<br>*RESERVED    | FACILITY ASSETS                   | 2019-09-07 05:07  | [EX333] CUSTOMER<br>FACILITIES | [C52371     | 194] ACME INDUSTRIES                     |          |
| Analytics                                   |       | <b>@ ``</b> |                    | B0000442    | Apnea Monitor              |             | ITEM    | [ACD8] Working-<br>Active | [CM3]<br>*RESERVED    | FACILITY ASSETS                   | 2019-09-07 05:04  | [EX333] CUSTOMER<br>FACILITIES | [C5237      | 194] ACME INDUSTRIES                     |          |
| Events                                      |       | ۲           |                    | 1551711071  | Dehumidifiers              |             | ITEM    | [ACD8] Working-<br>Active | [TED]<br>*TRANSFERRED | PRODUCTION MACHINES AND<br>TOOLS  | 2019-09-04 18:39  | [P1] Production                | t           | SMTX01] SMARTX                           |          |
| Administration                              |       | ۲           |                    | 1500345630  | Desk                       |             | ITEM    | [CD6] Broken              | [CM3]<br>*RESERVED    | FACILITY ASSETS                   | 2019-09-04 18:39  | [EX333] CUSTOMER<br>FACILITIES | [C536346    | 42] BOSCH AUTOMOTIVE                     |          |
| Company Settings                            |       | ۲           |                    | 1540133240  | Helmet                     | PPE1010     | ITEM    | [ACD8] Working-<br>Active | [CM3]<br>*RESERVED    | PERSONNEL PROTECTION<br>EQUIPMENT | 2019-09-04 18:39  | [EX333] CUSTOMER<br>FACILITIES | [C536346    | 42] BOSCH AUTOMOTIVE                     |          |
| Gateway Inbox                               |       | ۲           | 6                  | 1541432617  | Electrical motor           |             | ITEM    | [ACD8] Working-<br>Active | [TED]<br>*TRANSFERRED | Oil Gas - Energy Assets           | 2019-09-04 18:39  | [P1] Production                | 1           | SMTX01] SMARTX                           |          |
| ek Actions                                  |       | <b>@</b> `` |                    | B0000456    | RIDER PALLET TRUCK         | 123456      | ITEM    | [ACD8] Working-<br>Active | [TED]<br>*TRANSFERRED | PRODUCTION MACHINES AND<br>TOOLS  | 2019-09-04 18:39  | [P1] Production                | 1           | SMTX01] SMARTX                           |          |

The information of the asset will look like this:

SmartX HUB® Web EAM Manual v4.0

Document Confidential - All Rights Reserved

|                               | *     | tem Li      | st     |              |                            |             |         |                           |                       |                                   |                                                                            |                                                               |
|-------------------------------|-------|-------------|--------|--------------|----------------------------|-------------|---------|---------------------------|-----------------------|-----------------------------------|----------------------------------------------------------------------------|---------------------------------------------------------------|
|                               | 1 - 2 | 5 of 407    | 25 🕶 1 | per page 🦂 1 | 2 3 4 5                    | 17 →        |         |                           |                       |                                   |                                                                            |                                                               |
| Dashboard ☆ Item List         | 0     | #           | Photo  | Code         | Name 🔶                     | Serial 🖕    | Туре    | Condition                 | Status 🖕              | Category 👙                        |                                                                            |                                                               |
|                               |       | ۲           |        | KST          | KST 3300 Trash Bin Monitor |             | SENSORS | Active                    | [CM1]<br>*AVAILABLE   | TELEMETRY SENSORS                 |                                                                            |                                                               |
| Search by Item                |       | ۲           |        | MALTA        | IoT Malta Parking Sensor   |             | SENSORS | [ACD8] Working-<br>Active | [CM1]<br>*AVAILABLE   | TELEMETRY SENSORS                 | 2                                                                          |                                                               |
| ≁ Item Audit Trail            |       | ۲           |        | B0000449     | Shelf Cart                 |             | ITEM    | [ACD8] Working-<br>Active | [CM5]<br>*DELIVERED   | PRODUCTION MACHINES AND<br>TOOLS  | 2 Code: 1551711071<br>Auxiliar item ID: Emoty                              | Name: Dehumidifiers<br>Serial Number: Empty                   |
|                               |       | ۲           |        | 1566172217   | AIR CONDITION              | TYHB        | ITEM    | [ACD8] Working-<br>Active | [CM3] *RESERVED       | AIR CONDITION                     | 2 Last Seen: 2019-09-04 14:39                                              | Next Service: Empty                                           |
|                               |       | ۲           |        | 1565617651   | TEST OFF 8                 | OFF 8       | ITEM    | [CD12] Destroyed          | [CM3] *RESERVED       | Uniform                           | Home Location<br>2<br>[S]:[1000A]Campus University Centr                   | Current Location<br>[S]: [1000A]Campus University Centr       |
|                               |       | ۲           |        | 1533497544   | Pipeline Repair Clamp      | erwewr      | ITEM    | [ACD8] Working-<br>Active | [CM1]<br>*AVAILABLE   | Oil Gas - Energy Assets           | 2 [A]:[1000A-03] LIB - JOHN C. HITT<br>[Z]:[P1] Production                 | [A]:[1000A-03] LIB - JOHN C. HITT<br>[Z]:[P1] Production      |
| 🛱 Floor Map<br>😂 Transactions |       | ۲           | -      | 1541432453   | Electrical motor           | 34543543543 | ITEM    | [ACD8] Working-<br>Active | [CM1]<br>*AVAILABLE   | Oil Gas - Energy Assets           | 2 Type: ITEM                                                               | Category:                                                     |
|                               |       | ۲           |        | 1478791774   | Wireless Device            |             | ITEM    | [ACD8] Working-<br>Active | [TED]<br>*TRANSFERRED | IT DEVICES AND MOBILE             | 2 Group: Empty                                                             | [PROD]PRODUCTION MACHINES AND<br>Department: [4545]Production |
|                               |       | ۲           |        | 23213213213  | Apple TV                   |             | ITEM    | [CD6] Broken              | [CM3] *RESERVED       | ELECTRONICS AND APPLIANCES        | Condition: [ACD8] Working- Active<br>Cost Center: [CC24]Production Cost Ce | Status: [TED] *TRANSFERRED<br>Brand   Model: Empty   Empty    |
|                               |       | ۲           |        | 1519218418   | Armless Nesting Chair      |             | ITEM    | [ACD8] Working-<br>Active | [CM3] *RESERVED       | FACILITY ASSETS                   | Cus. Owner:<br>[C49256189] COMPANY ACME 3                                  | Cus. Assigned: [SMTX01] SMARTX<br>Warranty Ends date: Empty   |
|                               |       | <b>@ `</b>  |        | B0000442     | Apnea Monitor              |             | ITEM    | [ACD8] Working-<br>Active | [CM3] *RESERVED       | FACILITY ASSETS                   | Maintenance Ends date: Empty                                               | Purchase Date: Empty                                          |
| 🗒 Events                      | 0     | ۲           |        |              | Dehumidifiers              |             |         | [ACD8] Working-<br>Active | [TED]<br>*TRANSFERRED | PRODUCTION MACHINES AND<br>TOOLS  | Purchase From: Empty<br>Modified On: 2019-08-11 20:02                      | Created On: 2019-03-04 09:51                                  |
|                               |       | ۲           |        | 1500345630   | Desk                       |             | ITEM    | [CD6] Broken              | [CM3] *RESERVED       | FACILITY ASSETS                   | 2 Assign Tag                                                               |                                                               |
|                               |       | ۲           |        | 1540133240   | Helmet                     | PPE1010     | ITEM    | [ACD8] Working-<br>Active | [CM3] *RESERVED       | PERSONNEL PROTECTION<br>EQUIPMENT | 2 Actions<br>Maintenance                                                   |                                                               |
|                               |       | ۲           | 2      | 1541432617   | Electrical motor           |             | ITEM    | [ACD8] Working-<br>Active | [TED]<br>*TRANSFERRED | Oil Gas - Energy Assets           | 2 Documents                                                                |                                                               |
| Veek Actions                  |       | <b>@ ``</b> | Q.S.   | B0000456     | RIDER PALLET TRUCK         | 123456      | ITEM    | [ACD8] Working-<br>Active | [TED]<br>*TRANSFERRED | PRODUCTION MACHINES AND<br>TOOLS  | Change History                                                             |                                                               |

#### 5.2 Advanced Filter

Use this type of search to specify multiple criteria to find one or more assets, such as all the cars in the parking lot.

The Advanced Search Tool allows you to find assets using more detailed criteria. For example, suppose you are looking for all the available (status) good (condition) trucks and trailers (category) in the Warehouse Building (location). You can use the Advanced Search option to specify these four (4) criteria and execute this search. The Advanced Search button opens a page that displays all the selectable criteria.

SmartX HUB® Web EAM Manual v4.0 Document Confidential - All Rights Reserved Copyrights 2019-2022 - SmartX Technology Inc

| SmartXHU                               |   |        |                 |                                             |                   |         |              |              |                           |                  | Sear                      | ch by Code, Name or Serial                    |                                                                                                    |        |
|----------------------------------------|---|--------|-----------------|---------------------------------------------|-------------------|---------|--------------|--------------|---------------------------|------------------|---------------------------|-----------------------------------------------|----------------------------------------------------------------------------------------------------|--------|
|                                        | * | Item M | anagement Q     | Advanced Filter Select Re                   | port              |         |              |              |                           |                  | + Add Ite                 | m 🔲 🖾 New/Template                            | III Reset Audit Items                                                                                   | eceipt |
| ☆ Horne<br>⊕ Dashboard                 | r |        |                 |                                             |                   |         |              |              |                           |                  | Search                    | Q                                             | ∎ • ≜ PDF/AT ≜ PDF                                                                                      | ≛ XL   |
| Critem Management                      | 0 |        | Code 🔅          | Name                                        | Serial 0          | Туре    | Condition    | Status 🔅     | Category 0                | Last Seen 💡      | Current Location          | Custody Assigned                              | Tags Identifiers                                                                                        | +      |
| Stock Inventory                        | C | 0      | 1614737156      | FREEZER MEDICINES 2                         | SENSOR            | SENSORS | WORKING 🥑    |              | TELEMETRY SENSORS         | 2021-07-22 13:18 | [AS1231] ZONE B<br>YELLOW | [C15656513] CARLOS RIBEIRO                    | AC:23:3F:A1:78:6E                                                                                       |        |
| Conditions Monitoring                  | C | 0      | 1614120655      | REFRIGERATOR                                | AC 23 3F A1 6F 40 | SENSORS | WORKING 🥑    |              | TELEMETRY SENSORS         | 2021-07-22 13:18 | [AS1231] ZONE B<br>YELLOW | [C15656513] CARLOS RIBEIRO                    | AC:23:3F:A1:6F:40                                                                                       |        |
| Q. Analytics                           | C |        | 863844051426564 | TRUCK 2431 HALLIBURTON                      | SMTX1910          | VEHICLE | WORKING 🥑    | *AVAILABLE   | TRUCKS AND TRAILLERS      | 2021-07-22 11:04 | [UCF0101] RECEPTION       | [C17149787] SMARTX<br>WAREHOUSING EQUIPMENT   | 863844051426564,90001419,<br>00000000000000000000000001419                                              |        |
| ① Geolocation<br>루 Floor Map View      | C |        | 325698747       | TABLET COMPUTER                             |                   | ітем 🎺  | NEW NOT USED | *SHIPPED     | TELECOMUNICATION ASSETS   | 2021-07-22 11:03 | [AS1231] ZONE B<br>YELLOW | [C19988035] SUPPLIER 2                        | 0C:F3:EE:B5:CB:0C,<br>202020413533323030323231,<br>A53200221                                            | . (=   |
| 🖰 Location Tracking<br>🕲 Path Tracking | C | ۲      | SMTX0000487     | HEAVY DUTY CONVENTIONAL -<br>SLEEPER TRUCKS | SMTX0000487       | VEHICLE | WORKING 🥑    | *AVAILABLE   | TRUCKS AND TRAILLERS 🚑    | 2021-07-22 11:03 | [AS1231] ZONE B<br>YELLOW | [C52371194] ACME INDUSTRIES                   | 112233, E0009008,<br>E200001A90190170242091C5                                                           |        |
| ⊘ Routes<br>& Maintenance              | C | ۲      | SMTX791774      | WIRELESS DEVICE ASDASD                      | SMTX791774        | ітем 🎺  |              | *AVAILABLE   | TELECOMUNICATION ASSETS   | 2021-07-22 11:03 | [2B/02] NURSE STATION     | [SMTX01] SMARTX                               | B010101,<br>300833B2DDD901400000000,<br>B82982929                                                       | . 🔳    |
| G Transactions                         | C | ۲      | 1533497544      | PIPELINE REPAIR CLAMP                       | erwewr            | ІТЕМ 🍠  | WORKING 🥑    | *AVAILABLE   | OIL GAS - ENERGY ASSETS 🚓 | 2021-07-22 11:03 | [04] COMPUTER CENTER      | [C49256189] COMPANY ACME 3                    | 202020413533323030313830,<br>B01010101                                                                  |        |
| 🖾 Notifications                        | C | ۲      | SMTX432617      | LAPTOP                                      | SMTX432617        | ПЕМ 🎺   |              | *AVAILABLE   | LAPTOPS AND DESKTOPS      | 2021-07-22 11:03 | (P1) PRODUCTION           | [SMTX01] SMARTX                               | E2003A33D53C0C89349FE4F6, 2020202030303030303032313533,                                                 |        |
| 🛅 Workflow                             | C | 0 %    | A0000027        | VALTRA S SERIES DEMO                        | MINI01            | VEHICLE | WORKING 🥑    | *RESERVED    | VEHICLES/CAR              | 2021-07-22 11:03 | [2B/02] NURSE STATION     | (C52371194) ACME INDUSTRIES                   | 0C:F3:EE:B5:CE:C8, A0000027,<br>202020413533323030323037,<br>A53200207                                  |        |
| ⊚ Settings<br>⊣] Gateway Inbox         | C |        | 1612996810      | MINI COOPER                                 | MINI04            | VEHICLE |              | *AVAILABLE 🥑 | VEHICLES/CAR              | 2021-07-22 11:03 | [AS1231] ZONE B<br>YELLOW | [C32688520] SMARTX HOSPITAL<br>EQUIPMENT INC. | 0C:F3:EE:B5:CA:5A,<br>202020413533323030323039,<br>A53200209                                            |        |
| eek Actions                            |   | 0%     | B0000209        | METAL CONTAINER                             |                   | ІТЕМ 🍠  | WORKING 🥑    | *AVAILABLE   | RETUNABLE CONTAINERS RTI  | 2021-07-22 11:03 | [G1] GATE A1              | [C59622832] EDILSON SILVEIRA                  | 20:03:CB:6E:CB:B3,<br>202020204330303030303033530,<br>20202020423030303030323039,<br>C0000050, B0000209 |        |
|                                        | C | 0      | 1614737404      | FREEZER VACINE                              | AC:23:3F:A1:6F:29 | SENSORS | WORKING 🥑    |              | TELEMETRY SENSORS         | 2021-07-22 09:38 | [AS1231] ZONE B<br>YELLOW | [C15656513] CARLOS RIBEIRO                    | AC 23:3F:A1:6F:29                                                                                       |        |
|                                        | C |        | A000088         | VACUUM - SMARTX                             | C8:D0:83:86:C0:36 |         | WORKING 🥑    | *TRANSFERRED | LAPTOPS AND DESKTOPS      | 2021-07-21 22:05 | [AS1231] ZONE B<br>YELLOW | [SMTX01] SMARTX                               | C8 D0 83 86 C0 36, A0000088,<br>202020413530313630313831,<br>A50160181                                  |        |

| SmartXHL                      | G  |        |                 |                                             |                   |         |              |              |                          |                  | Sei                       | Search by Code, Name                       | or Serial                                   |            |       |
|-------------------------------|----|--------|-----------------|---------------------------------------------|-------------------|---------|--------------|--------------|--------------------------|------------------|---------------------------|--------------------------------------------|---------------------------------------------|------------|-------|
|                               | *  | Item M | anagement Q/    | Advanced Filter 🛛 🖤 Select Rep              | ort               |         |              |              |                          |                  | + Add                     | Filter items by multiple text in Group by: | puts separated by a comma<br>Special Filter | Availab    | ality |
| Dashboard                     |    |        |                 |                                             |                   |         |              |              |                          |                  |                           | ~                                          | ALL DATA 🗸                                  | *AVAILABLE | E     |
|                               | 0  |        | Code            | Name 6                                      | Serial            | Туре    | Condition    | Status       | Category 0               | Last Seen 🕌      | Current Location          | Save as Favorite Search                    | hes                                         |            | Sa    |
|                               |    |        |                 |                                             |                   | SENSORS |              |              |                          |                  | [AS1231] ZONE 8           | Choose Showed Colum                        | ins                                         |            |       |
|                               |    | 0      | 1614737156      | FREEZER MEDICINES 2                         | SENSOR            | ٢       | WORKING O    | *CHECKOUT    | TELEMETRY SENSORS        | 2021-07-22 13:18 | YELLOW                    | Filter: Home Locations                     |                                             |            |       |
|                               |    | 0      | 1614120655      | REFRIGERATOR                                | AC:23 3F:A1 6F:40 | SENSORS | WORKING 🥥    | *CHECKOUT    | TELEMETRY SENSORS        | 2021-07-22 13:18 | [AS1231] ZONE 8<br>YELLOW | Filter: Current Location<br>Filter: Status | s                                           |            |       |
|                               |    | 0      | 863844051426564 | TRUCK 2431 HALLIBURTON                      | 5M7X1910          | VEHICLE | WORKING      |              | TRUCKS AND TRAILLERS     | 2021-07-22 11:04 | [UCF0101] RECEPTION       | Filter: Conditions                         |                                             |            |       |
|                               |    |        |                 | TROUG 2431 MALLIBURION                      | DWLYIAID          | *       | WORKING C    | AVAILABLE    | TROCKS AND TRACLERS      | 2021-07-22 11:04 | (ocroited) recention      | Filter: Categories                         |                                             |            |       |
|                               | 0  | 0.     | 325698747       | TABLET COMPUTER                             |                   | ITEM 🦪  | NEW NOT USED | *SHIPPED     | TELECOMUNICATION ASSETS  | 2021-07-22 11:03 | (AS1231) ZONE B<br>YELLOW | Filter: Groups                             |                                             |            |       |
|                               |    |        |                 |                                             |                   | Vermere |              |              |                          |                  | (AS1231) ZONE B           | Filter: Departments                        |                                             |            |       |
|                               | L. |        | SMTX0000487     | HEAVY DUTY CONVENTIONAL -<br>SLEEPER TRUCKS | SMTX0000487       | VEHICLE | WORKING      | *AVAILABLE   | TRUCKS AND TRAILLERS     | 2021-07-22 11:03 | YELLOW YELLOW             | Filter: Cost Center                        |                                             |            |       |
|                               | C  |        | SMTX791774      | WIRELESS DEVICE ASDASD                      | SMTX791774        | ITEM #  | WORKING CO.  | *AVAILABLE   | TELECOMUNICATION ASSETS  |                  | 28/02 NURSE STATION       | Filter: Conditional                        |                                             |            |       |
|                               |    |        | 31112791774     | WINELESS DE TIGE MADRAD                     | aminiti           |         | HOMMOND O    |              | 8                        |                  | Jenior House and House    |                                            |                                             |            |       |
|                               | 6  | •      | 1533497544      | PIPELINE REPAIR CLAMP                       | erwewt            | ITEM 🦪  |              | *AVAILABLE   | OIL GAS - ENERGY ASSETS  | 2021-07-22 11:03 | (04) COMPUTER CENTER      |                                            |                                             |            |       |
|                               | C  |        |                 | LAPTOP                                      | SMTX432617        | ITEM Ø  | BROKEN TT    | *AVAILABLE   | LAPTOPS AND DESKTOPS     |                  | [P1] PRODUCTION           |                                            |                                             |            |       |
|                               |    | 1      |                 |                                             |                   |         |              |              |                          |                  |                           |                                            |                                             |            |       |
|                               |    |        | A0000027        | VALTRA S SERIES DEMO                        | MINI01            | VEHICLE | WORKING 📀    | *RESERVED    | VEHICLES/CAR             | 2021-07-22 11:03 | [2B/02] NURSE STATION     |                                            |                                             |            |       |
|                               | C  | 0.     | 1612996810      | MINI COOPER                                 | MINID4            | VEHICLE | WORKING 😋    | *AVAILABLE 🥑 | VEHICLES/CAR             | 2021-07-22 11:03 | [AS1231] ZONE B<br>YELLOW |                                            |                                             |            |       |
| Gateway Inbox<br>leek Actions | _  |        | 80000209        | METAL CONTAINER                             |                   | ITEM 🦪  |              | *AVAILABLE 🕢 | RETUNABLE CONTAINERS RTI | 2021-07-22 11:03 | [01] GATE A1              |                                            |                                             |            |       |
|                               | C  | 0      | 1614737404      | FREEZER VACINE                              | AC:23:3F:A1:6F:29 | SENSORS |              | *CHECKOUT    | TELEMETRY SENSORS        | 2021-07-22 09:38 | (AS1231) ZONE B<br>YELLOW |                                            |                                             |            |       |
|                               |    | 0.     | A0000088        | VACUUM - SMARTX                             | C8:D0:83:86:C0:36 | ПЕМ 🧳   | WORKING 📀    | *TRANSFERRED | LAPTOPS AND DESKTOPS     | 2021-07-21 22:05 | (AS1231) ZONE B<br>YELLOW |                                            |                                             |            |       |
|                               | -  |        |                 |                                             |                   |         |              |              |                          |                  |                           |                                            |                                             |            |       |

Check the appropriate boxes. Following the above example, you would check (from the top to the bottom). All values are optional. You can select just one or multiple values.

SmartX HUB® Web EAM Manual v4.0 Document Confidential - All Rights Reserved Copyrights 2019-2022 - SmartX Technology Inc

Page 11 / 80

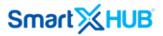

## 6. Performing an Advanced Search and Creating Bookmark

To conduct an advanced search and save the criteria:

1. In Advanced Search, from the shortcuts on the home page, type the assets name or code corresponding to the assets you are looking for, separated by commas.

|                                         | *   | Item Ma  | nagement        | Advanced Filter 🕽 🖤 Select Rep              | ort               |         |              |              |                          |                  | + 44                      | First ons by multiple text inputs separated by a comma |
|-----------------------------------------|-----|----------|-----------------|---------------------------------------------|-------------------|---------|--------------|--------------|--------------------------|------------------|---------------------------|--------------------------------------------------------|
|                                         |     |          | -               |                                             | _                 |         |              |              |                          |                  | _                         | Group by: Operative Availability                       |
|                                         |     |          |                 |                                             |                   |         |              |              |                          |                  |                           | V ALL DATA V *AVAILABLE                                |
|                                         | 0   |          | Code            | Name                                        | Serial            | Type    | Condition    | Status       | Category                 | Last Seen        | Current Location          | Save as Favorite Searches                              |
|                                         |     |          |                 |                                             |                   |         |              |              |                          |                  |                           | Choose Showed Columns                                  |
|                                         | C   | 0        | 1614737156      | FREEZER MEDICINES 2                         | SENSOR            | SENSORS | WORKING 🕗    | •СНЕСКООТ    | TELEMETRY SENSORS        | 2021-07-22-13:18 | (AS1231) ZONE B<br>YELLOW | Filter: Home Locations                                 |
|                                         | . 0 | 0        | 1614120655      | REFRIGERATOR                                | AC 23 3F A1 6F 40 | SENSORS | WORKING 🛃    |              | TELEMETRY SENSORS        | 2021-07-22 13:18 | [AS1231] ZONE B           | Filter: Current Locations                              |
|                                         |     | -        |                 |                                             |                   | VEHICLE |              |              |                          |                  | YELLOW                    | Filter: Status<br>Filter: Conditions                   |
|                                         |     | 0%       | 863844051426564 | TRUCK 2431 HALLIBURTON                      | SMTX1910          | -       | WORKING 🧭    | *AVAILABLE   | TRUCKS AND TRAILLERS     | 2021-07-22 11:04 | [UCF0101] RECEPTION       | CON1652] REGULAR                                       |
| 위 Floor Map View<br>이 Location Tracking | C   | •        | 325698747       | TABLET COMPUTER                             |                   | ITEM 🎻  | NEW NOT USED | *SHIPPED 💽   | TELECOMUNICATION ASSETS  | 2021-07-22 11:03 | (AS1231) ZONE B<br>YELLOW |                                                        |
|                                         | C   |          | SMTX0000467     | HEAVY DUTY CONVENTIONAL -<br>SLEEPER TRUCKS | SMTX0000487       | VEHICLE | WORKING 😋    | *AVAILABLE   | TRUCKS AND TRAILLERS     | 2021-07-22 11:03 | (AS1231) ZONE B<br>VELLOW | CON23] WORKING                                         |
|                                         |     | ۲        | SMTX791774      | WIRELESS DEVICE ASDASD                      | SMTX791774        | ITEM 🦪  | WORKING 🕑    | *AVAILABLE   | TELECOMUNICATION ASSETS  | 2021-07-22 11:03 | [28/02] NURSE STATION     |                                                        |
|                                         | C   | ۲        | 1533497544      | PIPELINE REPAIR CLAMP                       | erwewt            | ITEM    | WORKING 🕥    | *AVAILABLE   | OIL GAS - ENERGY ASSETS  | 2021-07-22 11:03 | [04] COMPUTER CENTER      |                                                        |
|                                         | C   | ۲        | SMTX432617      | LAPTOP                                      | SMTX432617        | ITEM 🍠  | BROKEN       | *AVAILABLE   | LAPTOPS AND DESKTOPS     | 2021-07-22 11:03 | [P1] PRODUCTION           | CON29] NEEDS CLEANING                                  |
|                                         | C   |          | A0000027        | VALTRA S SERIES DEMO                        | MINI01            | VEHICLE | WORKING 🥑    | *RESERVED    | VEHICLES/CAR             | 2021-07-22 11:03 | [28/02] NURSE STATION     |                                                        |
|                                         | C   |          | 1612996810      | MINI COOPER                                 | MINI04            | VEHICLE | WORKING 📀    | *AVAILABLE 🕢 | VEHICLES/CAR             | 2021-07-22 11:03 | [AS1231] ZONE B<br>YELLOW | Check All Unches                                       |
|                                         |     |          |                 |                                             |                   |         |              |              |                          |                  |                           | Filter: Categories<br>Filter: Groups                   |
| ek Actions                              |     | 0 %      | 80000209        | METAL CONTAINER                             |                   | ITEM 🧳  | WORKING      | *AVAILABLE   | RETUNABLE CONTAINERS RTI | 2021-07-22 11:03 | G1] GATE A1               | Filter: Departments                                    |
|                                         | C   |          |                 |                                             |                   | SENSORS |              |              |                          |                  | [AS1231] ZONE B           | Filter: Cost Center                                    |
|                                         |     | <b>•</b> | 1614737404      | FREEZER VACINE                              | AC 23 3F A1 6F 29 | ٩       | WORKING 🕑    | *CHECKOUT    | TELEMETRY SENSORS        | 2021-07-22 09:38 | YELLOW                    | Filter: Conditional                                    |
|                                         | C   | ••       | A0000089        | VACUUM - SMARTX                             | CB D0 83 86 C0 96 | ITEM 🦪  |              | *TRANSFERRED | LAPTOPS AND DESKTOPS     | 2021-07-21 22:05 | (AS1231) ZONE B<br>YELLOW |                                                        |
|                                         |     |          |                 |                                             |                   |         |              |              | ODODUOTION ALADUMITE AND |                  | Incard Travers            |                                                        |

2. Select the columns you want to see in the output report. There are three (3) columns: **Common**, **Extra**, and **Special** containing all the assets' information available.

SmartX HUB® Web EAM Manual v4.0

Document Confidential - All Rights Reserved

| Search by Code, Nam                          | e or Serial                       |   |                                  |      |
|----------------------------------------------|-----------------------------------|---|----------------------------------|------|
|                                              |                                   |   |                                  |      |
| Filter items by multiple text i<br>Group by: | nputs separated b<br>Special Filt |   | <ul> <li>Availability</li> </ul> | t.   |
| ~                                            | ALL DATA                          | ~ | *AVAILABLE                       | ~    |
| Save as Favorite Sean                        | ches                              |   |                                  | Save |
| Choose Showed Colu                           | mns                               |   |                                  |      |
| All Fields Available                         |                                   |   |                                  |      |
| > 🗧 [1]Common                                |                                   |   |                                  |      |
| > 🗧 [2]Extras                                |                                   |   |                                  |      |
| > [3]Specials                                |                                   |   |                                  |      |
|                                              |                                   |   |                                  |      |
|                                              |                                   |   |                                  |      |
|                                              |                                   |   |                                  |      |

**<u>Common Columns</u>**: include serial, type, category, group, department, cost center, following service, custody owner, custody assigned, current site, current area, home site, home area, home site, and home area.

**Extra Columns:** include aux ID, brand, model, notes, current area/address, current area/city, current area/state, current area/country, current area/zip code, home area/address, home area/state, home area/city, home area/state, home area/country, home area/Zip code, last local, last local dwell, current local dwell, latitude, and longitude.

<u>Unique columns</u>: include purchase date, purchase from, purchase cost, purchase replace, depreciation months, original depreciation cost, depreciation value, depreciation place in service, warranty code, warranty starts, warranty ends, maintenance contact, maintenance starts, maintenance ends, policy number, insurance company, insurance starts, insurance ends, the insurance cost.

Drag and drop to select fields; they will be visible in the Selected Field box.

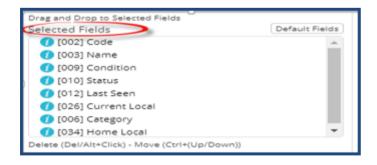

3. In Locations (Home and Current locations), select where you want to search for those assets.

SmartX HUB® Web EAM Manual v4.0 Document Confidential - All Rights Reserved Copyrights 2019-2022 - SmartX Technology Inc

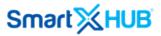

If you click a parent branch, all the locations under it are included in the search. You can also search in a parent branch or in any of its descendants down to the level zone.

| Filter: Home Locations | Filter: Current Locations         >       \$\$\$\$\$\$\$\$\$\$\$\$\$\$\$\$\$\$\$\$\$\$\$\$\$\$\$\$\$\$\$\$\$\$\$\$ |
|------------------------|----------------------------------------------------------------------------------------------------|
|------------------------|----------------------------------------------------------------------------------------------------|

4. In **Status**, select the status of the assets you want to track. For example, select available to find the assets in the working order that are not tied to a task.

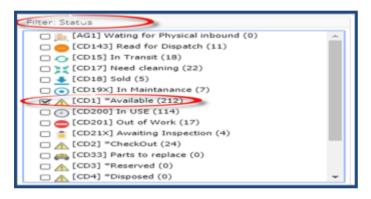

5. In **Conditions**, select the condition of the assets you are searching for.

SmartX HUB® Web EAM Manual v4.0

Document Confidential - All Rights Reserved

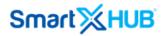

| Filter: Conditions         |   |
|----------------------------|---|
| CD00] Disposed (0)         | * |
| [CD10] Need Maintance (14) |   |
| CD11] Need Inspection (6)  |   |
| CD12] Destroyed (4)        |   |
| CD136] Active (163)        |   |
| CD13] Unknow (9)           |   |
| [CD14] Needs Cleaning (4)  |   |
| CD15] Not Applicable (2)   |   |
| CD162] Inactive (10)       |   |
| CD6] Broken (41)           |   |
| [CD7] Discharged (1)       |   |
| (CD8] Good (202)           |   |
| CD9] New not used (16)     |   |
| [NC2020] Discontinued (0)  | - |

6. In **Categories**, select the category of the assets you want to track.

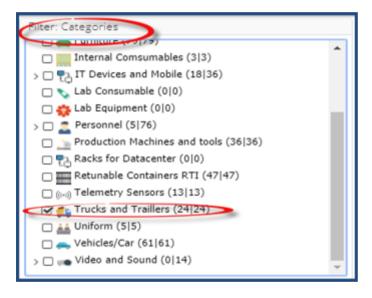

7. To limit the search to assets belonging to a certain group, check the corresponding box in **Groups**.

Page 15 / 80

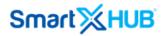

| Filter: Groups                     |
|------------------------------------|
| Accountable (70)                   |
| Building and Constructions (0)     |
| 🗆 🍟 General Assets (89)            |
| High Value Equipment (44)          |
| Non Accountable (62)               |
| Oil Production Asset (0)           |
| 🗆 🔛 Personal Safety Items (3)      |
| Personnel (59)                     |
| Production Machines and tools (61) |
| Production Vehicles (43)           |
|                                    |

8. In **Departments**, you can select the departments associated with the assets; check the corresponding box in Departments.

| Filter: Departaments     |
|--------------------------|
| 🗌 💽 Headquarter (81)     |
| 🗌 💽 Human Resources (65) |
| IT Department (29)       |
| Production (156)         |

9. Select the cost center related to the assets you want to track in Cost Center.

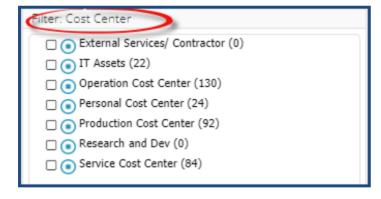

**Note:** Your company's status and values are defined; therefore, their names may be different from those used in this guide.

10. To further limit the search of assets whose name, ID, serial number, or tag ID contain certain characters, you can apply "Condition/Conditional" to the output report without affecting the other values.

SmartX HUB® Web EAM Manual v4.0 Document Confidential - All Rights Reserved Copyrights 2019-2022 - SmartX Technology Inc

| Filter: Conditional<br>Match any of these co<br>Field Name |                  | Match any | ditional<br>of these co | onditions        |     |
|------------------------------------------------------------|------------------|-----------|-------------------------|------------------|-----|
| Field Name                                                 | Nothing selected | Name      |                         | Contains         |     |
| Field Name                                                 | Nothing selected | Truck     |                         |                  | ?   |
|                                                            |                  | Field Na  | ime                     | Nothing selected |     |
| Field Name                                                 | Nothing selected |           |                         |                  |     |
| Field Name                                                 | Nothing selected | Field Na  | ime                     | Nothing selected | Del |

For example, enter "truck" to limit the search to assets that contain the word "truck."

11. Click the search button at the top right-side corner.

| Close | Search |
|-------|--------|
|-------|--------|

#### 6.1 Viewing Search Results

The output report will look like this:

| Smart≫HU                                    |     |         |                 |                                             |                   |         |              |              |                           |                  | Sear                      | ch by Code, Name or Serial                    |                                                                                                    |       |
|---------------------------------------------|-----|---------|-----------------|---------------------------------------------|-------------------|---------|--------------|--------------|---------------------------|------------------|---------------------------|-----------------------------------------------|----------------------------------------------------------------------------------------------------|-------|
|                                             | *   | Item Ma | nagement Q      | Advanced Filter 🛛 🖤 Select Re               | port              |         |              |              |                           |                  | + Add Ib                  | m New/Template                                | Reset Audit Items                                                                                    | eceip |
| டு Home<br>⊕ Dashboard                      |     |         |                 |                                             |                   |         |              |              |                           |                  | search                    | [Q] [ <b>II</b>                               | ▼ Ŝ PDF/AT                                                                                           | ± XI  |
| Item Management     R Personnel Management  | 0   | #       | Code 👌          | Name 0                                      | Serial 🕴          | Туре    | Condition    | Status       | Category 0                | Last Seen 👻      | Current Location          | Custody Assigned                              | Tags Identifiers                                                                                     | +     |
| 과 Personner Management<br>과 Stock Inventory | C   | 0       | 1614737156      | FREEZER MEDICINES 2                         | SENSOR            | SENSORS | WORKING      |              | TELEMETRY SENSORS         | 2021-07-22 13:18 | [AS1231] ZONE B<br>YELLOW | [C15656513] CARLOS RIBEIRO                    | AC:23:3F:A1:78:6E                                                                                    | (111  |
| Conditions Monitoring                       | . 0 | 0       | 1614120655      | REFRIGERATOR                                | AC:23:3F:A1:6F:40 | SENSORS | WORKING 🥑    |              | TELEMETRY SENSORS         | 2021-07-22 13:18 | [AS1231] ZONE B<br>YELLOW | [C15656513] CARLOS RIBEIRO                    | AC:23:3F:A1:6F:40                                                                                    | 100   |
| Analytics                                   | . C | 0       | 863844051426564 | TRUCK 2431 HALLIBURTON                      | SMTX1910          | VEHICLE | WORKING 🥑    | *AVAILABLE   | TRUCKS AND TRAILLERS 🚑    | 2021-07-22 11:04 | [UCF0101] RECEPTION       | [C17149787] SMARTX<br>WAREHOUSING EQUIPMENT   | 863844051426564,90001419,<br>00000000000000000000000001419                                           |       |
| ₽ Floor Map View                            | C   |         | 325698747       | TABLET COMPUTER                             |                   | ITEM 🎺  | NEW NOT USED | *SHIPPED     | TELECOMUNICATION ASSETS   | 2021-07-22 11:03 | [AS1231] ZONE B<br>YELLOW | [C19988035] SUPPLIER 2                        | 0C:F3:EE:B5:CB:0C,<br>202020413533323030323231,<br>A53200221                                         |       |
| ] Location Tracking<br>) Path Tracking      | C   | •       | SMTX0000487     | HEAVY DUTY CONVENTIONAL -<br>SLEEPER TRUCKS | SMTX0000487       | VEHICLE | WORKING 🥑    | *AVAILABLE 🥑 | TRUCKS AND TRAILLERS      | 2021-07-22 11:03 | [AS1231] ZONE B<br>YELLOW | [C52371194] ACME INDUSTRIES                   | 112233, E0009008,<br>E200001A90190170242091C5                                                        |       |
| ) Routes<br>) Maintenance                   | C   | -       | SMTX791774      | WIRELESS DEVICE ASDASD                      | SMTX791774        | ITEM 🍠  |              | *AVAILABLE   | TELECOMUNICATION ASSETS   | 2021-07-22 11:03 | [2B/02] NURSE STATION     | [SMTX01] SMARTX                               | B010101,<br>300833B2DDD901400000000,<br>B82982929                                                    |       |
| Transactions                                | C   | •       | 1533497544      | PIPELINE REPAIR CLAMP                       | erwewr            | ITEM 🍼  | WORKING 🥑    | *AVAILABLE 🧭 | OIL GAS - ENERGY ASSETS 🚓 | 2021-07-22 11:03 | [04] COMPUTER CENTER      | [C49256189] COMPANY ACME 3                    | 202020413533323030313830,<br>B01010101                                                               | 1     |
| 2 Notifications                             | C   | ۲       | SMTX432617      | LAPTOP                                      | SMTX432617        | ITEM 🍠  |              | *AVAILABLE   | LAPTOPS AND DESKTOPS      | 2021-07-22 11:03 | [P1] PRODUCTION           | [SMTX01] SMARTX                               | E2003A33D53C0C89349FE4F6, 20202020303030303030332313533,                                             |       |
| ] Workflow                                  | C   |         | A0000027        | VALTRA S SERIES DEMO                        | MINI01            | VEHICLE | WORKING 🥑    | *RESERVED    | VEHICLES/CAR 🚗            | 2021-07-22 11:03 | (28/02) NURSE STATION     | [C52371194] ACME INDUSTRIES                   | 0C:F3 EE B5:CE:C8, A0000027,<br>202020413533323030323037,<br>A53200207                               |       |
| § Settings<br> ] Gateway Inbox              | C   | 0%      | 1612996810      | MINI COOPER                                 | MINI04            | VEHICLE |              | *AVAILABLE   | VEHICLES/CAR              | 2021-07-22 11:03 | [AS1231] ZONE B<br>YELLOW | [C32688520] SMARTX HOSPITAL<br>EQUIPMENT INC. | 0C:F3:EE:B5:CA:5A,<br>202020413533323030323039,<br>A53200209                                         | 1     |
| ek Actions                                  |     |         | B0000209        | METAL CONTAINER                             |                   | ПЕМ 🍠   | WORKING 🧭    | *AVAILABLE   | RETUNABLE CONTAINERS RTI  | 2021-07-22 11:03 | [G1] GATE A1              | [C59622832] EDILSON SILVEIRA                  | 20:03:08:6E:08:83,<br>20202020433030303030303530,<br>202020204230303030323039,<br>00000050, 80000209 | (100  |
|                                             | C   | 0       | 1614737404      | FREEZER VACINE                              | AC:23:3F:A1:6F:29 | SENSORS | WORKING 🥑    |              | TELEMETRY SENSORS         | 2021-07-22 09:38 | [AS1231] ZONE B<br>YELLOW | [C15656513] CARLOS RIBEIRO                    | AC 23:3F A1:6F 29                                                                                    |       |
|                                             | C   |         | A0000088        | VACUUM - SMARTX                             | C8 D0 83 86 C0 36 |         |              | *TRANSFERRED | LAPTOPS AND DESKTOPS      | 2021-07-21 22:05 | [AS1231] ZONE B<br>YELLOW | [SMTX01] SMARTX                               | C8:D0:83:B6:C0:36, A0000088,<br>202020413530313630313831,<br>A50160181                               |       |

SmartX HUB® Web EAM Manual v4.0 Document Confidential - All Rights Reserved

Copyrights 2019-2022 - SmartX Technology Inc

Page 17 / 80

#### 6.2 Saving Search Criteria and Creating a Bookmark

Follow these steps to save the search criteria and create a bookmark.

1. On the search result page, click the **View Bookmark** button.

|                                   |                                    |             |                    |                                             |                        |                        |                        | Quick Search by Name, C              | ode or Serial                  |         |  |  |
|-----------------------------------|------------------------------------|-------------|--------------------|---------------------------------------------|------------------------|------------------------|------------------------|--------------------------------------|--------------------------------|---------|--|--|
|                                   |                                    | Favorit     | e Searches > Assel | ts in the Factory Texes 🖉 View/Edit 😂 Reloa | ad 🗎 Delete            | Q Create New It        | em 🕇 Show Filters      | 🗮 Reset Audit Items 🔲 New/Ten        | nplate 🛛 🎔 Favorite Searches 🕅 | Receipt |  |  |
| ႕) Home                           | 1-25 of 51 25 • per page < 1 2 3 > |             |                    |                                             |                        |                        |                        |                                      |                                |         |  |  |
| Dashboard                         | 0                                  | #           | Code               | Name 🔶                                      | Condition              | Status 🔶               | Last Seen <sub>v</sub> | Current Location                     | Home Location                  | +       |  |  |
| <sup>•</sup> ] Search by Location |                                    | 0           | KST                | KST 3300 Trash Bin Monitor                  | [ACD8] Working- Active | [CM1] *AVAILABLE       | 2019-09-11 18:37       | [P015] Zone 1- Production            | [P015] Zone 1- Production      |         |  |  |
| Search by Item                    |                                    | 0           | MALTA              | loT Malta Parking Sensor                    | [ACD8] Working- Active | [CM1] *AVAILABLE       | 2019-09-11 17:57       | [P015] Zone 1- Production            | [P015] Zone 1- Production      |         |  |  |
| 🗸 Item Audit Trail                |                                    | ۲           | 1541432453         | Electrical motor                            | [ACD8] Working- Active | [CM1] *AVAILABLE       | 2019-09-07 16:17       | [WS1] Warehouse                      | [WS1] Warehouse                |         |  |  |
| ۶ Maintenance                     |                                    |             | 1478791774         | Wireless Device                             | [ACD8] Working- Active | [TED] *TRANSFERRED     | 2019-09-07 16:17       | [P1] Production                      | [P1] Production                |         |  |  |
| D Mustering                       |                                    |             | 1551711071         | Dehumidifiers                               | [ACD8] Working- Active | [TED] *TRANSFERRED     | 2019-09-04 14:39       | [P1] Production                      | [P1] Production                |         |  |  |
| Stock Inventory                   |                                    | •           | 1541432617         | Electrical motor                            | [ACD8] Working- Active | [TED] *TRANSFERRED     | 2019-09-04 14:39       | [P1] Production                      | [P1] Production                |         |  |  |
| ]] Geolocation                    |                                    | ۵ 🔊         | B0000456           | RIDER PALLET TRUCK                          | [ACD8] Working- Active | [TED] *TRANSFERRED     | 2019-09-04 14:39       | [P1] Production                      | [P1] Production                |         |  |  |
| 🕈 Floor Map                       |                                    | 0           | AC233FA178D4       | Sensor Temperature                          | [ACD8] Working- Active | [CM1] *AVAILABLE       | 2019-09-04 11:50       | [P015] Zone 1- Production            | [01] RECEPTION                 |         |  |  |
| Transactions                      |                                    | 0           | AC233FA1786E       | Sensor Temperature                          | [ACD8] Working- Active | [CM1] *AVAILABLE       | 2019-09-04 11:50       | [P015] Zone 1- Production            | [P015] Zone 1- Production      |         |  |  |
| ) Sensors                         |                                    | ~           | 2222222222222      | Dehumidifiers                               | [ACD8] Working- Active | [P1] IN PRODUCTION     | 2019-08-30 13:44       | [P016] Zone 2- Components Producti   | on [P015] Zone 1- Production   | [1      |  |  |
| Reports                           |                                    | S           | 1500345664         | FORKLIFT                                    | [ACD8] Working- Active | [P1] IN PRODUCTION     | 2019-08-30 13:44       | [P016] Zone 2- Components Production | on [G1] Gate A1                |         |  |  |
| Notifications                     |                                    |             | SMTX002            | DRYER BLOWER3/4 HP 3 SPEED FLOOR            | [ACD8] Working- Active | [CM1] *AVAILABLE       | 2019-08-10 12:26       | [P016] Zone 2- Components Production | on [G1] Gate A1                | [1      |  |  |
| Routes                            |                                    |             | 1565439701         | DRYER BLOWER3/4 HP 3 SPEED FLOOR            | [ACD8] Working- Active | [CM1] *AVAILABLE       | 2019-08-10 12:21       | [P016] Zone 2- Components Production | on [G1] Gate A1                |         |  |  |
| Analytics                         |                                    |             | 1565438914         | C DEHUMIDIFIERS                             | [ACD8] Working- Active | [CM1] *AVAILABLE       | 2019-08-10 12:08       | [P015] Zone 1- Production            | [G1] Gate A1                   |         |  |  |
| ] Events                          | . 🗆                                |             | 1565440079         | DRYER BLOWER3/4 HP 3 SPEED FLOOR [copy]     | [ACD8] Working- Active | [CM1] *AVAILABLE       | 2019-08-10 08:27       | [P016] Zone 2- Components Production | on [G1] Gate A1                |         |  |  |
| Administration                    |                                    | @ <b>``</b> | 1553978557         | C Dehumidifiers                             | [ACD8] Working- Active | [CM5] *DELIVERED       | 2019-08-06 09:07       | [P015] Zone 1- Production            | [G1] Gate A1                   |         |  |  |
| Company Settings                  |                                    | <b>N</b>    | AF000031           | Double Deck Plastic Pallet 06               | [ACD8] Working- Active | [TRR] *IN TRANSFER     | 2019-08-06 09:07       | [P015] Zone 1- Production            | [G12] Gas Station              |         |  |  |
| Gateway Inbox                     |                                    |             | 1513525452         | Machine                                     | [CD6] Broken           | [CD19X] IN MAINTANANCE | 2019-07-30 14:38       | [P015] Zone 1- Production            | [P015] Zone 1- Production      |         |  |  |

The bookmark dialog box opens.

SmartX HUB® Web EAM Manual v4.0

Document Confidential - All Rights Reserved

| Smart XX HU                                 | B |        |                 |                                             |                   |         |              |              |                          |                  | -                         | Search by Code, Name or Serial                                     |
|---------------------------------------------|---|--------|-----------------|---------------------------------------------|-------------------|---------|--------------|--------------|--------------------------|------------------|---------------------------|--------------------------------------------------------------------|
|                                             | _ |        |                 |                                             |                   |         |              |              |                          |                  | Se                        | Search by Code, Name or Serial                                     |
|                                             | * | item N | lanagement Q    | Advanced Filter 🛛 🖤 Select Rep              | ort               |         |              |              |                          |                  | + Add                     | Filter items by multiple text inputs separated by a comma          |
|                                             |   |        |                 |                                             |                   |         |              |              |                          |                  |                           | Group by: Special Filter Availability                              |
|                                             |   |        |                 |                                             |                   |         |              |              |                          |                  |                           | ✓ ALL DATA ✓ *AVAILABLE                                            |
| 7 Item Management<br>3 Personnel Management | 0 |        | Code 🍦          | Name 👙                                      | Serial 🍦          | Туре    | Condition    | Status 🛊     | Category                 | Last Seen 👻      | Current Location)         | Save as Pavorite Searches                                          |
|                                             |   | ۲      | 1614737156      | FREEZER MEDICINES 2                         | SENSOR            | SENSORS |              |              | TELEMETRY SENSORS        | 2021-07-22 13:50 | [AS1231] ZONE B<br>YELLOW |                                                                    |
|                                             |   | 0      | 1614120655      | REFRIGERATOR                                | AC:23:3F:A1:6F:40 | SENSORS |              | *СНЕСКООТ    | TELEMETRY SENSORS        | 2021-07-22 13:50 | [AS1231] ZONES<br>YELLOW  | Do you want shared with others contributors?      Nothing selected |
|                                             | 0 | 0      | 863844051426564 | TRUCK 2431 HALLIBURTON                      | SMTX1910          | VEHICLE |              | *AVAILABLE   | TRUCKS AND TRAILLERS 🚛   | 2021-07-22 11:04 | [UCF0101] RECEPTION       | Allow contributors to changes when shared?                         |
|                                             |   | 0 4    | 325698747       | TABLET COMPUTER                             |                   | ITEM 🍠  | NEW NOT USED | *SHIPPED     | TELECOMUNICATION ASSETS  | 2021-07-22 11:03 | [AS1231] ZONE B<br>YELLOW | Show report as favorites?                                          |
|                                             |   | ۲      | SMTX0000487     | HEAVY DUTY CONVENTIONAL -<br>SLEEPER TRUCKS | SMTX0000487       | VEHICLE |              | *AVAILABLE   | TRUCKS AND TRAILLERS     | 2021-07-22 11:03 | [AS1231] ZONE A<br>YELLOW |                                                                    |
|                                             |   | ۲      | SMTX791774      | WIRELESS DEVICE ASDASD                      | SMTX791774        | ітем 🎺  | WORKING 📀    | *AVAILABLE   | TELECOMUNICATION ASSETS  | 2021-07-22 11:03 | (2B/02) NURSE STATION     | Short Sequence                                                     |
|                                             |   | ۲      | 1533497544      | PIPELINE REPAIR CLAMP                       | erwewr            | ітем 🎻  |              | *AVAILABLE   | OIL GAS - ENERGY ASSETS  | 2021-07-22 11:03 | [04] COMPUTER CENTER      | Choose Showed Columns                                              |
|                                             |   | ۲      | SMTX432617      | LAPTOP                                      | SMTX432617        | ITEM 🎻  | BROKEN       | *AVAILABLE 🕢 | LAPTOPS AND DESKTOPS     | 2021-07-22 11:03 | [P1] PRODUCTION           | Filter: Home Locations                                             |
|                                             | 0 | 09     | A0000027        | VALTRA S SERIES DEMO                        | MINI01            | VEHICLE |              | *RESERVED    | VEHICLES/CAR 🚗           | 2021-07-22 11:03 | [2B/02] NURSE STATION     | Filter: Current Locations Filter: Status                           |
|                                             | 0 | 0 4    | 1612996810      | MINI COOPER                                 | MINI04            | VEHICLE |              | *AVAILABLE   | VEHICLES/CAR 🚗           | 2021-07-22 11:03 | [AS1231] ZONE B<br>YELLOW | Filter: Conditions<br>Filter: Categories                           |
| Gateway Inbox                               |   |        | B0000209        | METAL CONTAINER                             |                   | ITEM Ø  |              | *AVAILABLE 🕢 | RETUNABLE CONTAINERS RTI | 2021-07-22 11:03 | [G1] GATE A1              | Filter: Groups<br>Filter: Departments                              |
| A AGUONS                                    |   |        | 9 B0000209      | METALCONTAINER                              |                   | I LIN   | HORNING S    | ATAILABLE (  | =                        | 2021-07-22 11:03 | [01] GATE AT              | Filter: Cost Center                                                |
|                                             | 0 | 0      | 1614737404      | FREEZER VACINE                              | AC:23:3F:A1:6F:29 | SENSORS |              | •СНЕСКОИТ    | TELEMETRY SENSORS        | 2021-07-22 09:38 | [AS1231] ZONE B<br>YELLOW | Filter: Conditional                                                |
|                                             |   | 0 4    | A0000088        | VACUUM - SMARTX                             | C8:D0:83:B6:C0:36 | ITEM 💋  | WORKING      | *TRANSFERRED | LAPTOPS AND DESKTOPS     | 2021-07-21 22:05 | [AS1231] ZONE B<br>YELLOW |                                                                    |

- 2. In Name, enter a name for this search.
- 3. In **Title**, enter a title for this bookmark.
- 4. If you want to share this bookmark with other users or contributors, check the box.
- 5. If you allow other users or contributors to make changes to this bookmark, select the box.
- 6. Click the **Save** button.

SmartX HUB® Web EAM Manual v4.0

Document Confidential - All Rights Reserved

|                  | ~         | ALL DATA        | ~          | *AVAILABLE | ~    |
|------------------|-----------|-----------------|------------|------------|------|
| Save as Favorite | e Searche | s               |            |            | Save |
| Title            |           |                 |            |            |      |
| ASSETS IN TEXAS  | S FACTOR  | Y               |            |            |      |
| V Do you want    | shared v  | vith others con | tributors? |            |      |
| Nothing selecte  | ed        |                 |            |            |      |
| Allow contrib    | outors to | changes when    | shared?    |            |      |
| Show report      | as favori | tes?            |            |            |      |
| Choose an Icon   |           |                 |            |            |      |
|                  |           |                 |            |            |      |
| Report Sequence  | e         |                 |            |            |      |
| 5                |           |                 |            |            |      |
|                  |           |                 |            |            |      |

#### 7. List Favorites bookmark at listing item view

| Smart≫HU                               | _ |        |                 |                                             |                   |         |              |              |                          |                  | Sean                      | ch by Code, Name or Serial                    |                                                                                                    |             |
|----------------------------------------|---|--------|-----------------|---------------------------------------------|-------------------|---------|--------------|--------------|--------------------------|------------------|---------------------------|-----------------------------------------------|----------------------------------------------------------------------------------------------------|-------------|
|                                        | * | Item M | anagement 🔍     | Advance, Filter 🔍 🔍 Select Re               | port              |         |              |              |                          |                  | + Add Ite                 | New/Template                                  | Reset Audit Items                                                                                   | Receipts    |
| ⊖ Home                                 | - |        |                 |                                             |                   |         |              |              |                          |                  | Search                    | Q. 1                                          | ≣• ≛PDF/AT ≛PDF                                                                                     | الله من الم |
| 🕆 Item Management                      | 0 |        | Code 🕚          | Name                                        | Serial 🗄          | Туре    | Condition    | Status 🖞     | Category                 | Last Seen        | Current Location          | Custody Assigned                              | Tags Identifiers                                                                                    | +           |
| B Personnel Management                 | - |        | cout y          |                                             | ourini y          | SENSORS | oonanton     | otatas y     | Surviyor)                | Lint occini y    |                           | custory rootgicu                              |                                                                                                    |             |
| Stock Inventory                        | C | 0      | 1614737156      | FREEZER MEDICINES 2                         | SENSOR            | ()      | WORKING 🥑    | *CHECKOUT    | TELEMETRY SENSORS        | 2021-07-22 13:50 | [AS1231] ZONE B<br>YELLOW | [C15656513] CARLOS RIBERO                     | AC:23:3F:A1:78:6E                                                                                   |             |
| Conditions Monitoring                  | C | 0      | 1614120655      | REFRIGERATOR                                | AC:23:3F:A1:6F:40 | SENSORS | WORKING 🥑    | •СНЕСКОИТ    | TELEMETRY SENSORS        | 2021-07-22 13:50 | [AS1231] ZONE B<br>YELLOW | [C15656513] CARLOS RIBEIRO                    | AC:23:3F:A1:6F:40                                                                                   |             |
| 있 Analytics<br>IN Geolocation          | C | 0%     | 863844051426564 | TRUCK 2431 HALLIBURTON                      | SMTX1910          | VEHICLE | WORKING 🥑    | *AVAILABLE   | TRUCKS AND TRAILLERS     | 2021-07-22 11:04 | [UCF0101] RECEPTION       | [C17149787] SMARTX<br>WAREHOUSING EQUIPMENT   | 863844051426564,90001419<br>0000000000000000090001419                                               |             |
| P Floor Map View                       | C |        | 325698747       | TABLET COMPUTER                             |                   | ПЕМ 🍠   | NEW NOT USED | *SHIPPED     | TELECOMUNICATION ASSETS  | 2021-07-22 11:03 | [AS1231] ZONE B<br>YELLOW | [C19988035] SUPPLIER 2                        | 0C:F3:EE:B5:CB:0C,<br>202020413533323030323231<br>A53200221                                         | . 🔳         |
| ] Location Tracking<br>) Path Tracking | C | •      | SMTX0000487     | HEAVY DUTY CONVENTIONAL -<br>SLEEPER TRUCKS | SMTX0000487       | VEHICLE | WORKING 🥑    | *AVAILABLE   | TRUCKS AND TRAILLERS     | 2021-07-22 11:03 | [AS1231] ZONE B<br>YELLOW | [C52371194] ACME INDUSTRIES                   | 112233, E0009008,<br>E200001A9019017024209105                                                       | 5           |
| Routes Maintenance                     |   | •      | SMTX791774      | WIRELESS DEVICE ASDASD                      | SMTX791774        | ITEM 🍠  | WORKING 🥑    | *AVAILABLE   | TELECOMUNICATION ASSETS  | 2021-07-22 11:03 | [2B/02] NURSE STATION     | [SMTX01] SMARTX                               | 8010101,<br>30083382DDD901400000000<br>882982929                                                    | ), 🗐        |
| Maintenance Transactions               | C | •      | 1533497544      | PIPELINE REPAIR CLAMP                       | erwewr            | ITEM 🍠  | WORKING 🥑    | *AVAILABLE   | OIL GAS - ENERGY ASSETS  | 2021-07-22 11:03 | [04] COMPUTER CENTER      | [C49256189] COMPANY ACME 3                    | 20202041353332303030313830                                                                          | 4           |
| S Notifications                        | C | •      | SMTX432617      | LAPTOP                                      | SMTX432617        | ITEM 🍠  | BROKEN       | *AVAILABLE   | LAPTOPS AND DESKTOPS     | 2021-07-22 11:03 | [P1] PRODUCTION           | [SMTX01] SMARTX                               | E2003A33D53C0C89349FE4F6<br>2020202030303030332313533                                               |             |
| ු Workflow<br>වූ Reports               | C | 0%     | A0000027        | VALTRA S SERIES DEMO                        | MINI01            | VEHICLE | WORKING 🥑    | *RESERVED    | VEHICLES/CAR 🚗           | 2021-07-22 11:03 | [28/02] NURSE STATION     | (C52371194) ACME INDUSTRIES                   | 0C F3 EE 85 CE C8, A0000027,<br>202020413533323030323037<br>A53200207                               |             |
| ∋ Settings<br>-] Gateway Inbox         | C |        | 1612996810      | MINI COOPER                                 | MINI04            | VEHICLE | WORKING 🥑    | *AVAILABLE   | VEHICLES/CAR             | 2021-07-22 11:03 | [AS1231] ZONE B<br>YELLOW | [C32688520] SMARTX HOSPITAL<br>EQUIPMENT INC. | 0C:F3:EE:B5:CA:5A,<br>202020413533323030323039<br>A53200209                                         | . 💷         |
| ek Actions                             | C | 0.     | B0000209        | METAL CONTAINER                             |                   | ПЕМ 🎻   | WORKING 🥑    | *AVAILABLE   | RETUNABLE CONTAINERS RTI | 2021-07-22 11:03 | [G1] GATE A1              | [C59622832] EDILSON SILVEIRA                  | 2D:03:CB:6E:CB:B3,<br>20202020433030303030303530<br>202020204220303030323039<br>202000050, B0000209 |             |
|                                        | C | 0      | 1614737404      | FREEZER VACINE                              | AC:23 3F:A1:6F:29 | SENSORS | WORKING 🥑    | •СНЕСКОИТ    | TELEMETRY SENSORS        | 2021-07-22 09:38 | (AS1231) ZONE B<br>YELLOW | [C15656513] CARLOS RIBEIRO                    | AC:23:3F:A1:6F:29                                                                                   |             |
|                                        | C |        | A0000088        | VACUUM - SMARTX                             | C8:D0:83:B6:C0:36 | ІТЕМ 🍠  | WORKING 🥑    | *TRANSFERRED | LAPTOPS AND DESKTOPS     | 2021-07-21 22:05 | [AS1231] ZONE B<br>YELLOW | [SMTX01] SMARTX                               | C8.D0.83.B6:C0.36, A0000088,<br>202020413530313630313831<br>A50160181                               |             |

SmartX HUB® Web EAM Manual v4.0

Document Confidential - All Rights Reserved

Copyrights 2019-2022 - SmartX Technology Inc

Page 20 / 80

8. The stored Favorites bookmark will appear in the template List at Home.

| SmartXHU                                    | R'                  |                     |               |                     |                       |                        |                 |             |                                  | master.x           | usa (BASE-MASTER) | - (Session Time: 59:38) ~    |
|---------------------------------------------|---------------------|---------------------|---------------|---------------------|-----------------------|------------------------|-----------------|-------------|----------------------------------|--------------------|-------------------|------------------------------|
|                                             |                     |                     |               |                     |                       |                        |                 |             | Searc                            | h by Code, Name or | Serial            |                              |
|                                             | Home Favori         | te Searches         | ts 🗘 Alerts 📈 | Item Activity Trail | GPS Logger            |                        |                 |             |                                  |                    |                   |                              |
| යි Home                                     |                     |                     |               |                     |                       |                        |                 |             |                                  |                    |                   |                              |
| Dashboard                                   |                     |                     |               |                     |                       |                        |                 |             |                                  | •                  |                   |                              |
| ☆ Item Management<br>요 Personnel Management | - Mile              | •                   |               |                     |                       |                        |                 | 1           |                                  | 6                  | ٩                 | -                            |
| Stock Inventory                             |                     |                     |               |                     | -                     |                        |                 | · ·         |                                  | $\cup$             | T                 |                              |
| S Conditions Monitoring                     | INSURANCE &         | ASSETS IN           | AUDITED ITEMS | PERSONNEL           | ALL LAPTOPS           | INSURENCE              | ASSETS IN THE   | ASSETS IN   | VALVES AT                        | OIL AND GAS        | SENSORS           | REUSABLE                     |
| Q. Analytics                                | PURCHASE            | WAREHOUSE IN<br>USE |               | TRACKING            |                       | DETAILS                | FINANCE DEPT    | MAINTANANCE | SAFANIYA PLANT<br>- SAUDI ARAMCO | ASSETS             |                   | CONTAINERS<br>WITH COST INFO |
| ([]] Geolocation                            |                     |                     |               |                     |                       |                        |                 |             |                                  |                    |                   |                              |
| 루 Floor Map View                            | Viewt               | View!               | View!         | View!               | Viewl                 | Viewt                  | Viewt           | Viewt       | View!                            | Viewl              | View!             | Viewt                        |
| Location Tracking     Path Tracking         |                     |                     |               |                     |                       |                        |                 |             |                                  |                    |                   |                              |
| <ul> <li>Routes</li> </ul>                  | *                   | <u>àà</u>           |               |                     |                       |                        |                 |             |                                  |                    |                   |                              |
| Maintenance                                 | ~                   | 1 million           |               |                     |                       |                        |                 |             |                                  |                    |                   |                              |
| S Transactions                              |                     |                     |               |                     |                       |                        |                 |             |                                  |                    |                   |                              |
| Notifications                               | WARRANTY<br>DETAILS | PPE                 |               |                     |                       |                        |                 |             |                                  |                    |                   |                              |
| 🛗 Workflow                                  |                     |                     |               |                     |                       |                        |                 |             |                                  |                    |                   |                              |
| Reports                                     |                     | _                   |               |                     |                       |                        |                 |             |                                  |                    |                   |                              |
| Settings                                    | View!               | View!               |               |                     |                       |                        |                 |             |                                  |                    |                   |                              |
| D Gateway Inbox                             |                     |                     |               |                     |                       |                        |                 |             |                                  |                    |                   |                              |
| Week Actions                                |                     |                     |               |                     |                       |                        |                 |             |                                  |                    |                   |                              |
|                                             |                     |                     |               |                     | Smart Killer All Righ | t Reserved 📃 💶 English | Version 1.6.8.6 |             |                                  |                    |                   |                              |

#### 7. Custom Reports

Reports retrieve detailed information about current and past events. For example, you can retrieve information about assets located in a given home.

SmartX HUB  $\ensuremath{\mathbb{R}}$  Web EAM Manual v4.0

Copyrights 2019-2022 - SmartX Technology Inc

Page 21 / 80

Document Confidential - All Rights Reserved

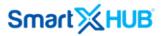

You can generate an instant report or one-time or periodically reports scheduled for future dates.

#### 7.1 Generating Reports

To generate a report:

- 1. Click the **Report** tab from the main menu
- 2. From the drop-down menu, select Manager Reports
- 3. Click the New Report button that appears on the right-hand side

| Smart∭⊦            |      |                      |          |         |                                  |                                     | Quick Search by Name, Code or Serial     |
|--------------------|------|----------------------|----------|---------|----------------------------------|-------------------------------------|------------------------------------------|
|                    |      |                      |          |         |                                  |                                     | Quick search by Name, code or Senai      |
|                    | 🗂 Re | eport List           |          |         |                                  |                                     |                                          |
| ္ခ် Home           |      |                      |          |         |                                  |                                     |                                          |
| Dashboard          | Comr | nons Report          | Combined | Reports |                                  |                                     |                                          |
| tem List נ         |      |                      |          |         |                                  |                                     | Search 🗘 🏢                               |
| Search by Location |      | Sequenc <del>ê</del> | Code     | Туре    | Title 👙                          | Notes                               | New Report                               |
| Search by Item     |      | 0                    | RPT-158  | HTML    | Transportation Assets            | List of transportation assets       | С Ш 🖹 🗖 🛍                                |
| r Item Audit Trail | Ē    | 0                    | RPT-626  | HTML    | Equipmanentos Eletronicos        | Equipmanentos Eletronicos           |                                          |
|                    |      | 0                    | RPT-732  | HTML    | Disney blabla                    | sgdsdg dfg hgf                      |                                          |
| 9 Maintenance      |      | 1                    | RPT-320  | HTML    | Last Seen in 1 Day               | Last Seen in 1 Day                  |                                          |
| ) Mustering        |      | 1                    | RPT-572  | PDF     | Teste de Relatorio 33            | Teste de Relatorio 33               |                                          |
| Stock Inventory    |      | 1                    | RPT-675  | HTML    | Report of Workers                |                                     |                                          |
| Geolocation        |      | 1                    | RPT-839  | HTML    | AUDITED ITEMS                    | AUDITED ASSETS                      |                                          |
| P Floor Map        | 2    | 2                    | RPT-131  | HTML    | People On Vacation               | People on vacation period           |                                          |
| ≩ Transactions     |      | 3                    | RPT-130  | PDF     | Cars Maintenance out of contract | Maintenance plan not signed         | C L BA                                   |
| Sensors            | 24   | 4                    | RPT-133  | PDF     | Lap Tops out of warranty         | Out of warranty date                |                                          |
| ) Reports          |      | 4                    | RPT-564  | HTML    | Tools                            | Report of Tools                     |                                          |
| Notifications      | 1    | 5                    | RPT-132  | PDF     | People Out of Work               | People Out of Work                  |                                          |
| ) Routes           |      | 6                    | RPT-135  | PDF     | Medical Staff Location           | People Location                     | C LU B A D                               |
| Analytics          |      | 7                    | RPT-134  | PDF     | Laptops out of maintenance       | Laptops out of maintenance contract | C LL 🖹 🗋 🖾                               |
| ) Events           | -    | 8                    | RPT-136  | PDF     | Depreciation                     | Cars depreciation                   |                                          |
|                    | · .  | 99                   | RPT-1    | HTML    | Assets in Computer Center        | Assets in Computer Center           | تَ 🖿 🖬 🖬 🖬 🖬                             |
| Administration     |      | 99                   | RPT-2    | PDF     | Assets Not Available             | Assets Not Available                | i الله الله الله الله الله الله الله الل |
| Company Settings   |      | 99                   | RPT-4    | PDF     | Asset in Maintenance             | Asset in Maintanance                |                                          |
| Gateway Inbox      |      | 99                   | RPT-5    | HTML    | Video Assets                     | Video Assets                        | I 🖬 🖹 🗖 🗊                                |
| ek Actions         |      | 99                   | RPT-6    | HTML    | Car and Trucks                   | Car and Trucks                      | I 🖬 🖹 🗖 🛍                                |

All the available parameters are displayed in the work area on the right

SmartX HUB® Web EAM Manual v4.0

Document Confidential - All Rights Reserved

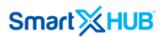

| Smart∭⊦              |        |                      |          |         |                            |                                     |      | Close                      | 4                         | Save |
|----------------------|--------|----------------------|----------|---------|----------------------------|-------------------------------------|------|----------------------------|---------------------------|------|
|                      |        | ·                    |          |         |                            |                                     | Qu   | Name or Code separated     | l by comma                |      |
|                      |        |                      |          |         |                            |                                     |      | BMW,Car,Truck              |                           |      |
|                      | D Re   |                      |          |         |                            |                                     |      | Report Info                |                           |      |
|                      | Comr   | nons Report          | Combined | Reports |                            |                                     |      | Title                      |                           |      |
|                      |        |                      |          |         |                            |                                     |      | Transportation Assets      |                           |      |
|                      |        |                      |          |         |                            |                                     |      | V Do you want shared       | with others contributors? |      |
| ] Search by Location |        | Sequenc <del>ê</del> | Code     | Туре    | Title 👙                    | N                                   | ites | Allow contributors t       | o changes when shared?    |      |
| Search by Item       |        |                      | RPT-158  | HTML    | Transportation Assets      | List of transportation assets       |      | Show report as favo        | rites?                    |      |
|                      |        | 0                    | RPT-626  |         | Equipmanentos Eletronicos  | Equipmanentos Eletronicos           |      | Choose an Icon             |                           |      |
|                      | - Lile | 0                    | RPT-732  |         | Disney blabla              | sgdsdg dfg hgf                      |      |                            |                           |      |
|                      |        | 1                    | RPT-320  |         | Last Seen in 1 Day         | Last Seen in 1 Day                  |      | 4-4                        |                           |      |
|                      |        | 1                    | RPT-520  |         | Teste de Relatorio 33      | Teste de Relatorio 33               |      | Report Sequence            |                           |      |
|                      |        | 1                    |          |         | Report of Workers          | l'este de Relatorio 33              |      | 0                          |                           |      |
|                      |        | 1                    | RPT-675  |         | AUDITED ITEMS              |                                     |      | Notes                      |                           |      |
| Floor Map            |        |                      | RPT-839  |         |                            | AUDITED ASSETS                      |      | List of transportation ass | ats                       |      |
| Transactions         | 2      | 2                    | RPT-131  |         | People On Vacation         | People on vacation period           |      |                            |                           |      |
|                      | /      | 3                    | RPT-130  | PDF     |                            | Maintenance plan not signed         |      | Created By                 | Created On                |      |
| ђ Reports            | ×      | 4                    | RPT-133  |         | Lap Tops out of warranty   | Out of warranty date                |      | master.xusa                | 2017-09-18 06:17          |      |
| 2 Notifications      |        | 4                    | RPT-564  | HTML    | Tools                      | Report of Tools                     |      | Modified By                | Modified On               |      |
|                      |        | 5                    | RPT-132  |         | People Out of Work         | People Out of Work                  |      | master.xusa                | 2018-07-05 09:07          |      |
|                      |        | 6                    | RPT-135  | PDF     | Medical Staff Location     | People Location                     |      |                            |                           |      |
|                      |        | 7                    | RPT-134  | PDF     | Laptops out of maintenance | Laptops out of maintenance contract |      | Choose Showed Column       | 15                        |      |
|                      | -      | 8                    | RPT-136  |         | Depreciation               | Cars depreciation                   |      | Filter: Home Locations     |                           |      |
| Administration       |        | 99                   | RPT-1    | HTML    | Assets in Computer Center  | Assets in Computer Center           |      | Filter: Current Locations  |                           |      |
|                      | •      | 99                   | RPT-2    | PDF     | Assets Not Available       | Assets Not Available                |      | Filter: Custody Owner      |                           |      |
| Gateway Inbox        | •      | 99                   | RPT-4    | PDF     | Asset in Maintenance       | Asset in Maintanance                |      | Filter: Custody Assigned   |                           |      |
|                      | •      | 99                   | RPT-5    | HTML    | Video Assets               | Video Assets                        |      | Filter: Status             |                           |      |
| eek Actions          | •      | 99                   | RPT-6    | HTML    | Car and Trucks             | Car and Trucks                      |      | Filter: Conditions         |                           |      |
|                      |        | 99                   | RPT-9    | XLS     | Printers                   | Printers                            |      | Filter: Categories         |                           |      |

- 4. In Name, type the asset's name for this report.
- 5. In the **Title**, type text describing the report.
- 6. In **Notes**, type any notes you consider essential to keep.
- 7. Select the columns you want to see in the output report. There are three (3) columns: **Common**, **Extra**, and **Special**, containing all the assets information available.

**Standard Columns:** include serial, type, category, group, department, cost center, following service, custody owner, custody assigned, current site, current area, home site, home area, and home area.

**Extra Columns:** include aux ID, brand, model, notes, current area/address, current area/city, current area/state, current area/country, current area/zip code, home area/address, home area/state, home area/city, home area/state, home area/country, home area/Zip code, last local, last local dwell, current local dwell, latitude, and longitude

<u>Special columns</u>: include purchase date, purchase from, purchase cost, purchase replace, depreciation months, original depreciation cost, depreciation value, depreciation place in service, warranty code, warranty starts, warranty ends, maintenance contact, maintenance starts, maintenance ends, policy number, insurance company, insurance starts, insurance ends, the insurance cost.

8. Drag and drop to select fields. They will be visible at the selected field box.

SmartX HUB® Web EAM Manual v4.0

Document Confidential - All Rights Reserved

Copyrights 2019-2022 - SmartX Technology Inc

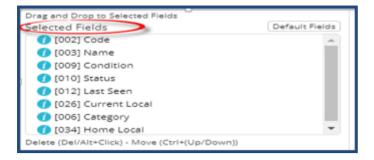

9. In **Locations** (Home and Current locations), select the site, area, and zone to generate a report that covers assets located in a particular place.

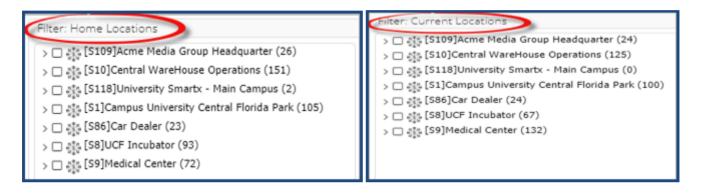

10. In Status, select the status of the assets you want to run the report on.

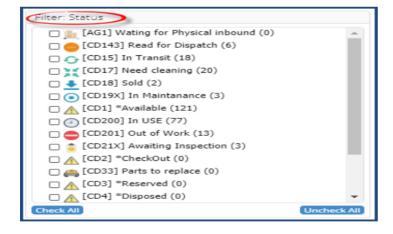

11. In **Conditions**, select the condition of the assets you are searching.

SmartX HUB® Web EAM Manual v4.0

Document Confidential - All Rights Reserved

Copyrights 2019-2022 - SmartX Technology Inc

Page 24 / 80

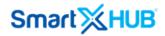

| Filter: Conditions        |             |
|---------------------------|-------------|
| CD00] Disposed (0)        | -           |
| CD10] Need Maintance (14) |             |
| CD11] Need Inspection (6) |             |
| CD12] Destroyed (4)       |             |
| CD136] Active (164)       |             |
| CD13] Unknow (9)          |             |
| CD14] Needs Cleaning (4)  |             |
| CD15] Not Applicable (1)  |             |
| CD162] Inactive (10)      |             |
| [CD6] Broken (41)         |             |
| CD7] Discharged (1)       |             |
| CD8] Good (202)           |             |
| [CD9] New not used (16)   |             |
| [NC2020] Discontinued (0) | -           |
| Check All                 | Uncheck All |

12. In **Categories**, select the category of the assets you want to track.

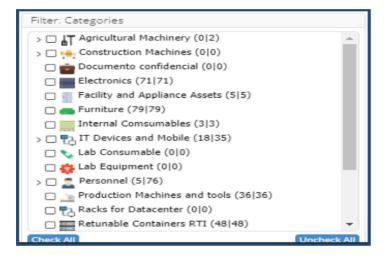

13. To limit the report to assets belonging to a particular group, check the corresponding box in **Groups**.

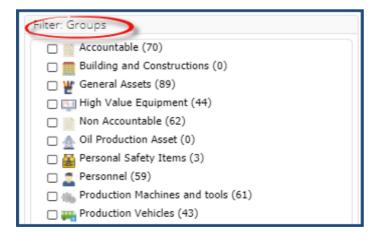

SmartX HUB® Web EAM Manual v4.0

Document Confidential - All Rights Reserved

Copyrights 2019-2022 - SmartX Technology Inc

Page 25 / 80

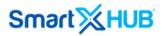

14. You can select the departments associated with the assets you want to add to the report; check the corresponding box in Departments.

| Filter: Departaments   |  |
|------------------------|--|
| Headquarter (81)       |  |
| Human Resources (65)   |  |
| 🗌 💽 IT Department (29) |  |
| Production (156)       |  |

15. Select the cost center related to the assets you want to track in Cost Center.

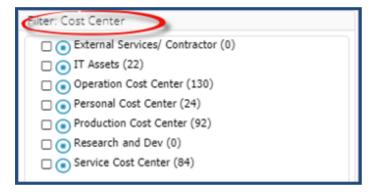

16. You can apply **Condition/Conditional** to the output report without affecting the other values.

SmartX HUB® Web EAM Manual v4.0

Document Confidential - All Rights Reserved

Copyrights 2019-2022 - SmartX Technology Inc

Page 26 / 80

| latch any of these cor | Contains         |
|------------------------|------------------|
| Truck                  | × ?              |
| Field Name             | Nothing selected |
| Field Name             | Nothing selected |

17. In **Output**, select an output format.

| Report: Output  |                |      |
|-----------------|----------------|------|
| Output          |                |      |
| PDF Landscape   |                |      |
| PDF Landscape 🖌 | er by          |      |
| PDF Portrait    | it Seen        | DESC |
| XLS             |                |      |
| CSV             | Add Default Im | age  |
| HTML            | Add Header     |      |
| Add Artefacts   | Add Company    | Logo |

You can create reports in PDF landscape or portrait orientation. You can also generate reports in XLS, CVS, and HTML.

17.1 Ordered by, make sure the Order Reports radio button is checked

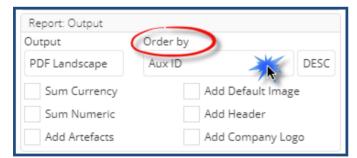

SmartX HUB® Web EAM Manual v4.0 Document Confidential - All Rights Reserved Copyrights 2019-2022 - SmartX Technology Inc

Page 27 / 80

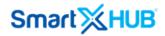

17.2 **Ascending/Descending**: In this section, you can define how to sort the report.

| Report: Output |               | DESC   |
|----------------|---------------|--------|
| Output         | Order by      | ASC    |
| PDF Landscape  | Aux ID        | DESC   |
| Sum Currency   | Add Default I | mage   |
| Sum Numeric    | Add Header    |        |
| Add Artefacts  | Add Company   | y Logo |

17.3 You have more options to customize the report you want to generate. For example, you add the company logo, header, and default images, among other options.

| Report: Output |                     |      |  |  |  |  |  |  |
|----------------|---------------------|------|--|--|--|--|--|--|
| Output         | Order by            |      |  |  |  |  |  |  |
| PDF Landscape  | Last Seen           | DESC |  |  |  |  |  |  |
| 💥 Sum Currency | 💥 Add Default Image |      |  |  |  |  |  |  |
| Sum Numeric    | X Add Header        |      |  |  |  |  |  |  |
| Add Artefacts  | 🕅 Add Company Lo    | go   |  |  |  |  |  |  |

18. **Report scheduler**: The report you are generating or the existing ones can be scheduled to run on certain days, at specific times. Select the date and time. You need to run it/them. Include all the email addresses of all users you want to notify the report.

SmartX HUB® Web EAM Manual v4.0

Document Confidential - All Rights Reserved

| Report: Scheduler                       |   |
|-----------------------------------------|---|
| ** Will be removed if Output is HTML ** |   |
| Sunday K 06 : 00 Enable                 |   |
| Clude E-mails separeted by semi-color   | _ |
| This field has a limit of 1000 chars    |   |
|                                         | 1 |

19. Click the **Save** button to create the report and save it in the selected format. Such a report can be reopened under the Common Report tab.

| SmartXH                           | IUB   |             |         |      |                                  |                                     |       | Qui | Close<br>Name or Code separated by | ( comma             |
|-----------------------------------|-------|-------------|---------|------|----------------------------------|-------------------------------------|-------|-----|------------------------------------|---------------------|
|                                   |       |             |         |      |                                  |                                     |       | 20  | BMW,Car,Truck                      |                     |
|                                   | C) Re | eport List  |         |      |                                  |                                     |       |     | Report Info                        |                     |
|                                   | Comr  | nons Report |         |      |                                  |                                     |       |     | Choose Showed Columns              |                     |
| 🕽 Dashboard                       |       |             |         |      |                                  |                                     |       | _   | Filter: Home Locations             |                     |
|                                   |       |             |         |      |                                  |                                     |       |     | Filter: Current Locations          |                     |
| <sup>6</sup> ] Search by Location |       | Sequence    | Code    | Туре | Title 👙                          |                                     | Notes |     | Filter: Custody Owner              |                     |
| Search by Item                    |       |             |         |      |                                  |                                     |       | _   | Filter: Custody Assigned           |                     |
|                                   |       |             | RPT-158 |      | Transportation Assets            | List of transportation assets       |       | _   | Filter: Status                     |                     |
|                                   | -     | 0           | RPT-626 |      | Equipmanentos Eletronicos        | Equipmanentos Eletronicos           |       | _   | Filter: Conditions                 |                     |
|                                   | kh.   | 0           | RPT-732 |      | Disney blabla                    | sgdsdg dfg hgf                      |       | _   | Filter: Categories                 |                     |
|                                   |       | 1           | RPT-320 | HTML | Last Seen in 1 Day               | Last Seen in 1 Day                  |       |     | Filter: Groups                     |                     |
|                                   |       | 1           | RPT-572 | PDF  | Teste de Relatorio 33            | Teste de Relatorio 33               |       |     | Filter: Departments                |                     |
| ]] Geolocation                    | 2     | 1           | RPT-675 | HTML | Report of Workers                |                                     |       |     | Filter: Cost Center                |                     |
|                                   |       | 1           | RPT-839 | HTML | AUDITED ITEMS                    | AUDITED ASSETS                      |       |     | Filter: Conditional                |                     |
|                                   | 2     | 2           | RPT-131 | HTML | People On Vacation               | People on vacation period           |       |     | Report: Output                     |                     |
|                                   | 1     | 3           | RPT-130 | PDF  | Cars Maintenance out of contract | Maintenance plan not signed         |       |     | Output                             | Order by            |
|                                   | >4    | 4           | RPT-133 | PDF  | Lap Tops out of warranty         | Out of warranty date                |       |     | ITTML                              | Last Seen DSS       |
| )) Reports                        |       | 4           | RPT-564 | HTML | Tools                            | Report of Tools                     |       |     | Least seen at the top              | Show Status Monitor |
|                                   |       | 5           | RPT-132 | PDF  | People Out of Work               | People Out of Work                  |       |     | Hide Table                         |                     |
|                                   | Q     | 6           | RPT-135 | PDF  | Medical Staff Location           | People Location                     |       |     | Include all Marked Charts of       | on View             |
|                                   |       | 7           | RPT-134 | PDF  | Laptops out of maintenance       | Laptops out of maintenance contract |       |     | V Category                         | V Status            |
|                                   |       | 8           | RPT-136 | PDF  | Depreciation                     | Cars depreciation                   |       |     | Group                              | CostCenter          |
| ] Events                          |       | 99          | RPT-1   | HTML | Assets in Computer Center        | Assets in Computer Center           |       |     | Department                         | Zone Current        |
|                                   |       | 99          | RPT-2   | PDF  | Assets Not Available             | Assets Not Available                |       |     | V Condition                        | Custody Assigned    |
|                                   |       | 99          | RPT-4   | PDF  | Asset in Maintenance             | Asset in Maintanance                |       |     |                                    | /                   |
|                                   |       | 99          |         | HTML | Video Assets                     | Video Assets                        |       |     |                                    |                     |
|                                   |       | 99          | RPT-6   | HTML | Car and Trucks                   | Car and Trucks                      |       |     |                                    |                     |
| eek Actions                       |       | 99          | RPT-9   |      | Printers                         | Printers                            |       |     |                                    |                     |

SmartX HUB® Web EAM Manual v4.0

Document Confidential - All Rights Reserved

Copyrights 2019-2022 - SmartX Technology Inc

Page 29 / 80

| Smart 🔀 F                          | IUB        |                      |          |           |                                  |                                     |         | master.xusa (BASE-MASTER) - (Session Time: 57:40 |
|------------------------------------|------------|----------------------|----------|-----------|----------------------------------|-------------------------------------|---------|--------------------------------------------------|
|                                    | _          |                      |          |           |                                  |                                     | Quick S | iearch by Name, Code or Serial                   |
|                                    | D Re       | eport List           |          |           |                                  |                                     |         |                                                  |
| ) Home<br>Dashboard<br>ל item List | Comr       | nons Report          | Combined | i Reports |                                  |                                     |         | Search                                           |
| ] Search by Location               |            | Sequenc <del>ê</del> | Code     | Туре      | Title 🌲                          |                                     | Notes   | ♦ New Report                                     |
| Search by Item                     | - <b>-</b> | 0                    | RPT-158  | HTML      | Transportation Assets            | List of transportation assets       |         | (7 Lui 🖹 🗖 🗊                                     |
| r Item Audit Trail                 | -          | 0                    | RPT-626  | HTML      | Equipmanentos Eletronicos        | Equipmanentos Eletronicos           |         |                                                  |
| Maintenance                        | i.         | 0                    | RPT-732  | HTML      | Disney blabla                    | sgdsdg dfg hgf                      |         | C 🔟 🖹 🗖 Ŭ                                        |
|                                    | 6          | 1                    | RPT-320  | HTML      | Last Seen in 1 Day               | Last Seen in 1 Day                  |         | C 📖 🗎 🗖 🕻                                        |
| Mustering                          |            | 1                    | RPT-572  | PDF       | Teste de Relatorio 33            | Teste de Relatorio 33               |         |                                                  |
| Stock Inventory                    | 2          | 1                    | RPT-675  | HTML      | Report of Workers                |                                     |         | ۵ 🖿 🖿 🖬 🖉                                        |
| Geolocation                        |            | 1                    | RPT-839  | HTML      | AUDITED ITEMS                    | AUDITED ASSETS                      |         | ۵ 🖿 🖿 🖬 🖌                                        |
| Floor Map                          | 3          | 2                    | RPT-131  | HTML      | People On Vacation               | People on vacation period           |         | 🕑 🛄 🖹 🗖 Ŭ                                        |
| Transactions                       |            | 3                    | RPT-130  | PDF       | Cars Maintenance out of contract | Maintenance plan not signed         |         |                                                  |
| Sensors                            | 24         | 4                    | RPT-133  | PDF       | Lap Tops out of warranty         | Out of warranty date                |         | Jul 🖹 🖓 🗓                                        |
| Reports                            |            | 4                    | RPT-564  | HTML      | Tools                            | Report of Tools                     |         | ۵ 🖿 🖬 🖬 🖉                                        |
| Notifications                      | 1          | 5                    | RPT-132  | PDF       | People Out of Work               | People Out of Work                  |         | III 🖹 🖓 🛈                                        |
| Routes                             | Q          | 6                    | RPT-135  | PDF       | Medical Staff Location           | People Location                     |         | ۵ 🕰 🗎 الله 🖌                                     |
| Analytics                          | <u>.</u>   | 7                    | RPT-134  | PDF       | Laptops out of maintenance       | Laptops out of maintenance contract |         | III 🖹 🖓 🗊                                        |
| Events                             | -          | 8                    | RPT-136  | PDF       | Depreciation                     | Cars depreciation                   |         |                                                  |
|                                    | · -        | 99                   | RPT-1    | HTML      | Assets in Computer Center        | Assets in Computer Center           |         | ۵ 🖿 🖿 🖬 🖉                                        |
| Administration                     |            | 99                   | RPT-2    | PDF       | Assets Not Available             | Assets Not Available                |         |                                                  |
| Company Settings                   |            | 99                   | RPT-4    | PDF       | Asset in Maintenance             | Asset in Maintanance                |         | III 🖹 🖓 🗓                                        |
| Gateway Inbox                      |            | 99                   | RPT-5    | HTML      | Video Assets                     | Video Assets                        |         | (7 Lul 🖹 🗖 Ŭ                                     |
| ek Actions                         |            | 99                   | RPT-6    | HTML      | Car and Trucks                   | Car and Trucks                      |         | C 💷 🖹 🗖 1                                        |
|                                    |            | 99                   | RPT-9    | XLS       | Printers                         | Printers                            |         |                                                  |

#### 7.2 Combined Reports

SmartX Hub® offers you a way to combine multiple reports into single reports.

- 1. In the Manager Report, click **Combined Report**.
- 2. Click the New Report button.
- 3. The **Combined Report** dialog box.

SmartX HUB® Web EAM Manual v4.0

Document Confidential - All Rights Reserved

|                                 | D Report List                   |                                                                                                    |       |               |                  |              |                  |              |
|---------------------------------|---------------------------------|----------------------------------------------------------------------------------------------------|-------|---------------|------------------|--------------|------------------|--------------|
| Home<br>Dashboard<br>Item List  | iommons Report Combined Reports |                                                                                                    |       |               |                  |              | Search           |              |
| Search by Location              | Title 🔶                         | All Reports                                                                                                    | Notes | Modified By 👙 | Modified On      | Created By 👙 | Created On 🚽     | New Report   |
| Search by Item                  | Smartphones & Tablets Stock     | -(View 1) [RPT-405] List of Tablets_UCF Facilities<br>-(View 2) [RPT-400] Smartphones in UCF                                                                                                    |       | master.xusa   | 2018-02-21 13:30 | master.xusa  | 2018-02-21 13:29 | <b>7 🗖</b> 🛍 |
| Item Audit Trail<br>Maintenance | Conference Room Furniture       | (View 1) [RPT-401] List of Chairs_UCF Training Room<br>(View 2) [RPT-402] List of Chairs_UCF Executive Meeting Room<br>(View 3) [RPT-152] HP Monthing Assets<br>View 4) [RPT-404] List of Tables UCF Executive Meeting Room |       | master.xusa   | 2018-07-16 13:28 | master.xusa  | 2018-02-21 1319  | <b>7</b>     |
| Mustering<br>Stock Inventory    | Servers                         | (View 1) [RPT-1] Assets in Computer Center<br>(View 2) [RPT-21] High Value Equipment                                                                                                    |       | master.xusa   | 2018-02-07 11:45 | master.xusa  | 2018-02-07 11:45 | I 🗖 🛍        |
| Geolocation<br>Floor Map        | Combined Report_Test            | -(View 1) [RPT-1] Assets in Computer Center<br>(View 2) [RPT-11] Chair in Smartx<br>-(View 3) [RPT-152] HP Moniting Assets<br>(View 4) [RPT-24] Container                                                                   |       | master.xusa   | 2017-12-13 10:46 | master.xusa  | 2017-10-09 18:35 | <b>7 🗖</b> 🛍 |
| Transactions<br>Sensors         | Finance Vision                  | -(View 1) [RPT-21] High Value Equipment<br>-(View 2) [RPT-34] Furnitures Good or New                                                                                                    |       | master.xusa   | 2017-09-15 11:11 | master.xusa  | 2017-09-15 11:09 | 🕑 🗖 🛍        |
| Reports<br>Notifications        | Item Complete view              | -{View 1} [RPT-5] Video Assets<br>-{View 2} [RPT-1] Assets in Computer Center<br>-{View 3} [RPT-24] Container<br>-{View 4} [RPT-27] Rt available                                                                            |       | master.xusa   | 2019-01-13 19:26 | master.xusa  | 2017-06-20 16:21 | <b>7 🗖</b> 🛍 |
|                                 | - 6 of 6                        |                                                                                                    |       |               |                  |              |                  |              |
| Analytics<br>Events             |                                 |                                                                                                    |       |               |                  |              |                  |              |
| Administration                  |                                 |                                                                                                    |       |               |                  |              |                  |              |
| Company Settings                |                                 |                                                                                                    |       |               |                  |              |                  |              |

4. Type all the information regarding the combined report you want to generate, such as title and notes, and choose the existing report you want to combine.

**Note:** Just HTML file format reports can be combined.

5. Click the **Save** button.

6. The new combined report has been generated and will appear in the list of combined ones.

SmartX HUB  $\ensuremath{\mathbb{R}}$  Web EAM Manual v4.0

Document Confidential - All Rights Reserved

| 6martXF               |                                 |                                                 |                                      |                                   | Quick               | Search by Name, G | ode or Serial    |              |
|-----------------------|---------------------------------|-------------------------------------------------|--------------------------------------|-----------------------------------|---------------------|-------------------|------------------|--------------|
|                       | 🕒 Report List                   |                                                 |                                      |                                   |                     |                   |                  |              |
| ⊜ Home<br>⊕ Dashboard | Commons Report Combined Reports | ;                                               |                                      |                                   |                     |                   |                  |              |
|                       |                                 |                                                 |                                      |                                   | ×                   |                   |                  |              |
|                       | Title                           |                                                 | Combined Report Test                 |                                   | Nodified On 🖕       | Created By        | Created On 🚽     | New Report   |
|                       | Smartphones & Tablets Stock     | -(View 1) [RP<br>-(View 2) [RP]                 |                                      |                                   | 18-02-21 13:30      | master.xusa       | 2018-02-21 13:29 | <b>e d</b>   |
|                       | Conference Room Furniture       | -(View 1) [RP<br>-(View 2) [RP<br>-(View 3) [RP | This field has a limit of 1000 chars |                                   | ✓<br>18-07-16 13:28 | master.xusa       | 2018-02-21 13:19 | <b>d 🗖</b> 🛍 |
|                       | Servers                         | -(View 4) [RP<br>-(View 1) [RP<br>-(View 2) [RP | Created By<br>master.xusa            | Created On<br>2017-10-09 18:35    | 18-02-07 11:45      | master.xusa       | 2018-02-07 11:45 | <b>e d</b>   |
|                       | Combined Report_Test            | -(View 1) [RP<br>-(View 2) [RP<br>-(View 3) [RP | Modified By<br>master.xusa           | Modified On<br>2017-12-13 10:46   | 17-12-13 10:46      | master.xusa       | 2017-10-09 18:35 | <b>7 8</b> û |
|                       | Finance Vision                  | -(View 4) [RP<br>-(View 1) [RP<br>-(View 2) [RP |                                      | ved only HTML Reports<br>View 2   | 17-09-15 11:11      | master.xusa       | 2017-09-15 11:09 | <b>d 1</b> û |
| ) Reports             | Item Complete view              | -(View 1) [RP<br>-(View 2) [RP<br>-(View 3) [RP | [RPT-1]Assets in Computer Center     | [RPT-11]Chair In Smartx<br>View 4 | 19-01-13 19:26      | master.xusa       | 2017-06-20 16:21 | <b>7 🗖</b> 🛍 |
|                       | 1 - 6 of 6                      | -(Vie w 4) [RP                                  | [RPT-152]HP Moniting Assets          | [RPT-24]Container                 |                     |                   |                  |              |
|                       |                                 |                                                 |                                      | Sa                                | ve Close            |                   |                  |              |
|                       |                                 |                                                 |                                      |                                   |                     |                   |                  |              |
|                       |                                 |                                                 |                                      |                                   |                     |                   |                  |              |
| Gateway Inbox         |                                 |                                                 |                                      |                                   |                     |                   |                  |              |

Note: The edit and delete options are available for further modifications or deletions.

The view window will allow you to see the combined report in the order you chose in the combined report working area.

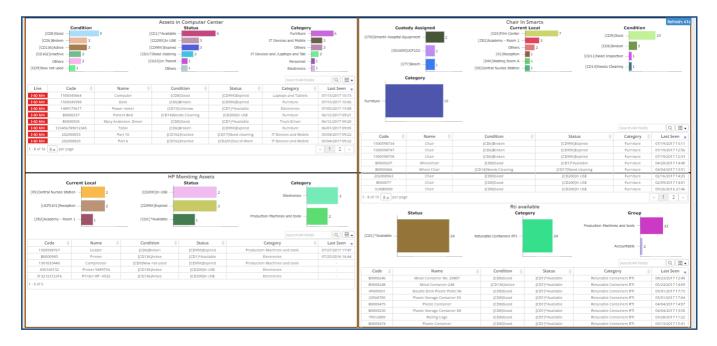

SmartX HUB® Web EAM Manual v4.0

Document Confidential - All Rights Reserved

## 8. Items Action features

To document all the events, transactions, tasks, activities, or actions that need to occur. Action items are sources that a single person can handle to get exact management of all your assets.

#### 8.1 Action Buttons

With the **Action Buttons**, you can track when an item/asset leaves a designated current location (i.e., storage area) and who takes the item. It is similar to a library book and even has fines for returning the item late. Since you have a database of users and assets, you will always know who currently has an item and the previous users for a trail of accountability.

- 1. From the **Item** list, select the item you want to check out.
- 2. Right-click to activate the actions drop-down menu.
- 3. Select One Action.

| SmartXHU                                                   | D |        |            |                                                          |                   |         |              |              |                          |                  | Sear                      | ch by Code, Name or Serial                    |                                                                                                    |         |
|------------------------------------------------------------|---|--------|------------|----------------------------------------------------------|-------------------|---------|--------------|--------------|--------------------------|------------------|---------------------------|-----------------------------------------------|----------------------------------------------------------------------------------------------------|---------|
|                                                            | * | Item M | lanagement | Q Advanced Filter                                        | xort              |         |              |              |                          |                  | + Add Ite                 | m 🔲 New/Template                              | Reset Audit Items                                                                                       | Receipt |
| ය Home<br>∰ Deshboard                                      | r |        |            |                                                          |                   |         |              |              |                          |                  | Search                    | Q. ( #                                        | ➡ PDF/AT ▲ PDF                                                                                          | ≛ XL    |
| 🖒 Item Management                                          | 0 |        | Code       | Name                                                     | Serial 🕴          | Туре    | Condition    | Status       | Category 0               | Last Seen 🚽      | Current Location          | Custody Assigned                              | Tags Identifiers                                                                                        | +       |
| 옷 Personnel Management<br>과 Stock Inventory                | c | 0      | 16147371   | 56 FREEZER MEDICINES 2                                   | SENSOR            | SENSORS | WORKING 🥑    | *СНЕСКОИТ    | TELEMETRY SENSORS        | 2021-07-22 14:10 | [AS1231] ZONE B<br>YELLOW | [C15656513] CARLOS RIBEIRO                    | AC:23:3F:A1:78:6E                                                                                       | 1       |
| Conditions Monitoring                                      | C | 0      | 16141206   | 55 REFRIGERATOR                                          | AC 23 3F A1 6F 40 | SENSORS | WORKING 🥑    | *СНЕСКОИТ    | TELEMETRY SENSORS        | 2021-07-22 14:10 | [AS1231] ZONE B<br>YELLOW | (C15656513) CARLOS RIBEIRO                    | AC:23:3F:A1:6F:40                                                                                       | 1       |
| Analytics                                                  | C | 0      | 8638440514 | 26564 TRUCK 2431 HALLIBURTON                             | SMTX1910          | VEHICLE | WORKING 🥑    | *AVAILABLE 🥑 | TRUCKS AND TRAILLERS     | 2021-07-22 11:04 | [UCF0101] RECEPTION       | [C17149787] SMARTX<br>WAREHOUSING EQUIPMENT   | 863844051426564,90001419,<br>0000000000000000000000001419                                               |         |
| III Geolocation<br>루 Floor Map View<br>ግ Location Tracking |   | 0 *    | 3256987    | 17 Print<br>Simplified Printing                          |                   | ПЕМ 🍼   | NEW NOT USED | *SHIPPED     | TELECOMUNICATION ASSETS  | 2021-07-22 11:03 | [AS1231] ZONE B<br>YELLOW | (C19988035) SUPPLIER 2                        | 0C F3 EE 85 CB 0C,<br>202020413533323030323231,<br>A53200221                                            | . 🔳     |
| Path Tracking                                              | C | ۲      | SMTX0000   | 481 Detailed Printing                                    | SMTX0000487       | VEHICLE | WORKING 🥑    | *AVAILABLE 🥑 | TRUCKS AND TRAILLERS 🐴   | 2021-07-22 11:03 | [AS1231] ZONE B<br>YELLOW | [C52371194] ACME INDUSTRIES                   | 112233, E0009008,<br>E200001A90190170242091C5                                                           | 5       |
| Routes Maintenance                                         | C | ۲      | SMTX791    | Print Label<br>Action with Receipt<br>CheckOut           | SMTX791774        | ІТЕМ 🎻  | WORKING 🥑    | *AVAILABLE 🥑 | TELECOMUNICATION ASSETS  | 2021-07-22 11:03 | [2B/02] NURSE STATION     | [SMTX01] SMARTX                               | B010101,<br>300833B2DDD9014000000000<br>B82982929                                                       | 0, 🗐    |
| Transactions                                               | c | ۲      | 15334975   | 44 Reserve                                               | enwewr            | ПЕМ 🍼   | WORKING 🥑    | *AVAILABLE 🥑 | OIL GAS - ENERGY ASSETS  | 2021-07-22 11:03 | [04] COMPUTER CENTER      | [C49256189] COMPANY ACME 3                    | 202020413533323030313830,<br>B01010101                                                                  | 0, 🗐    |
| Notifications                                              | C | ۲      | SMTX432    | S17 Temporary Transfer Location                          | SMTX432617        | ПЕМ 🎻   |              | *AVAILABLE 🕢 | LAPTOPS AND DESKTOPS     | 2021-07-22 11:03 | (P1) PRODUCTION           | (SMTX01) SMARTX                               | E2003A33D53C0C89349FE4F6<br>20202020303030303032313533                                                  |         |
| ු Workflow<br>වූ Reports                                   | C |        | A000002    | 7 Permanent Transfer Return<br>Action Groupping          | MINI01            | VEHICLE |              | *RESERVED    | VEHICLES/CAR 🚗           | 2021-07-22 11:03 | [28/02] NURSE STATION     | [C52371194] ACME INDUSTRIES                   | 0C F3 EE B5 CE C8, A0000027,<br>202020413533323030323037,<br>A53200207                                  |         |
| ĝ Settings<br>⊣] Gateway Inbox                             | C | 0      | 16129968   | Searched                                                 | MINI04            | VEHICLE | WORKING 🥑    | *AVAILABLE   | VEHICLES/CAR             | 2021-07-22 11:03 | [AS1231] ZONE B<br>YELLOW | [C32688520] SMARTX HOSPITAL<br>EQUIPMENT INC. | 0C.F3.EE.B5.CA.5A,<br>202020413533323030323039,<br>A53200209                                            | , (11   |
| eek Actions                                                | C | 0      | B000020    | 9<br>9 Add Comment to Items<br>Bulk Item Property Change |                   | ПЕМ 🍠   | WORKING 🥑    | *AVAILABLE 🥑 | RETUNABLE CONTAINERS RTI | 2021-07-22 11:03 | [G1] GATE A1              | [C59622832] EDILSON SILVEIRA                  | 20:03:CB:6E CB:B3,<br>202020204330303030303033530,<br>20202020423030303030323039,<br>C0000050, B0000209 |         |
|                                                            | C | 0      | 16147374   |                                                          | C-23:3F:A1:6F:29  | SENSORS | WORKING 🥑    | •снескоит 😅  | TELEMETRY SENSORS        | 2021-07-22 09:38 | [AS1231] ZONE B<br>YELLOW | [C15656513] CARLOS RIBEIRO                    | AC:23:3F:A1:6F:29                                                                                       |         |
|                                                            | C |        | A000006    | Audit                                                    | 8 D0 83 86.C0 36  | ITEM 🦪  |              | *TRANSFERRED | LAPTOPS AND DESKTOPS     | 2021-07-21 22:05 | [AS1231] ZONE B           | [SMTX01] SMARTX                               | C8 D0 83 86 C0 36, A0000088, 202020413530313630313630313831,                                            |         |

4. At the top of the page, you can see that the check-out process has started. Click on it in. The check-out action screen opens.

SmartX HUB® Web EAM Manual v4.0

Document Confidential - All Rights Reserved

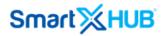

|                                        | _ |            |                 |                                            |                   |         |              |              |                            |                  | Sear                      | ch by Code, Name or Serial                    |                                                                                                    | _       |
|----------------------------------------|---|------------|-----------------|--------------------------------------------|-------------------|---------|--------------|--------------|----------------------------|------------------|---------------------------|-----------------------------------------------|----------------------------------------------------------------------------------------------------|---------|
|                                        | * | Item Ma    | nagement Q      | Advanced Filter                            | port              |         |              | (            | Permanent Transfer Locatio | Process 1        | + Add Ite                 | III New/Template                              | IIII Reset Audit Items                                                                                  | eceipts |
| ∰ Home<br>∰ Dashboard                  | E |            |                 |                                            |                   |         |              |              |                            |                  | learch                    | Q.                                            | ◆ ≜ PDF/AT ≜ PDF                                                                                        | ± xi s  |
| Item Management R Personnel Management | 0 |            | Code            | Name 0                                     | Serial (          | Туре    | Condition    | Status 0     | Category 0                 | Last Seen 💡      | Current Location          | Custody Assigned                              | Tags Identifiers                                                                                        | +       |
| Stock Inventory                        |   | 0          | 1614737156      | FREEZER MEDICINES 2                        | SENSOR            | SENSORS | WORKING 🥑    | *СНЕСКОИТ    | TELEMETRY SENSORS          | 2021-07-22 14:10 | [AS1231] ZONE B<br>YELLOW | [C15656513] CARLOS RIBEIRO                    | AC 23:3F:A1:78:6E                                                                                       |         |
| Conditions Monitoring                  |   | 0          | 1614120655      | REFRIGERATOR                               | AC:23:3F:A1:6F:40 | SENSORS | WORKING 🥑    |              | TELEMETRY SENSORS          | 2021-07-22 14:10 | [AS1231] ZONE B<br>YELLOW | [015656513] CARLOS RIBEIRO                    | AC 23:3F:A1:6F:40                                                                                       |         |
| Q. Analytics<br>∭ Geolocation          |   | 0 %        | 863844051426564 | TRUCK 2431 HALLIBURTON                     | SMTX1910          | VEHICLE | WORKING 🥑    | *AVAILABLE   | TRUCKS AND TRAILLERS       | 2021-07-22 11:04 | [UCF0101] RECEPTION       | [C17149787] SMARTX<br>WAREHOUSING EQUIPMENT   | 863844051426564, 90001419,<br>00000000000000000000001419                                                |         |
| Floor Map View                         |   | 0 %        | 325698747       | TABLET COMPUTER                            |                   | ПЕМ 🍠   | NEW NOT USED | *SHIPPED 💿   | TELECOMUNICATION ASSETS    | 2021-07-22 11:03 | [AS1231] ZONE B<br>YELLOW | [C19988035] SUPPLIER 2                        | 0C:F3:EE:B5:CB:0C,<br>202020413533323030323231,<br>A53200221                                            |         |
| Path Tracking                          | 0 | ۲          | SMTX0000487     | HEAVY DUTY CONVENTIONAL-<br>SLEEPER TRUCKS | SMTX0000487       | VEHICLE | WORKING 🥑    | *AVAILABLE 🕢 | TRUCKS AND TRAILLERS       | 2021-07-22 11:03 | [AS1231] ZONE B<br>YELLOW | [C52371194] ACME INDUSTRIES                   | 112233, E0009008,<br>E200001A90190170242091C5                                                           |         |
| Routes Maintenance                     | 0 | ۲          | SMTX791774      | WIRELESS DEVICE ASDASD                     | SMTX791774        | ПЕМ 🎻   | WORKING 🥑    | *AVAILABLE   | TELECOMUNICATION ASSETS    | 2021-07-22 11:03 | [2B/02] NURSE STATION     | [SMTX01] SMARTX                               | B010101,<br>300833B2DDD901400000000,<br>B82982929                                                       |         |
| G Transactions                         |   | ۲          | 1533497544      | PIPELINE REPAIR CLAMP                      | erwewr            | ITEM 🍼  | WORKING 🥑    | *AVAJLABLE 🥑 | OIL GAS - ENERGY ASSETS 🚓  | 2021-07-22 11:03 | [04] COMPUTER CENTER      | [C49256189] COMPANY ACME 3                    | 202020413533323030313830,<br>B01010101                                                                  |         |
| S Notifications                        |   | ۲          | SMTX432617      | LAPTOP                                     | SMTX432617        | ITEM 🍠  |              | *AVAILABLE 🥑 | LAPTOPS AND DESKTOPS       | 2021-07-22 11:03 | [P1] PRODUCTION           | (SMTX01) SMARTX                               | E2003A33D53C0C89349FE4F6,<br>202020203030303032313533,                                                  | 1       |
| ] Workflow<br>)) Reports               |   | 0 %        | A0000027        | VALTRA S SERIES DEMO                       | MINIOT            | VEHICLE | WORKING 🥑    | *RESERVED    | VEHICLES/CAR               | 2021-07-22 11:03 | [2B/02] NURSE STATION     | [C52371194] ACME INDUSTRIES                   | 0C:F3 EE 85:CE C8, A0000027,<br>202020413533323030323037,<br>A53200207                                  |         |
| @ Settings<br>⊮] Gateway Inbox         | ٥ | 0.         | 1612996810      | MINI COOPER                                | MINI04            | VEHICLE | WORKING 🥑    | *AVAILABLE 🥑 | VEHICLES/CAR               | 2021-07-22 11:03 | [AS1231] ZONE B<br>YELLOW | [C32688520] SMARTX HOSPITAL<br>EQUIPMENT INC. | DC:F3:EE:B5:CA:5A,<br>202020413533323030323039,<br>A53200209                                            |         |
| eek Actions                            | 0 | <b>® %</b> | 80000209        | METAL CONTAINER                            |                   | ПЕМ 🍠   | WORKING 🥑    | *AVAILABLE   | RETUNABLE CONTAINERS RTI   | 2021-07-22 11:03 | [G1] GATE A1              | [C59622832] EDILSON SILVEIRA                  | 20:03:08:66:08:83,<br>202020204330303030303033530,<br>20202020423030303030323039,<br>00000050, 80000209 |         |
|                                        | 0 | 0          | 1614737404      | FREEZER VACINE                             | AC:23:3F:A1:6F:29 | SENSORS | WORKING 🥑    |              | TELEMETRY SENSORS          | 2021-07-22 09:38 | [AS1231] ZONE B<br>YELLOW | (C15656513) CARLOS RIBEIRO                    | AC:23:3F:A1:6F:29                                                                                       |         |

| CheckOut                       |                                                             | ×                                    |
|--------------------------------|-------------------------------------------------------------|--------------------------------------|
| CheckOut to Custody 🚯          |                                                             | Requested on                         |
| Requested To                   |                                                             |                                      |
| CheckOut to Location ()        |                                                             | Due Date 0                           |
| Nothing selected               | R                                                           |                                      |
| CheckOut Notes 🕄               |                                                             | •                                    |
| This field has a limit of 1000 |                                                             |                                      |
| Define what kind of App        | oval for this CheckOut                                      |                                      |
|                                | with Eletronic Signature)                                   |                                      |
|                                |                                                             |                                      |
|                                | Eletronic Signature is Requ                                 | uired                                |
|                                | ill be include on Receipt, lt<br>use they can return separa | will guide items returned but<br>ted |
| Defined by User                | Nothing selected                                            |                                      |
| Define Custody                 |                                                             |                                      |
| Defined by User                | Nothing selected                                            |                                      |
| Extra Notes 🚯                  |                                                             |                                      |
| This field has a limit of 100  | 0 chars                                                     | *                                    |
|                                |                                                             |                                      |
|                                |                                                             | Close                                |

Select the **Custody**, **Company** or **Person** to assign the asset to this automatically.

Select the **Request Date** for when you want the asset checked out.

You can even update the **Location** of an asset when you check it out.

Select the **Location** to move the asset to this automatically.

**Due Date**: if the asset requires a due date, you select the required date for when you want the asset returned.

**Notes:** Keep any comments you consider essential to keep.

**Type of Approval:** Select the type of approval for this action, auto approval or electronic signature.

SmartX HUB® Web EAM Manual v4.0 Document Confidential - All Rights Reserved Copyrights 2019-2022 - SmartX Technology Inc

Page 34 / 80

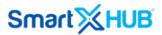

If the action requires an electronic signature, you will be prompted to the signature window; otherwise, the action should be signed manually.

Click **Save** to add the checkout action to the item selected.

| CheckOut                      |                                                                    |                      | ×       |
|-------------------------------|--------------------------------------------------------------------|----------------------|---------|
| CheckOut to Custody 0         |                                                                    | Requested on         |         |
| [562]Dina Marquez             |                                                                    | 2017-12-01 15:18     | =       |
| CheckOut to Location ()       |                                                                    | Due Date             |         |
| [SLOT2X]Slot 2 - Used Ca      | ars 🖉                                                              | 2017-12-04 15:18     | <b></b> |
| CheckOut Notes ()             |                                                                    |                      |         |
| 4                             |                                                                    |                      | D 📝     |
| Define what kind of Appro     | val for this CheckOut                                              |                      |         |
| Auto Approval (Receipt v      | with Eletronic Signature)                                          |                      |         |
|                               | II be include on Receipt, It will<br>use they can return separated | guide items returned | Ibut    |
| Defined by User               | Nothing selected                                                   |                      |         |
| Define Custody                |                                                                    |                      |         |
| Defined by User               | Nothing selected                                                   |                      |         |
| Extra Notes ()                |                                                                    |                      |         |
| This field has a limit of 100 | 0 chars                                                            |                      |         |
|                               |                                                                    | Save                 | Close   |

**Note:** According to your preferences; location or custody will be checked out, and the status of the asset, too, it will be checked out.

#### 8.5 Temporary Transfer Action

This action offers you the possibility of temporarily moving an item between custodian (custodian) or locations.

- 1. From the item list, select the item you want to transfer temporarily
- 2. Right click to activate the actions drop-down menu

SmartX HUB  $\ensuremath{\mathbb{R}}$  Web EAM Manual v4.0

Document Confidential - All Rights Reserved

Copyrights 2019-2022 - SmartX Technology Inc

Page 35 / 80

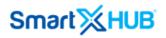

| 🖈 it   | em Lis      | at            |                             | Te          | mporary 1        | Fransfer Location         | Process 1 💼           | + Create New Item Q Show         | w Filters 📕 Reset      | t Audit Items 🔲 New/Te         | emplate 🖤  |
|--------|-------------|---------------|-----------------------------|-------------|------------------|---------------------------|-----------------------|----------------------------------|------------------------|--------------------------------|------------|
| 1 - 25 | 5 of 407    | 25 🕶 per page | <ul><li>1 2 3 4 5</li></ul> | 17          |                  |                           |                       |                                  |                        | Search                         | Q          |
| 0      | #           | Code          | Name 🍦                      | Serial 🗧    | (Y000008<br>Type | 8]Chair<br>Condition      | Status 🖕              | Category 🖕                       | Last Seen <sub>v</sub> | Current Location               | Cu         |
|        | <b>®</b>    | KST           | KST 3300 Trash Bin Monitor  |             | SENSORS          | [ACD8] Working-<br>Active | [CM1] *AVAILABLE      | TELEMETRY SENSORS                | 2019-09-11 18:52       | [P015] Zone 1- Production      |            |
|        | 0           | MALTA         | loT Malta Parking Sensor    |             | SENSORS          | [ACD8] Working-<br>Active | [CM1] *AVAILABLE      | TELEMETRY SENSORS                | 2019-09-11 17:57       | [P015] Zone 1- Production      |            |
|        | ۲           | B0000449      | Shelf Cart                  |             | ITEM             | [ACD8] Working-<br>Active | [CM5] *DELIVERED      | PRODUCTION MACHINES AND<br>TOOLS | 2019-09-11 10:23       | [G1] Gate A1                   | [C1714978] |
|        | ۲           | 1566172217    | AIR CONDITION               | ТҮНВ        | ITEM             | [ACD8] Working-<br>Active | [CM3] *RESERVED       | AIR CONDITION                    | 2019-09-10 17:06       | [EX333] CUSTOMER<br>FACILITIES | [C52371    |
|        | ۲           | 1565617651    | TEST OFF 8                  | OFF 8       | ITEM             | [CD12] Destroyed          | [CM3] *RESERVED       | Uniform                          | 2019-09-10 16:57       | [EX333] CUSTOMER<br>FACILITIES | [C596228   |
|        | ۲           | 1533497544    | Pipeline Repair Clamp       | erwewr      | ITEM             | [ACD8] Working-<br>Active | [CM1] *AVAILABLE      | Oil Gas - Energy Assets          | 2019-09-10 11:12       | [04] Computer Center           | [C49256    |
|        | ۲           | 1541432453    | Electrical motor            | 34543543543 | ITEM             | [ACD8] Working-<br>Active | [CM1] *AVAILABLE      | Oil Gas - Energy Assets          | 2019-09-07 16:17       | [WS1] Warehouse                | [C49256    |
|        | ۲           | 1478791774    | Wireless Device             |             | ITEM             | [ACD8] Working-<br>Active | [TED]<br>*TRANSFERRED | IT DEVICES AND MOBILE            | 2019-09-07 16:17       | [P1] Production                | [5         |
|        | ۲           | 23213213213   | Apple TV                    |             | ITEM             | [CD6] Broken              | [CM3] *RESERVED       | ELECTRONICS AND APPLIANCES       | 2019-09-07 01:09       | [G1] Gate A1                   | [C52371    |
|        | ۲           | 1519218418    | Armless Nesting Chair       |             | ITEM             | [ACD8] Working-<br>Active | [CM3] *RESERVED       | FACILITY ASSETS                  | 2019-09-07 01:07       | [EX333] CUSTOMER<br>FACILITIES | [C52371    |
|        | <b>8 \$</b> | B0000442      | Apnea Monitor               |             | ITEM             | [ACD8] Working-<br>Active | [CM3] *RESERVED       | FACILITY ASSETS                  | 2019-09-07 01:04       | [EX333] CUSTOMER<br>FACILITIES | [C52371    |
|        | ۲           | 1551711071    | Dehumidifiers               |             | ITEM             | [ACD8] Working-<br>Active | [TED]<br>*TRANSFERRED | PRODUCTION MACHINES AND<br>TOOLS | 2019-09-04 14:39       | [P1] Production                | [5         |
|        |             |               |                             |             |                  |                           |                       |                                  |                        | [EX333] CUSTOMER               |            |

### 3. Select Temporary Transfer action

4. At the top of the page, you can see that the temporary transfer process has started. Click on it. The **Temporary Transfer** action screen opens.

SmartX HUB® Web EAM Manual v4.0

Document Confidential - All Rights Reserved

| SmartXI                                           | -11 11 | R <sup>°</sup> |               |                                             |                |         |                           |                       |          |                           |                    |                          |          |                                             |          |
|---------------------------------------------------|--------|----------------|---------------|---------------------------------------------|----------------|---------|---------------------------|-----------------------|----------|---------------------------|--------------------|--------------------------|----------|---------------------------------------------|----------|
|                                                   |        |                |               |                                             |                |         |                           |                       |          |                           |                    | Quick Search             | by Name, | Code or Serial                              |          |
|                                                   | *      | Item Li        | st            |                                             |                | Tempora | ry Transfer Locatio       | n Process 1           | + Create | e New Item 🛛 🔍 Si         | now Filters 🔠 Rese | t Audit Items            | New/Te   | emplate 🖤 Favorite Searches 🕅 🗰 R           | Receipts |
|                                                   | 1 -    | - 25 of 407    | 7 25 🕶 per pa | ege < 1 2 3 4 5                             | 17 >           |         |                           |                       |          |                           |                    |                          |          | Q . PDF/AT                                  | 📥 XLS    |
| ☆ Item List                                       | 0      | #              | Code 👙        | Name 👙                                      | Serial 🍦       | Туре    | Condition 👙               | Status 👙              |          | Category 👙                | Last Seen y        | Current Loc              | ation    | Custody Assigned 👙                          | +        |
| E Search by Location                              |        | 0              | KST           | Transfer Temporary                          |                |         |                           |                       |          |                           |                    | ×                        | oduction | Not Assigned                                |          |
| Search by Item                                    | E      | 0              | MALTA         | Transfer to Custody                         |                |         |                           |                       |          | Requested on              |                    |                          | duction  | Not Assigned                                |          |
| Hern Audit Trail                                  |        |                | B0000449      | Requested To                                |                |         |                           |                       |          | 2019-09-11 19:02          |                    | <b></b>                  | (1       | [C17149787] SMARTX WAREHOUSING<br>EOUIPMENT |          |
|                                                   |        |                | 156617221     | Transfer to Location ()<br>Nothing selected |                |         |                           |                       | Ø        | Due Date 🚯                |                    | =                        | OMER     | [C52371194] ACME INDUSTRIES                 |          |
| ① Mustering Stock Inventory                       |        |                | 156561765     | Trouming Selected                           |                |         |                           |                       |          | is Required               |                    |                          | MER      | [C59622832] ALVARO GUTIERREZ                |          |
| Geolocation                                       |        |                | 153349754     | Transfer Notes                              |                |         |                           |                       |          |                           |                    |                          | Ienter   | [C49256189] COMPANY ACME 3                  |          |
| 🛱 Floor Map                                       |        | ~              |               | This field has a limit of 1000 chars        |                |         |                           |                       |          |                           |                    |                          |          |                                             |          |
| STransactions                                     |        |                | 154143245     |                                             |                |         |                           |                       |          |                           |                    |                          | ouse     | [C49256189] COMPANY ACME 3                  |          |
| ி Sensors                                         |        | •              | 147879177     | Define what kind of Approval for            | this Transfer  |         |                           |                       |          |                           |                    |                          | ion      | [SMTX01] SMARTX                             |          |
| 🖺 Reports                                         |        |                | 2321321321    | AUTO APPROVAL (RECEIPT WITH                 | ELETRONIC SIGN | IATURE) |                           |                       |          |                           |                    |                          | (1       | [C52371194] ACME INDUSTRIES                 |          |
| <ul> <li>Notifications</li> <li>Routes</li> </ul> | C      | •              | 151921841     |                                             |                |         |                           |                       |          |                           |                    |                          | MER      | [C52371194] ACME INDUSTRIES                 |          |
| Q Analytics                                       |        | 0              | B0000442      | Aprico monitor                              |                | II L M  | Active                    | (CIND) "ACDEAVED      | PAL.     |                           | 2015-03-07 01.04   | EACILITIE                | MER      | [C52371194] ACME INDUSTRIES                 |          |
| Events                                            |        | •              | 1551711071    | Dehumidifiers                               |                | ITEM    | [ACD8] Working-<br>Active | [TED]<br>*TRANSFERRED | PRODUCTI | ION MACHINES AND<br>TOOLS | 2019-09-04 14:39   | [P1] Produc              |          | [SMTX01] SMARTX                             |          |
| Administration                                    |        | •              | 1500345630    | Desk                                        |                | ITEM    | [CD6] Broken              | [CM3] *RESERVED       | FAC      | CILITY ASSETS             | 2019-09-04 14:39   | (EX333) CUST<br>FACILITI |          | [C53634642] BOSCH AUTOMOTIVE                |          |
| E Company Settings                                | C      |                | 1540133240    | Helmet                                      | PPE1010        | ITEM    | [ACD8] Working-           | [CM3] *RESERVED       |          | INEL PROTECTION           | 2019-09-04 14:39   | [EX333] CUST<br>FACILITI | OMER     | [C53634642] BOSCH AUTOMOTIVE                |          |
| 00 Gateway Inbox                                  |        | •              | 1541432617    | Electrical motor                            |                | ITEM    | [ACD8] Working-<br>Active | [TED]<br>*TRANSFERRED |          | s - Energy Assets         | 2019-09-04 14:39   | [P1] Produ               |          | [SMTX01] SMARTX                             |          |
| Week Actions                                      |        | •              | B0000456      | RIDER PALLET TRUCK                          | 123456         | ITEM    | [ACD8] Working-<br>Active | [TED]<br>*TRANSFERRED | PRODUCTI | ION MACHINES AND<br>TOOLS | 2019-09-04 14:39   | (P1) Produ               | tion     | [SMTX01] SMARTX                             |          |

| Transfer Temporary                               |                  |      | ×     |
|--------------------------------------------------|------------------|------|-------|
| Transfer to Custody 🖲                            | Requested on     |      |       |
| Requested To                                     | 2019-09-11 19:03 |      | =     |
| Transfer to Location 0                           | Due Date 🚯       |      |       |
| Nothing selected                                 | 1                |      | =     |
|                                                  | is Required      |      |       |
| Transfer Notes 0                                 |                  |      |       |
| This field has a limit of 1000 chars             |                  |      |       |
| Define what kind of Approval for this Transfer   |                  |      |       |
| AUTO APPROVAL (RECEIPT WITH ELETRONIC SIGNATURE) |                  |      |       |
| Eletronic Signature is Required                  |                  |      |       |
|                                                  |                  | Save | Close |

**Transfer Custody:** Select the person or company to whom you are transferring the custody of the asset to.

**Request Date:** Select the date when the temporary transfer will be performed.

**Transfer Location:** Select the location where you want temporarily transfer the asset.

**Due Date:** Select the date until when the asset will be temporarily transferred from its location or custody.

**Transfer Notes:** Add any notes or comments you consider essential to keep.

SmartX HUB® Web EAM Manual v4.0 Document Confidential - All Rights Reserved Copyrights 2019-2022 - SmartX Technology Inc

Page 37 / 80

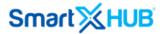

**Type of Approval:** Select the type of approval for this action, auto approval or electronic signature.

If the action requires an electronic signature, you will be prompted to the signature window; otherwise, the action should be signed manually.

**Save:** Click the **Save** button to transfer the asset from location or custody temporarily.

### 8.6 Temporary Transfer Return

In the above section, we reviewed how to transfer an item from its current location and/or assigned custody, now, let us see how to return it to the previous, current location, and/or assigned custody.

- 1. Select the item you want to return from temporary transfer from the item list.
- 2. Right-click to activate the actions drop-down menu.
- 3. Select Temporary Transfer Return action.
- 4. At the top of the page, you can see that the process for returning the asset from the temporary transfer has started. Click on it. The temporary transfer return action screen opens.

SmartX HUB® Web EAM Manual v4.0

Document Confidential - All Rights Reserved

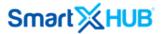

**Return Custody:** Select the person or company to which the asset is returned to.

**Return Date:** Select the date when the item is returning.

**Return Location:** Select the location where you return the asset after the temporary transfer action.

**Review Date:** if the action requires a review date, you select the review date.

**Type of Approval:** Select the type of approval for this action, auto approval or electronic signature.

If the action requires an electronic signature, you will be prompted to the signature window; otherwise, the action should be signed manually.

**Transfer Return Notes:** Add any comments or notes you consider essential to keep regarding the action.

Save: Click the Save button to return the asset.

| Smart 🔀 🖁       | -11.16 | R    |          |                         |      |                     |                 |           |             |                         | master.xusa (BASE-MASTER) ~ |
|-----------------|--------|------|----------|-------------------------|------|---------------------|-----------------|-----------|-------------|-------------------------|-----------------------------|
|                 |        |      |          |                         |      |                     |                 |           | Quick S     | Search by Name or Code  |                             |
|                 | 1-1    | of 1 |          |                         |      |                     |                 |           | Search      | /All Fields             | PDF/AT                      |
| 슈 Home          | 0      | #    | Code 🖕   | Name 🍦                  | Туре | Condition 🖕         | Status 🖕        | Category  | Last Seen 🖕 | Current Location        | Custody Assigned 🝦 🕇        |
| ☆ My Items      |        |      | B0009985 | Conference Table 302016 | Item | [RE21]Reconditioned | [CD1]*Available | Furniture | -           | [UCF101-T]Training Room | [CT83]Alvaro Gutierrez      |
| 🖂 My Stock Room |        |      |          |                         |      |                     |                 |           |             |                         |                             |

#### 8.7 Permanent Transfer Action

emporary Transfer Retu

Define what kind of Approval for this CheckOut

Auto Approval (Receipt with Eletronic Signature)

Returned by Custody ()

Returned in Location ()

Transfer Return Notes 6

Nothing selected

Requested To

Items can be transferred permanently from one location to another or even within custodies.

Returned Date

11/07/2017 10:04

Review Date 0

All Instructions

Close

Ø

Eletronic

To transfer an item permanently:

SmartX HUB  $\ensuremath{\mathbb{R}}$  Web EAM Manual v4.0

Document Confidential - All Rights Reserved

Copyrights 2019-2022 - SmartX Technology Inc

Page 39 / 80

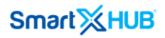

- 1. From the item list, select the item you want to transfer temporarily.
- 2. Right-click to activate the actions drop-down menu.
- 3. Select Permanent Transfer Action.

|                                      |       |                                          |             |                                                        |             |         |                           |                       |                                   |                  | Quick Search by Name,          | Code or Serial                              |          |
|--------------------------------------|-------|------------------------------------------|-------------|--------------------------------------------------------|-------------|---------|---------------------------|-----------------------|-----------------------------------|------------------|--------------------------------|---------------------------------------------|----------|
|                                      | *     | tem Li                                   | st          |                                                        |             |         |                           |                       | + Create New Item Q Sho           | w Filters 🔳 Rese | t Audit Items 🔲 New/Te         | emplate 🛛 🎔 Favorite Searches               | Receipts |
| ဂ္ဂ Home<br>∰ Dashboard              | 1 - 2 | 25 of 407 25 • per page < 1 2 3 4 5 17 > |             |                                                        |             |         |                           |                       |                                   |                  | Search                         | Q . PDF/AT & PDF                            | F 📥 XLS  |
| ☆ Item List                          | 0     | #                                        | Code 👙      | Name 🔶                                                 | Serial 🖕    | Туре    | Condition 🗄               | Status 🖕              | Category 🔶                        | Last Seen 🥊      | Current Location               | Custody Assigned                            | +        |
| Search by Location                   |       | ۲                                        | KST         | KST 3300 Trash Bin Monitor                             |             | SENSORS | [ACD8] Working-<br>Active | [CM1] *AVAILABLE      | TELEMETRY SENSORS                 | 2019-09-11 18:52 | [P015] Zone 1- Production      | Not Assigned                                |          |
| Search by Item                       |       | 0                                        | MALTA       | IoT Malta Parking Sensor                               |             | SENSORS | [ACD8] Working-<br>Active | [CM1] *AVAILABLE      | TELEMETRY SENSORS                 | 2019-09-11 17:57 | [P015] Zone 1- Production      | Not Assigned                                |          |
| <ul> <li>Item Audit Trail</li> </ul> |       | ۲                                        | B0000449    | Shelf Cart                                             |             | ITEM    | [ACD8] Working-<br>Active | [CM5] *DELIVERED      | PRODUCTION MACHINES AND<br>TOOLS  | 2019-09-11 10:23 | [G1] Gate A1                   | [C17149787] SMARTX WAREHOUSING<br>EQUIPMENT |          |
| 9 Maintenance                        |       | ۲                                        | 1566172217  | AIR CONDITION                                          | ТҮНВ        | ITEM    | [ACD8] Working-<br>Active | [CM3] *RESERVED       |                                   | 2019-09-10 17:06 | [EX333] CUSTOMER<br>FACILITIES | [C52371194] ACME INDUSTRIES                 |          |
| ) Mustering<br>                      |       | ۲                                        | 1565617651  | TEST OFF 8                                             | OFF 8       | ITEM    | [CD12] Destroyed          | [CM3] *RESERVED       | Uniform                           | 2019-09-10 16:57 | (EX333) CUSTOMER<br>FACILITIES | [C59622832] ALVARO GUTIERREZ                |          |
| ] Geolocation                        |       | ۲                                        | 1533497544  | Pipeline Repair Clamp                                  | erwewr      | ITEM    | [ACD8] Working-<br>Active | [CM1] *AVAILABLE      | Oil Gas - Energy Assets           | 2019-09-10 11:12 | [04] Computer Center           | [C49256189] COMPANY ACME 3                  |          |
| Floor Map ≩ Transactions             |       | ۲                                        | 1541432453  | Action with Receipt                                    | 34543543543 | ITEM    | [ACD8] Working-<br>Active | [CM1] *AVAILABLE      | Oil Gas - Energy Assets           | 2019-09-07 16:17 | [WS1] Warehouse                | [C49256189] COMPANY ACME 3                  |          |
| ) Sensors                            |       | ۲                                        | 1478791774  | CheckOut<br>=CheckIn                                   |             | ITEM    | [ACD8] Working-<br>Active | [TED]<br>*TRANSFERRED | IT DEVICES AND MOBILE             | 2019-09-07 16:17 | [P1] Production                | [SMTX01] SMARTX                             |          |
| ) Reports                            |       |                                          | 23213213213 |                                                        |             | ITEM    | [CD6] Broken              | [CM3] *RESERVED       | ELECTRONICS AND APPLIANCES        | 2019-09-07 01:09 | [G1] Gate A1                   | [C52371194] ACME INDUSTRIES                 |          |
| 2 Notifications<br>Routes            |       | ۲                                        | 1519218418  |                                                        |             | ITEM    | [ACD8] Working-<br>Active | [CM3] *RESERVED       | FACILITY ASSETS                   | 2019-09-07 01:07 | [EX333] CUSTOMER<br>FACILITIES | [C52371194] ACME INDUSTRIES                 |          |
| Analytics                            |       | ۵ 🃎                                      | B0000442    | Temporary Transfer Return  Permanent Transfer Location |             | ITEM    | [ACD8] Working-<br>Active | [CM3] *RESERVED       | FACILITY ASSETS                   | 2019-09-07 01:04 | [EX333] CUSTOMER<br>FACILITIES | [C52371194] ACME INDUSTRIES                 |          |
| ) Events                             |       | ۲                                        | 1551711071  | Action Groupping<br>Searched                           |             | ITEM    | [ACD8] Working-<br>Active | [TED]<br>*TRANSFERRED | PRODUCTION MACHINES AND<br>TOOLS  | 2019-09-04 14:39 | [P1] Production                | [SMTX01] SMARTX                             |          |
| Administration                       |       | ۲                                        | 1500345630  | ≒Found Items List                                      |             | ITEM    | [CD6] Broken              | [CM3] *RESERVED       | FACILITY ASSETS                   | 2019-09-04 14:39 | [EX333] CUSTOMER<br>FACILITIES | [C53634642] BOSCH AUTOMOTIVE                |          |
| Company Settings                     |       | ۲                                        | 1540133240  | Disposal<br>Add Comment to Items                       | PPE1010     | ITEM    | [ACD8] Working-<br>Active | [CM3] *RESERVED       | PERSONNEL PROTECTION<br>EQUIPMENT | 2019-09-04 14:39 | [EX333] CUSTOMER<br>FACILITIES | [C53634642] BOSCH AUTOMOTIVE                |          |
| Gateway Inbox                        |       | ۲                                        | 1541432617  | Bulk Item Property Change<br>Bulk Items Repairs        |             | ITEM    | [ACD8] Working-<br>Active | [TED]<br>*TRANSFERRED | Oil Gas - Energy Assets           | 2019-09-04 14:39 | [P1] Production                | [SMTX01] SMARTX                             |          |
| eek Actions                          |       | <b>@ ``</b>                              | B0000456    | Bulk Items Maintenances/Services Audit                 | 123456      | ITEM    | [ACD8] Working-<br>Active | [TED]<br>*TRANSFERRED | PRODUCTION MACHINES AND<br>TOOLS  | 2019-09-04 14:39 | [P1] Production                | [SMTX01] SMARTX                             |          |

4. At the top of the page, you can see that transferring the asset permanently has started. Click on it. The permanent transfer action screen opens.

The permanent transfer action screen will look based on the user's permission. Either custody or location could be permanently transferred.

**Transfer Custody:** Select the person or company to which the asset is being transferred.

**Requested Date:** Select the date when the permanent transfer will be performed.

SmartX HUB® Web EAM Manual v4.0

Document Confidential - All Rights Reserved

Copyrights 2019-2022 - SmartX Technology Inc

Page 40 / 80

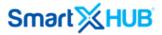

| Permanent Transfer                               |                  | ×     |
|--------------------------------------------------|------------------|-------|
| Transfer to Custody 0                            | Requested on     |       |
| Requested To                                     | 2017-12-19 11:19 | =     |
| Transfer to Location 🚯                           | Review Date ()   |       |
| Nothing selected                                 |                  |       |
| Define what kind of Approval for this CheckOut   |                  |       |
| Auto Approval (Receipt with Eletronic Signature) |                  |       |
| Eletronic Signature is Require                   | d                |       |
| Transfer Notes 🚯                                 |                  |       |
| This field has a limit of 1000 chars             |                  |       |
|                                                  | Save             | Close |

**Transfer Location:** Select the location where the asset will be transferred permanently.

**Review Date:** If the action requires a review date, select the review date.

**Kind of Approval:** Select the type of approval for this action, auto approval or electronic signature.

If the action requires an electronic signature, you will be prompted to the signature window; otherwise, the action should be signed manually.

**Transfer Notes:** Add any comments or notes you consider essential to keep regarding the action.

Save Button: Click the Save button to transfer the asset.

## 9. Group Item Actions

Users can perform some item action in-group for instance:

- Place assets to the search list
- Place assets to the disposal list
- Ask for request
- Add comments
- Perform asset mass changes
- Perform batch repairs
- Plan maintenance

#### 9.1 Search Action

To place a group of items in the search list:

1. Select all items you want to place in the search list from the item list.

SmartX HUB® Web EAM Manual v4.0

Document Confidential - All Rights Reserved

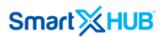

- 2. Right-click to activate the action drop-down menu.
- 3. Select Search list action.

| ərt 🔀 I          |     |                   |                        |                |                  |                         |                 |                        | Quick            | Search by Name or Code        |                                       |   |
|------------------|-----|-------------------|------------------------|----------------|------------------|-------------------------|-----------------|------------------------|------------------|-------------------------------|---------------------------------------|---|
| OCK ROOM         |     | #                 | Photo                  | Code           | Name             | Condition               | Status 🖕        | Category               | Last Seen        | Current Location 🔶            | Custody Assigned 👙                    | + |
| ocation<br>flows |     |                   | 6                      | B0000245       | Truck 245        | (CD9)New not used       | [CD2]*CheckOut  | Trucks and Traillers   | 2017-12-17 21:40 | IZE1IIndustrial Design Office | Equipment<br>[CT82]Smartx Warehousing |   |
|                  |     |                   |                        | 1471260776     | Camaro 4         | [CD136]Active           | [CD99X]Expired  | Vehicles/Car           | 2017-12-17 21:40 | [SA1]Storage Area 1           | Equipment<br>[2154]Dina Marquez       |   |
|                  | -   | 0                 |                        | SENSOR21       | Smartx Sensor 21 | [CD136]Active           | [CD99X]Expired  | Telemetry Sensors      |                  | [ZE1]Industrial Design Office | [2154]Dina Marquez                    |   |
|                  |     | <b>o</b>          |                        | 1481571592     | Camaro 5         | [CD10]Need<br>Maintance | [CD99X]Expired  | Vehicles/Car           | 2017-12-17 21:40 | [ZE1]Industrial Design Office | Not Assigned                          |   |
| r                |     | 0                 | 2                      | 202000016      | Ambulance        | [CD136]Active           | [CD2]*CheckOut  | Trucks and Traillers   | 2017-12-17 21:40 | [ZE1]Industrial Design Office | [2154]Dina Marquez                    |   |
| <b>q</b> .       |     | 0                 | -                      | 202000021      | Camaro 1         | [CD136]Active           | [CD99X]Expired  | Vehicles/Car           | 2017-12-17 21:40 | [ZE1]Industrial Design Office | Not Assigned                          |   |
| r                |     |                   |                        | 1500598670     | Shelf            | [CD6]Broken             | [CD99X]Expired  | Furniture              | 2017-12-17 21:40 | [ZE1]Industrial Design Office | [CT174]Thais Smartx                   |   |
|                  |     |                   | vith Reco              | eipt           | Company Car ca   | [ACD8]Working           | [CD99X]Expired  | Vehicles/Car           | 2017-12-17 21:40 | [ZE1]Industrial Design Office | [CT2520]Smartx Lab Equipment          |   |
|                  |     | ⊐List 0<br>st Res | CheckIn<br>erve        |                | Camaro T19 Rasp  | [CD136]Active           | [CD1]*Available | Vehicles/Car           | 2017-12-17 21:40 | [ZE1]Industrial Design Office | [2154]Dina Marquez                    |   |
|                  |     | ⊐List F           | Reserve F<br>nsfer Tem |                | Tool Case        | [CD9]New not used       | [CD99X]Expired  | Electronics            | 2017-12-17 21:40 | [ZE1]Industrial Design Office | [CT174]Thais Smartx                   |   |
|                  | = = | ⊐List T           |                        | emporary Retur | m Camaro 9       | [ACD8]Working           | [CD99X]Expired  | Vehicles/Car           | 2017-12-17 21:40 | [ZE1]Industrial Design Office | [CT82]Smartx Warehousing<br>Equipment |   |
|                  | Act | tion G            | Grouppir               |                | Camaro T19       | [CD136]Active           | [CD1]*Available | Vehicles/Car           | 2017-12-17 15:40 | [ZE1]Industrial Design Office | [2154]Dina Marquez                    |   |
|                  |     | ⊐List F           |                        |                | Chair 1109       | [ACD8]Working           | [CD2]*CheckOut  | Furniture              | 2017-12-17 14:26 | [ZE1]Industrial Design Office | [CT2520]Smartx Lab Equipment          |   |
|                  |     | st Disp<br>st Req |                        |                | Camera           | [CD6]Broken             | [CD99X]Expired  | Cameras and Projectors | 2017-12-17 14:26 | [ZE1]Industrial Design Office | [CT174]Thais Smartx                   |   |
|                  |     | st Con            |                        |                |                  |                         |                 |                        |                  |                               |                                       |   |

4. At the top of the page, you can see that placing the asset to the search list has started. Click on it. The search list screen opens.

| Search                                                 | × |
|--------------------------------------------------------|---|
| Define the Reason to include items in list             |   |
| Include some notes or instructions to guide the search |   |
| This field has a limit of 1000 chars                   | × |
| Save Clos                                              | e |

5. Specify the reason to include the selected items in the search list: For instance, lost, stolen, and/or other.

| SmartX HUB® Web EAM Manual v4.0             |
|---------------------------------------------|
| Document Confidential - All Rights Reserved |

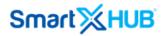

| Search                                     |      | ×     |
|--------------------------------------------|------|-------|
| Define the Reason to include items in list |      |       |
| Lost                                       |      |       |
| Lost                                       |      |       |
| Stolen                                     |      |       |
| Other                                      |      |       |
|                                            |      |       |
|                                            |      | /_    |
|                                            | Save | Close |

6. Add some notes or comments regarding the action you consider essential to keep.

| Search                                                 | × |
|--------------------------------------------------------|---|
| Define the Reason to include items in list             |   |
| Include some notes or instructions to guide the search |   |
| This field has a limit of 1000-chars                   | × |
| Save Clos                                              | e |

7. **Save:** click a button to save the action.

**Note:** The items placed in the search list will be marked with the missing list flag  $\square$  .

| E                            | ★ My Item      | s              |                       |               |                 |                      |                  | Q Show Filters                   | Template                              | Receipts |  |  |  |  |
|------------------------------|----------------|----------------|-----------------------|---------------|-----------------|----------------------|------------------|----------------------------------|---------------------------------------|----------|--|--|--|--|
| Home                         | 1 - 100 of 683 | 100 🕶 per page | <pre>&lt; 1 2 3</pre> | 4 5 6 7       | >               | Search/All Fields    |                  |                                  |                                       |          |  |  |  |  |
|                              | <b>6</b> #     | Code 👙         | Name                  | Condition     | Status 👙        | Category 🝦           | Last Seen 🚽      | Current Location 👙               | Custody Assigned 👙                    | +        |  |  |  |  |
| My Stock Room<br>Geolocation |                | 05052424       | Camaro 9              | [ACD8]Working | [CD99X]Expired  | Vehicles/Car         | 2017-12-31 08:32 | [ZE1]Industrial Design Office    | [CT82]Smartx Warehousing<br>Equipment |          |  |  |  |  |
| ≩ Workflows                  |                | 202000016      | Ambulance             | [CD136]Active | [CD1]*Available | Trucks and Traillers | 2018-01-01 10:20 | [UCF101]Smartx Technology<br>Inc | [CT2520]Smartx Lab Equipment          |          |  |  |  |  |
| ∖ Telemetry<br>] Calendar    |                | 1471260776     | Camaro 4              | [CD136]Active | [CD99X]Expired  | Vehicles/Car         | 2017-12-31 08:32 | [ZE1]Industrial Design Office    | [2154]Dina Marquez                    |          |  |  |  |  |
| Analytics Reports            |                |                |                       |               |                 |                      |                  |                                  |                                       |          |  |  |  |  |
| Notifications                |                |                |                       |               |                 |                      |                  |                                  |                                       |          |  |  |  |  |
| Events Monitor               |                |                |                       |               |                 |                      |                  |                                  |                                       |          |  |  |  |  |
| Configuration                |                |                |                       |               |                 |                      |                  |                                  |                                       |          |  |  |  |  |
| General Config.              |                |                |                       |               |                 |                      |                  |                                  |                                       |          |  |  |  |  |
| Gateway Logger               |                |                |                       |               |                 |                      |                  |                                  |                                       |          |  |  |  |  |

SmartX HUB® Web EAM Manual v4.0

Document Confidential - All Rights Reserved

Page 43 / 80

Copyrights 2019-2022 - SmartX Technology Inc

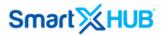

### 9.2 Found Action

Now, if those items placed in the search list were found, you can remove the missing list flag marking them as found items.

To place a group of items in the found list:

- 1. Select all items you want to place in the found list from the item list.
- 2. Right-click to activate the action drop-down menu.
- 3. Select **Found** list action.

| E                            | ★ My Items |                |           |               |                 |                      |                  | Q Show Filters                   | Femplate 🛛 🎔 Bookmarks 🕅 🖩            | Recei |
|------------------------------|------------|----------------|-----------|---------------|-----------------|----------------------|------------------|----------------------------------|---------------------------------------|-------|
| Home                         |            | 100 🔻 per page |           | 4 5 6 7       | >               |                      | Se               | arch/All Fields                  | PDF/AT                                | 📥 XI  |
| My Items                     | 0 #        | Code 🖕         | Name 🖕    | Condition 🖕   | Status 🖕        | Category 🖕           | Last Seen 🚽      | Current Location                 | Custody Assigned                      | -     |
| My Stock Room<br>Geolocation | ≤ ⊗ ≔      | 05052424       | Camaro 9  | [ACD8]Working | [CD99X]Expired  | Vehicles/Car         | 2017-12-31 08:32 | [ZE1]Industrial Design Office    | [CT82]Smartx Warehousing<br>Equipment |       |
| Norkflows                    | ≤ ⊗≔       | 202000016      | Ambulance | [CD136]Active | [CD1]*Available | Trucks and Traillers | 2018-01-01 10:20 | [UCF101]Smartx Technology<br>Inc | [CT2520]Smartx Lab Equipment          |       |
| Felemetry<br>Calendar        |            | 1471260776     | Camaro 4  | [CD136]Active | [CD99X]Expired  | Vehicles/Car         | 2017-12-31 08:32 | [ZE1]Industrial Design Office    | [2154]Dina Marquez                    | [     |
| Analytics Reports            |            |                |           |               |                 |                      |                  |                                  |                                       |       |
| Notifications                |            |                |           |               |                 |                      |                  |                                  |                                       |       |
| Events Monitor               |            |                |           |               |                 |                      |                  |                                  |                                       |       |
| Configuration                |            |                |           |               |                 |                      |                  |                                  |                                       |       |
| General Config.              |            |                |           |               |                 |                      |                  |                                  |                                       |       |

4. At the top of the page, you can see that placing the items to the found list has started. Click on it. The found list screen opens.

| Found Item Inform ation              |            |      | ×       |
|--------------------------------------|------------|------|---------|
| Found By                             | Found Date |      |         |
|                                      |            |      | <b></b> |
| Notes and Comments                   |            |      |         |
| This field has a limit of 1000 chars |            |      |         |
|                                      |            |      | 1       |
|                                      |            |      |         |
|                                      |            | Save | Close   |

SmartX HUB® Web EAM Manual v4.0

Document Confidential - All Rights Reserved

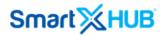

- 5. Complete the Found By field.
- 6. Type the Found Date.
- 7. Add notes or comments regarding the action or items.
- 8. Click the **Save** button.

| Found Item Information | ×          |
|------------------------|------------|
| Found By               | Found Date |
| Dina Marquez           | 2017-12-15 |
| Notes and Comments     |            |
| In good conditions     |            |
|                        |            |
|                        | /          |
|                        | Save Close |

The group of items marked with the missing list flag has been updated.

| Smart🔀                                                 | HUB            |                  |           |               |                 |                      |                  | ck Search by Name or Coo      | master.xusa (BASE-M                   | iaster)  |
|--------------------------------------------------------|----------------|------------------|-----------|---------------|-----------------|----------------------|------------------|-------------------------------|---------------------------------------|----------|
|                                                        | ★ My Item      | S                |           |               |                 |                      |                  | Q Show Filters                |                                       | Receipts |
| ☆ Home<br>☆ My Items                                   | 1 - 100 of 683 | 3 100 🕶 per page | ( 1 2 3   | 4 5 6 7       | >               |                      | Se               | arch/All Fields               | PDF/AT PDF                            | 📥 XLS    |
| My Stock Room                                          | 0              | Code 🖕           | Name 🍦    | Condition 🖕   | Status 🖕        | Category 🖕           | Last Seen 🚽      | Current Location              | Custody Assigned                      | ÷ +      |
| Geolocation                                            |                | 05052424         | Camaro 9  | [ACD8]Working | [CD99X]Expired  | Vehicles/Car         | 2018-01-03 12:17 | [ZE1]Industrial Design Office | [CT82]Smartx Warehousing<br>Equipment |          |
| ➢ Workflows                                            | ی 🔊 🖌          | 1471260776       | Camaro 4  | [CD136]Active | [CD99X]Expired  | Vehicles/Car         | 2018-01-03 12:17 | [ZE1]Industrial Design Office | [2154]Dina Marquez                    |          |
| Telemetry                                              |                | 202000016        | Ambulance | [CD136]Active | [CD1]*Available | Trucks and Traillers | 2018-01-03 12:17 | [ZE1]Industrial Design Office | [CT2520]Smartx Lab Equipment          |          |
| iii Calendar<br>① Analytics Reports<br>☑ Notifications | V              |                  |           |               |                 |                      |                  |                               |                                       |          |
| Events Monitor                                         |                |                  |           |               |                 |                      |                  |                               |                                       |          |
| Configuration                                          |                |                  |           |               |                 |                      |                  |                               |                                       |          |
| General Config.                                        |                |                  |           |               |                 |                      |                  |                               |                                       |          |
| ]] Gateway Logger                                      |                |                  |           |               |                 |                      |                  |                               |                                       |          |
| eek Actions                                            |                |                  |           |               |                 |                      |                  |                               |                                       |          |

### 9.3 Disposal Action

SmartX HUB® Web EAM Manual v4.0

There are many causes to consider when determining whether it is appropriate to dispose of some items. Certain types of assets must be disposed of in a specific way to maintain customer privacy and data security.

The following factors call for the immediate disposal of physical items:

• The equipment is no longer working and cannot be salvaged.

| Document Confidential - All Rights Reserved  | Page 45 / 80  |
|----------------------------------------------|---------------|
| Copyrights 2019-2022 - SmartX Technology Inc | 01- June 2022 |

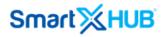

- The equipment no longer supports your current needs.
- The equipment is old and no longer meets company standards.

To dispose of a group of items:

- 1. From the item list, select all items you want to dispose of
- 2. Right click to activate the action drop-down menu
- 3. Select Disposal list action

|                                                                                               | - A A | ly Item     | 20                          |                       |               |                 |                          |                  | Q Show Filters      | New/Te | mplate 🛛 🖤 Bookn               | narke   | Receipt |
|-----------------------------------------------------------------------------------------------|-------|-------------|-----------------------------|-----------------------|---------------|-----------------|--------------------------|------------------|---------------------|--------|--------------------------------|---------|---------|
| ☆ Home                                                                                        |       | ·           | 3 100 <del>▼</del> per page | <pre>&lt; 1 2 3</pre> | 4 5 6 7       | >               |                          | s                | earch/All Fields    |        | PDF/AT                         |         | La XLS  |
| My Stock Room                                                                                 |       | <b>@ ``</b> | 123456789012345             | Table                 | [CD6]Broken   | [CD99X]Expired  | Furniture                | 2017-11-04 18:49 | [04]Computer Cente  | er     | Not Assigned                   | d       |         |
| (1) Geolocation                                                                               |       | <b>@ ``</b> | 11280726                    | Metal Container       | [ACD8]Working | [CD99X]Expired  | Retunable Containers RTI | 2017-11-04 18:49 | [ZONEA]Warehouse Zo | one A  | [CT82]Smartx Ware<br>Equipment |         |         |
| See Workflows See Telemetry                                                                   |       | ۲           | Y0000002                    | Cases and Box         | [CD136]Active | [CD1]*Available | Retunable Containers RTI | 2017-10-31 11:09 | [G1]Gate A1         |        | [CT82]Smartx Ware<br>Equipment |         |         |
| iii Calendar                                                                                  |       | ۲           | Y0000086                    | Cases and Box         | [CD136]Active | [CD1]*Available | Retunable Containers RTI | 2017-10-31 11:09 | [G1]Gate A1         |        | [CT82]Smartx Ware<br>Equipment | housing |         |
| Analytics Reports                                                                             |       | ۲           | Y0000064                    | Cases and Box         | [CD136]Active | [CD1]*Available | Retunable Containers RTI | 2017-10-30 16:42 | [G1]Gate A1         |        | [CT82]Smartx Ware<br>Equipment | housing |         |
| ✓ Notifications                                                                               |       | 0           | 1471183213                  | Smartx Sensor 6       | [CD136]Active | [CD99X]Expired  | Telemetry Sensors        | 2017-10-30 07:08 | [ZONEA]Warehouse Zo | one A  | [CT7]Bosch LaT                 | ГАМ     |         |
| [] Events Monitor<br>② Configuration<br>맘 General Config.<br>데 Gateway Logger<br>Veek Actions |       |             |                             |                       |               |                 |                          |                  |                     |        |                                |         |         |

4. At the top of the page, you can see that the process for the disposal of the selected item has started. Click on it. The disposal list screen opens.

| Disposal                          |                   | $\times$ |
|-----------------------------------|-------------------|----------|
| Inform the reason for the Disposa | l:                |          |
| Reason                            | Disposed On       |          |
| Sold                              | 2017-12-21        | =        |
| Sold                              | iture is Required |          |
| Lost                              |                   |          |
| Damaged                           |                   |          |
| Traded-In                         |                   | ×        |
| Stolen                            |                   |          |
| Other                             |                   |          |
|                                   |                   |          |
|                                   | Save              | Close    |

SmartX HUB® Web EAM Manual v4.0

Document Confidential - All Rights Reserved

Copyrights 2019-2022 - SmartX Technology Inc

Page 46 / 80

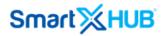

- 5. Select the reason for the items' disposal
- 6. Select the disposal date
- 7. Sign the action electronically by clicking the electronic signature tab. The **Signature** box opens for you to sign it. Select **Choose** to select the signature.

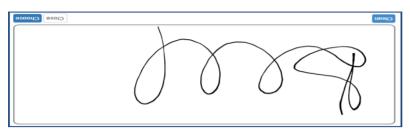

- 8. Add any notes you consider important to keep.
- 9. Click the **Save** button

| Disposal                                    | ×                 |
|---------------------------------------------|-------------------|
| Inform the reason for the Disposa<br>Reason | I:<br>Disposed On |
| Sold                                        | 2018-01-03 13:39  |
| Notes and Comments                          | Clean<br>C        |
| None                                        | ~                 |
|                                             | Save Close        |

Note: The status of the items will change to Disposed.

### 9.4 Request Action

To request a group of items:

- 1. From the item list, select all items you want to request
- 2. Right click to activate the action drop-down menu
- 3. Select Request list action

SmartX HUB® Web EAM Manual v4.0

Document Confidential - All Rights Reserved

| mart 🔀 I          |                              |                  |                    |                         |                 |                               | Qu               | iick Search by Name or Co     | de                                    |    |
|-------------------|------------------------------|------------------|--------------------|-------------------------|-----------------|-------------------------------|------------------|-------------------------------|---------------------------------------|----|
|                   | ★ My Iten                    | าร               |                    |                         |                 |                               |                  | Q Show Filters New/           | Template 🖤 Bookmarks 🕅                | Re |
| Home              | 1 - 100 of 68                | 3 100 🕶 per page | e ( 1 2 3          | 4 5 6 7                 | >               |                               | s                | earch/All Fields              | PDF/AT PDF                            |    |
| My Items          | Solution                     | 202000022        | Meeting Desk       | [CD136]Active           | [CD2]*CheckOut  | Furniture                     | 2018-01-03 12:17 | [ZE1]Industrial Design Office | [CT2520]Smartx Lab Equipment          |    |
| My Stock Room     |                              | A50160064        | Reclinable Chair 4 | [ACD8]Working           | [CD99X]Expired  | Furniture                     | 2018-01-03 12:17 | [ZE1]Industrial Design Office | Not Assigned                          |    |
| Geolocation       |                              | B0000241         | Truck 241          | [ACD8]Working           | [CD99X]Expired  | Trucks and Traillers          | 2018-01-03 12:17 | [ZE1]Industrial Design Office | [CT82]Smartx Warehousing<br>Equipment |    |
| Workflows         |                              | B0000245         | Truck 245          | [CD9]New not used       | [CD2]*CheckOut  | Trucks and Traillers          | 2018-01-03 12:17 | [ZE1]Industrial Design Office | [CT82]Smartx Warehousing<br>Equipment |    |
| Telemetry         | . 0                          | SENSOR21         | Smartx Sensor 21   | [CD136]Active           | [CD99X]Expired  | Telemetry Sensors             | 2018-01-03 12:17 | [ZE1]Industrial Design Office | [2154]Dina Marquez                    |    |
| Calendar          | . 💿                          | 1487265339       | BMW Car 21         | [ACD8]Working           | [CD99X]Expired  | Vehicles/Car                  | 2018-01-03 12:17 | [ZE1]Industrial Design Office | [CT16]Acme Co                         |    |
| Analytics Reports | . 💿                          | 1487252827       | Video Stand        | [CD136]Active           | [CD99X]Expired  | Sound Table and Supports      | 2017-12-31 00:51 | [ZE1]Industrial Design Office | [CT16]Acme Co                         |    |
| Notifications     | . 🗆 🚳                        | 1481571592       | Camaro 5           | [CD10]Need<br>Maintance | [CD99X]Expired  | Vehicles/Car                  | 2017-12-30 19:56 | [ZE1]Industrial Design Office | Not Assigned                          |    |
| Events Monitor    | <ul> <li>Solution</li> </ul> | 1513525452       | Camaro T19 Rasp    | [CD136]Active           | [CD1]*Available | Vehicles/Car                  | 2017-12-30 19:56 | [ZE1]Industrial Design Office | [2154]Dina Marquez                    |    |
| Configuration     | . 💿                          | 202000021        | Camaro 1           | [CD136]Active           | [CD99X]Expired  | Vehicles/Car                  | 2017-12-30 19:56 | [ZE1]Industrial Design Office | Not Assigned                          |    |
| General Config.   | . 💿                          | 1501036406       | Leader             | [CD6]Broken             | [CD99X]Expired  | Production Machines and tools | 2017-12-29 19:49 | [ZE2]Academy - Room 1         | Not Assigned                          |    |
| Gateway Logger    | Solution                     | 1514576667       | carlos             | [ACD8]Working           | [CD1]*Available | Cameras and Projectors        | 2017-12-29 14:45 | [8121001]Reception            | Not Assigned                          |    |
| ek Actions        |                              | 1513350185       | Camaro T19         | [CD136]Active           | [CD1]*Available | Vehicles/Car                  | 2017-12-17 15:40 | [ZE1]Industrial Design Office | [2154]Dina Marquez                    |    |

4. At the top of the page, you can see that the process to request the selected items has started. Click on it. The request list screen opens.

| Request                           |                  | $\times$ |
|-----------------------------------|------------------|----------|
| Requested Local                   | Initial Date     |          |
| Nothing selected                  | 2017-12-21 15:03 | =        |
| Requested To                      | Final Date       |          |
| [CT8]SmartX Hose Equipment Inc.   | 2018-01-22 15:03 | =        |
| nform the reason for this Request |                  |          |
| Administrative requirements       |                  | ~        |
|                                   |                  |          |
|                                   |                  |          |
|                                   | Save C           | lose     |

- 5. Select the location where the items are requested
- 6. Select the initial date of the request
- 7. Select the requested custody. It means who is asking the request of the items
- 8. Select the final date, the date on which the items should be back
- 9. Type the reason for the request
- 10. Click the **Save** button

### 9.5 Comments Action.

You can add comments to different items at the same time.

To add comments to a group of items:

- 1. From the item list, select all items you want to add comments to
- 2. Right click to activate the action drop-down menu

SmartX HUB  $\ensuremath{\mathbb{R}}$  Web EAM Manual v4.0

Document Confidential - All Rights Reserved

Copyrights 2019-2022 - SmartX Technology Inc

Page 48 / 80

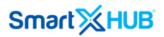

#### 3. Select Comment list action

| Smart≫HU                                                 |     |          |                 |               |                                             |                   |         |              |              |                          |                  | Sear                      | ch by Code, Name or Serial                    |                                                                                                   |                   |
|----------------------------------------------------------|-----|----------|-----------------|---------------|---------------------------------------------|-------------------|---------|--------------|--------------|--------------------------|------------------|---------------------------|-----------------------------------------------|---------------------------------------------------------------------------------------------------|-------------------|
|                                                          | *   | Item Ma  | anagement Q     | Advanced Filt | ter 🛛 💙 Select Re                           | eport             |         |              |              |                          |                  | + Add ite                 | m New/Template                                | Reset Audit Items                                                                                 | Receipts          |
| 급 Home                                                   |     |          |                 |               |                                             |                   |         |              |              |                          |                  |                           |                                               |                                                                                                   |                   |
| Destilioard<br>z Item Management                         |     |          |                 |               |                                             |                   |         |              |              |                          |                  | Search                    | Q .                                           | ▼ ▲ PDF/AT ▲ PDF                                                                                  | Å XLS             |
| Personnel Management                                     | 0   | #        | Code 🔶          |               | Name 🔶                                      | Serial 👙          | Туре    | Condition    | Status 👙     | Category                 | Last Seen 🔻      | Current Location          | Custody Assigned                              | Tags Identifiers                                                                                  | +                 |
| Stock Inventory                                          | C   | 0        | 1614737156      | FREEZEI       | R MEDICINES 2                               | SENSOR            | SENSORS | WORKING 🥑    |              | TELEMETRY SENSORS        | 2021-07-22 14:10 | [AS1231] ZONE B<br>YELLOW | [C15656513] CARLOS RIBEIRO                    | AC:23:3F:A1:78:6E                                                                                 |                   |
| Conditions Monitoring                                    |     | 0        | 1614120655      | REF           | RIGERATOR                                   | AC:23:3F:A1:6F:40 | SENSORS |              | *СНЕСКОИТ 🔁  | TELEMETRY SENSORS        | 2021-07-22 14:10 | [AS1231] ZONE B<br>YELLOW | [C15656513] CARLOS RIBEIRO                    | AC:23:3F:A1:6F:40                                                                                 |                   |
| Analytics                                                | . C |          | 863844051426564 | TRUCK 24      | 31 HALLIBURTON                              | SMTX1910          | VEHICLE |              | *AVAILABLE   | TRUCKS AND TRAILLERS     | 2021-07-22 11:04 | [UCF0101] RECEPTION       | [C17149787] SMARTX<br>WAREHOUSING EQUIPMENT   | 863844051426564,90001419                                                                          |                   |
| ] Geolocation<br>? Floor Map View<br>] Location Tracking |     | 0 %      | 325698747       | TABLE         | Print<br>Simplified Printin                 |                   | ITEM 🍠  | NEW NOT USED | *SHIPPED     | TELECOMUNICATION ASSETS  | 2021-07-22 11:03 | [AS1231] ZONE B<br>YELLOW | [C19988035] SUPPLIER 2                        | 0C:F3:EE:B5:CB:0C,<br>20202041353332303032323<br>A53200221                                        | 1, 🔳              |
| Decauon Tracking                                         | C   | •        | SMTX0000487     | HEAVY DUT     | Detailed Printing<br>Print Label            |                   | VEHICLE | WORKING 🥑    | *AVAILABLE 🥑 | TRUCKS AND TRAILLERS 🚑   | 2021-07-22 11:03 | [AS1231] ZONE B<br>YELLOW | [C52371194] ACME INDUSTRIES                   | 112233, E0009008,<br>E200001A90190170242091C                                                      | .5                |
| Routes Maintenance                                       |     | •        | SMTX791774      | WIRELESS      | Action with Recei<br>CheckOut               | pt                | ПЕМ 🎺   | WORKING 🥑    | *AVAILABLE 🥑 | TELECOMUNICATION ASSETS  | 2021-07-22 11:03 | [2B/02] NURSE STATION     | [SMTX01] SMARTX                               | B010101,<br>300833B2DDD901400000000<br>B82982929                                                  | 00, 🔳             |
| ≩ Transactions                                           |     | •        | 1533497544      | PIPELINE      | ⇔CheckIn<br>Reserve                         |                   | ITEM 🎺  | WORKING 🥑    | *AVAILABLE 🥑 | OIL GAS - ENERGY ASSETS  | 2021-07-22 11:03 | [04] COMPUTER CENTER      | [C49256189] COMPANY ACME 3                    | 20202041353332303031383<br>B01010101                                                              | <sup>0,</sup> III |
| 3 Notifications                                          | . C | •        | SMTX432617      | 1             | ⇔Reserve Return<br>Temporary Trans          |                   | ІТЕМ 🍼  | BROKEN       | *AVAILABLE   | LAPTOPS AND DESKTOPS     | 2021-07-22 11:03 | (P1) PRODUCTION           | [SMTX01] SMARTX                               | E2003A33D53C0C89349FE4F<br>20202020303030303231353                                                |                   |
| ] Workflow                                               | . C |          | A0000027        | VALTRA        | ⇔Temporary Tra<br>Permanent Trans           |                   | VEHICLE | WORKING 😋    | *RESERVED    | VEHICLES/CAR 🚗           | 2021-07-22 11:03 | [2B/02] NURSE STATION     | [C52371194] ACME INDUSTRIES                   | 0C:F3:EE:B5:CE:C8, A0000021<br>20202041353332303032303                                            |                   |
| ) Reports                                                |     |          |                 |               | Action Groupping                            |                   |         |              | 0            |                          |                  |                           |                                               | A53200207<br>0C:F3:EE:B5:CA:5A.                                                                   |                   |
| ≱ Settings<br>√ Gateway Inbox                            |     | 0 >>     | 1612996810      | MI            | ⇔Found Items L                              | ist               | VEHICLE |              | *AVAILABLE   | VEHICLES/CAR 🚗           | 2021-07-22 11:03 | [AS1231] ZONE B<br>YELLOW | [C32688520] SMARTX HOSPITAL<br>EQUIPMENT INC. | 20202041353332303032303<br>A53200209                                                              | 9, 🔳              |
| eek Actions                                              |     | <b>•</b> | B0000209        | ME            | Disposal<br>Request terms<br>Add Comment to | Items             | ПТЕМ 🍼  |              | *AVAILABLE   | RETUNABLE CONTAINERS RTI | 2021-07-22 11:03 | [G1] GATE A1              | [C59622832] EDILSON SILVEIRA                  | 2D:03:CB:6E:CB:B3,<br>2020202043303030303030353<br>2020202042303030303032303<br>C0000050.B0000209 |                   |

4. At the top of the page, you can see that the process to add comments to the selected items has started, click on it. The **Comment List** screen opens.

| Add Comments                         | ×          |
|--------------------------------------|------------|
| Notes or Comments                    |            |
| This field has a limit of 1000 chars | ×          |
|                                      | Save Close |

5. Add comments and click the **Save** button.

Note: The comments will be visible in the comments tab under the action tab of each item.

SmartX HUB® Web EAM Manual v4.0

Document Confidential - All Rights Reserved

| Item Details        |                  |                                 |            |                  |              | Replicate   | Delete       | Save              | /Close Clos  |  |  |
|---------------------|------------------|---------------------------------|------------|------------------|--------------|-------------|--------------|-------------------|--------------|--|--|
|                     |                  | Code                            | Name       |                  |              |             | Serial Num   | ber               | Active       |  |  |
|                     |                  | A5016003639                     | Reclinable | e Chair 8        |              |             |              |                   | $\checkmark$ |  |  |
|                     |                  | Туре                            | Category   |                  |              |             | Group        |                   |              |  |  |
|                     |                  | Item                            | 🜱 👝 Furn   | iture            |              |             |              | Non Accountable   |              |  |  |
|                     |                  | Department                      | Condition  |                  | Status       |             |              | Cost Center       |              |  |  |
|                     |                  | Headquarter                     | [ACD8]W    | Vorking          | ) 🕑 (C       | D200]In USE |              | [CC23]Operation   | Cost Center  |  |  |
| Custody Owner       |                  | Custody Assigned                |            | Home Location    |              |             | Current Loc  | ation             |              |  |  |
| Nothing selected    |                  | Nothing selected                |            | [UCF1010]Executi | ve Meeting   | Room 🧭      | [UCF1010     | Executive Meeting | g Room       |  |  |
| Created By          | on               | Мо                              | dified By  | C                | n            | •           | La           | st Seen           |              |  |  |
| adm.mobile1         | 2016-09          | -30 12:34 ma                    | ister.xusa |                  | 2018-01-03 1 | 15:45       | 20           | 017-05-23 16:23   |              |  |  |
| General Purchase Id | dentifiers Maint | tenance Actions Attachme        | nts Change | e History        |              |             |              |                   |              |  |  |
| CHECKOUT            | RESERVES         | REQUESTS                        | TRA        | NSFERS           | MISSING      |             | DISPOSES     | CON               | IMENTS       |  |  |
|                     |                  |                                 |            |                  |              |             | Search/All F | ields Q           | . 🗘 🏢 -      |  |  |
|                     |                  | Notes or Comments               |            |                  | \$           |             | Created (    | Dn                | •            |  |  |
|                     | In g             | good conditions to keep on duty | _          |                  |              |             | 2018-01-03   | 15:45             | 圓            |  |  |
| 1 - 1 of 1          |                  |                                 |            |                  |              |             |              |                   |              |  |  |
|                     |                  |                                 |            |                  |              |             |              |                   |              |  |  |

### 9.6 Mass Change Action

You can conduct mass changes to a group of items. However, permanent or temporary transfer actions should change locations or custody.

To conduct mass Changes:

- 1. From the item list, select all items you want to make changes to
- 2. Right click to activate the action drop-down menu
- 3. Select Mass Change list action

SmartX HUB® Web EAM Manual v4.0

Document Confidential - All Rights Reserved

| Smart∑HU                           |   |            |         |                      |                                                  |        |                   |         |              |              |                           |                  | Sear                      | ch by Code, Name or Serial                    |                                                                                                    |         |
|------------------------------------|---|------------|---------|----------------------|--------------------------------------------------|--------|-------------------|---------|--------------|--------------|---------------------------|------------------|---------------------------|-----------------------------------------------|----------------------------------------------------------------------------------------------------|---------|
|                                    | * | ltem Ma    | inageme | nt Q,                | Advanced Filter 🛛 💙 Sel                          | ect Re | port              |         |              |              |                           |                  | + Add It                  | em 🔲 New/Template                             | Reset Audit Items                                                                                      | leceipt |
| ි Home                             |   |            |         |                      |                                                  |        |                   |         |              |              |                           |                  |                           |                                               |                                                                                                    |         |
| Dashboard                          |   |            |         |                      |                                                  |        |                   |         |              |              |                           | 5                | Search                    | Q                                             | ▼ ▲ PDF/AT                                                                                             | 📥 XLS   |
| Item Management                    | 0 | #          | Co      | de 🔶                 | Name                                             | \$     | Serial 🔶          | Туре    | Condition    | Status 👙     | Category 🔶                | Last Seen 🦷      | Current Location          | Custody Assigned                              | Tags Identifiers                                                                                       | +       |
| Stock Inventory                    |   | 0          | 16147   | 37156                | FREEZER MEDICINES                                | 2      | SENSOR            | SENSORS |              |              | TELEMETRY SENSORS         | 2021-07-22 14:30 | [AS1231] ZONE B<br>YELLOW | (C15656513) CARLOS RIBEIRO                    | AC:23:3F:A1:78:6E                                                                                      |         |
| Conditions Monitoring              |   | 0          | 16141   | 2 Print<br>Simplif   | led Printing                                     |        | AC:23:3F:A1:6F:40 | SENSORS |              | *СНЕСКОИТ 😅  | TELEMETRY SENSORS         | 2021-07-22 14:30 | [AS1231] ZONE B<br>YELLOW | [C15656513] CARLOS RIBEIRO                    | AC:23:3F:A1:6F:40                                                                                      |         |
| Analytics<br>Geolocation           |   | <b>@ `</b> | 8638440 | 5 Detaile<br>Print L | d Printing<br>abel                               | Z      | SMTX1910          | VEHICLE | WORKING 😋    | *AVAILABLE 🥑 | TRUCKS AND TRAILLERS 🚑    | 2021-07-22 11:04 | [UCF0101] RECEPTION       | [C17149787] SMARTX<br>WAREHOUSING EQUIPMENT   | 863844051426564, 90001419,<br>0000000000000000090001419                                                |         |
| Floor Map View                     |   | <b>@ `</b> | 3256    | 91 Check             |                                                  |        |                   | ITEM 🎺  | NEW NOT USED | *SHIPPED     | TELECOMUNICATION ASSETS   | 2021-07-22 11:03 | [AS1231] ZONE B<br>YELLOW | [C19988035] SUPPLIER 2                        | 0C:F3:EE:B5:CB:0C,<br>202020413533323030323231,<br>A53200221                                           | , 🔳     |
| Location Tracking<br>Path Tracking |   | ۲          | SMTX0   |                      |                                                  | 4L -   | SMTX0000487       | VEHICLE |              | *AVAILABLE 🥑 | TRUCKS AND TRAILLERS 🚑    | 2021-07-22 11:03 | [AS1231] ZONE B<br>YELLOW | [C52371194] ACME INDUSTRIES                   | 112233, E0009008,<br>E200001A90190170242091C5                                                          | , 🔳     |
| Routes                             |   | ۲          | SMTX    | Tempo                | rary Transfer Location<br>porary Transfer Return | þ      | SMTX791774        | ITEM 🍼  |              | *AVAILABLE   | TELECOMUNICATION ASSETS   | 2021-07-22 11:03 | [2B/02] NURSE STATION     | [SMTX01] SMARTX                               | B010101,<br>300833B2DDD901400000000<br>B82982929                                                       | o, 🔳    |
| Maintenance<br>Transactions        | C | •          | 15334   |                      | nent Transfer Location<br>G <b>roupping</b>      | C.     | erwewr            | ІТЕМ 🎺  | WORKING 🥑    | *AVAILABLE 🥑 | OIL GAS - ENERGY ASSETS 🚓 | 2021-07-22 11:03 | [04] COMPUTER CENTER      | [C49256189] COMPANY ACME 3                    | 202020413533323030313830,<br>B01010101                                                                 |         |
| Notifications                      |   | ۲          | SMTX    | Search<br>43 ≒Fou    | ed<br>nd Items List                              |        | SMTX432617        | ІТЕМ 🎺  |              | *AVAILABLE   | LAPTOPS AND DESKTOPS      | 2021-07-22 11:03 | [P1] PRODUCTION           | [SMTX01] SMARTX                               | E2003A33D53C0C89349FE4F6<br>202020203030303032313533,                                                  |         |
| Workflow<br>Reports                | C | <b>® \</b> | A000    | Dispos<br>Reque      |                                                  |        | MINI01            | VEHICLE | WORKING 🥑    | *RESERVED    | VEHICLES/CAR              | 2021-07-22 11:03 | [2B/02] NURSE STATION     | [C52371194] ACME INDUSTRIES                   | 0C:F3:EE:B5:CE:C8, A0000027,<br>202020413533323030323037,<br>A53200207                                 |         |
| Settings<br>Gateway Inbox          | C | <b>® \</b> | 1612    | BUIKIN               | em Property Change                               | 2      | MINI04            | VEHICLE | WORKING 🥑    | *AVAILABLE   | VEHICLES/CAR              | 2021-07-22 11:03 | [AS1231] ZONE B<br>YELLOW | [C32688520] SMARTX HOSPITAL<br>EQUIPMENT INC. | 0C:F3:EE:B5:CA:5A,<br>202020413533323030323039,<br>A53200209                                           | . 🔳     |
| k Actions                          | C | 0 %        | B000    | Audit                | ems Maintenances/Service<br>Audit Item           | S      |                   | ІТЕМ 🎺  | WORKING 🥑    | *AVAILABLE   | RETUNABLE CONTAINERS RTI  | 2021-07-22 11:03 | [G1] GATE A1              | [C59622832] EDILSON SILVEIRA                  | 20:03:CB:6E:CB:B3,<br>20202020433030303030303530,<br>20202020423030303030323039,<br>C0000050, B0000209 |         |
|                                    | C | 0          | 16147   | Set Ro<br>Export I   | ute<br>Data                                      |        | AC 23 3F A1 6F 29 | SENSORS | WORKING 🥑    |              | TELEMETRY SENSORS         | 2021-07-22 09:38 | [AS1231] ZONE B<br>YELLOW | [C15656513] CARLOS RIBEIRO                    | AC:23:3F:A1:6F:29                                                                                      |         |
|                                    | C |            | A000    | Export               | Marked: PDF<br>Marked: XLS                       |        | C8:D0:83:B6:C0:36 | ITEM 🎺  |              | *TRANSFERRED | LAPTOPS AND DESKTOPS      | 2021-07-21 22:05 | [AS1231] ZONE B<br>YELLOW | [SMTX01] SMARTX                               | C8:D0:83:B6:C0:36, A0000088,<br>202020413530313630313831,<br>A50160181                                 |         |

4. At the top of the page, you can see that the process of performing mass changes to the selected items has started. Click on it. The **Mass Change** action screen opens.

| Bulk Item Property Chang        | ge                                |                      |                             |               |                                    |         |                    |                |        |                  | ×        |
|---------------------------------|-----------------------------------|----------------------|-----------------------------|---------------|------------------------------------|---------|--------------------|----------------|--------|------------------|----------|
| To change Custody Assigned      | ed or Current Location use Transl | fer Temporary for Cu | stody Owner or Home Locatio | on use Transi | er Definitive                      |         |                    |                |        |                  |          |
| Туре                            |                                   |                      | Category                    |               |                                    |         | Condition          |                |        |                  |          |
| Nothing selected                |                                   |                      | Nothing selected            |               |                                    |         | Nothing selected   |                |        |                  |          |
| status                          |                                   | Group                |                             |               | Department                         |         |                    | Cost Center    |        |                  |          |
| O [CM1] *AVAILABLE              |                                   | Nothing selected     |                             |               | Nothing selected                   |         |                    | Nothing select | ed     |                  |          |
| Brand                           |                                   | Model                |                             |               | Append to Current Item's descr     | ription |                    |                |        |                  |          |
|                                 |                                   |                      |                             |               | This field has a limit of 1000 cha | ars     |                    |                |        |                  |          |
| Copy item's image to all selete | ed items, images will be replace  | d                    |                             |               |                                    |         |                    |                |        |                  |          |
| Search by Code, Name or Serial  |                                   |                      |                             |               |                                    |         |                    |                |        |                  | 11       |
| Purchase Date                   |                                   | Purchase From        |                             |               | Purchase Cost                      |         |                    | Replacement C  | ost    |                  |          |
|                                 | =                                 |                      |                             |               | USD                                |         |                    | USD            |        |                  |          |
| Warranty Number                 | Warranty Starts date              | e                    | Warranty Ends date          |               | Maint. Contract with               |         | Maintenance Start: | s date         | Mainte | enance Ends date |          |
|                                 |                                   | Ħ                    |                             | =             |                                    |         |                    |                |        |                  |          |
| Policy Number                   |                                   | Insur.Contract with  |                             |               | Start Date                         |         | End Date           |                | Currer | тсу              |          |
|                                 |                                   |                      |                             |               |                                    | =       |                    | i              | USD    |                  |          |
|                                 |                                   |                      |                             |               |                                    |         |                    |                |        | Sa               | ve Close |

- 5. From the window, select the fields you want to change. In this case, the status of the items will be changed; all of them will turn available.
- 6. Click the Save button.

SmartX HUB® Web EAM Manual v4.0

Document Confidential - All Rights Reserved

Copyrights 2019-2022 - SmartX Technology Inc

Page 51 / 80

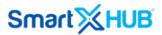

Note: If the user is authorized to conduct mass changes, the status of the item will change when the mass change action is performed; otherwise, the changes will be completed after the authorized user accept the mass change request.

### 9.7 Batch Repair

Scheduling of repair activities in large equipment companies is complex. Every maintenance management system should support the user in scheduling the repair activities. This process can be quickly scheduled through the batch repair action:

To add the repair to a group of items:

- 1. From the item list, select all items you want to add to repair
- 2. Right click to activate the action drop-down menu
- 3. Select Batch Repair action

| mart∑HL                            |     |             |             |                                                                               |                   |         |              |              |                           |                  | Sear                      | ch by Code, Name or Serial                    |                                                                        |         |
|------------------------------------|-----|-------------|-------------|-------------------------------------------------------------------------------|-------------------|---------|--------------|--------------|---------------------------|------------------|---------------------------|-----------------------------------------------|------------------------------------------------------------------------|---------|
|                                    | *   | ltem Ma     | anagement   | Q Advanced Filter                                                             | ort               |         |              |              |                           |                  | + Add Ite                 | m 🔲 New/Template                              | III Reset Audit Items                                                  | eceipts |
| ት Home                             |     |             |             |                                                                               |                   |         |              |              |                           |                  |                           |                                               |                                                                        |         |
| Dashboard                          |     |             |             |                                                                               |                   |         |              |              |                           | s                | Search                    | Q 🖩                                           | ▼ ▲ PDF/AT                                                             | XLS     |
| Item Management                    | ) 0 | #           | Code        | ♦ Name ♦                                                                      | Serial 🍦          | Туре    | Condition    | Status 👙     | Category 🔶                | Last Seen 💡      | Current Location          | Custody Assigned                              | Tags Identifiers                                                       | +       |
| Stock Inventory                    |     | ۲           | 161473715   | Print                                                                         | SENSOR            | SENSORS | WORKING 🕑    | *CHECKOUT 🔁  | TELEMETRY SENSORS 🕥       | 2021-07-22 14:30 | [AS1231] ZONE B<br>YELLOW | [C15656513] CARLOS RIBEIRO                    | AC:23:3F:A1:78:6E                                                      |         |
| Conditions Monitoring              |     | ۲           | 161412065   | Simplified Printing<br>Detailed Printing                                      | AC:23:3F:A1:6F:40 | SENSORS | WORKING 🕑    | *СНЕСКОИТ 🔁  | TELEMETRY SENSORS 🕥       | 2021-07-22 14:30 | [AS1231] ZONE B<br>YELLOW | [C15656513] CARLOS RIBEIRO                    | AC:23:3F:A1:6F:40                                                      |         |
| Analytics                          |     | ۵ 🗞         | 86384405142 | Print Label<br>Action with Receipt                                            | SMTX1910          | VEHICLE | WORKING 🥑    | *AVAILABLE 🕢 | TRUCKS AND TRAILLERS 🚑    | 2021-07-22 11:04 | [UCF0101] RECEPTION       | [C17149787] SMARTX<br>WAREHOUSING EQUIPMENT   | 863844051426564,90001419,00000000000000000000000000000                 |         |
| Geolocation<br>Floor Map View      |     | ۵ 🖋         | 32569874    | CheckOut<br>⇒CheckIn<br>Reserve                                               |                   | ІТЕМ 🎺  | NEW NOT USED | *SHIPPED 💿   | TELECOMUNICATION ASSETS   | 2021-07-22 11:03 | [AS1231] ZONE B<br>YELLOW | [C19988035] SUPPLIER 2                        | 0C:F3:EE:B5:CB:0C,<br>202020413533323030323231,<br>A53200221           | , 🔳     |
| Location Tracking<br>Path Tracking |     | ۲           | SMTX00004   | ⇔Reserve Return<br>Temporary Transfer Location                                | SMTX0000487       | VEHICLE | WORKING 🥑    | *AVAILABLE 🥑 | TRUCKS AND TRAILLERS 🚑    | 2021-07-22 11:03 | [AS1231] ZONE B<br>YELLOW | [C52371194] ACME INDUSTRIES                   | 112233, E0009008,<br>E200001A90190170242091C5                          | , 🔳     |
| Routes<br>Maintenance              |     | ۲           | SMTX79173   | ⇔Temporary Transfer Return<br>Permanent Transfer Location<br>Action Groupping | SMTX791774        | ITEM 🎺  | WORKING 🥑    | *AVAILABLE 🕢 | TELECOMUNICATION ASSETS   | 2021-07-22 11:03 | [2B/02] NURSE STATION     | [SMTX01] SMARTX                               | B010101,<br>300833B2DDD901400000000,<br>B82982929                      | , III   |
| ransactions                        |     | ۲           | 153349754   | Searched                                                                      | erwewr            | ІТЕМ 🎺  | WORKING 🥑    | *AVAILABLE 🥑 | OIL GAS - ENERGY ASSETS 🚓 | 2021-07-22 11:03 | [04] COMPUTER CENTER      | [C49256189] COMPANY ACME 3                    | 202020413533323030313830,<br>B01010101                                 |         |
| Notifications                      |     | ۲           | SMTX43261   | ⇒Found Items List<br>Disposal                                                 | SMTX432617        | ITEM 🎺  | BROKEN 🛱     | *AVAILABLE 🕢 | LAPTOPS AND DESKTOPS      | 2021-07-22 11:03 | [P1] PRODUCTION           | [SMTX01] SMARTX                               | E2003A33D53C0C89349FE4F6,<br>202020203030303032313533.                 |         |
| orkflow<br>eports                  |     | <b>® ``</b> | A0000027    | Request items<br>Add Comment to items<br>Bulk item P <u>roperty Ch</u> ange   | MINI01            | VEHICLE | WORKING 🥑    | *RESERVED    | VEHICLES/CAR 🚗            | 2021-07-22 11:03 | [2B/02] NURSE STATION     | [C52371194] ACME INDUSTRIES                   | 0C:F3:EE:B5:CE:C8, A0000027,<br>202020413533323030323037,<br>A53200207 |         |
| ettings<br>ateway Inbox            |     | ۵ 🖋         | 161299681   | Bulk Items Repairs<br>Bulk Items Maintenances/Services                        | MINI04            | VEHICLE |              | *AVAILABLE 🕢 | VEHICLES/CAR 🚗            | 2021-07-22 11:03 | [AS1231] ZONE B<br>YELLOW | [C32688520] SMARTX HOSPITAL<br>EQUIPMENT INC. | 0C:F3:EE:B5:CA:5A,<br>202020413533323030323039,<br>A53200209           |         |
| ateway mbox                        |     |             |             | Audit<br>Reset Audit Item                                                     |                   |         |              |              |                           |                  |                           |                                               | 2D:03:CB:6E:CB:B3,                                                     |         |

4. At the top of the page, you can see that adding the repair to the selected items has started. Click on it. The repair action screen opens.

| SmartX HUB® Web EAM Manual v4.0             |
|---------------------------------------------|
| Document Confidential - All Rights Reserved |
|                                             |

| Add Repair                  |                |                  |               | ×         |
|-----------------------------|----------------|------------------|---------------|-----------|
| Planned on                  | Estimated Cost | Executed on      | Exec          | uted Cost |
| 2017-12-01 13-31            |                | 2017-12-22 13:31 |               | 120.0     |
| Executed by                 | Location       |                  | Туре          |           |
| Smartx Repair Chipany       | Orland         |                  | Wash Cleaning | 0         |
| Not important to be on time | •              | •                |               |           |
|                             |                |                  |               | 10        |
|                             |                |                  | Save          | Close     |

- 5. Fill out all the forms: Planned on, estimated cost, executed date, executed costs, executed by (Company or person), location, type of repair and notes.
- 6. Click the **Save** button to add the maintenance.

*Note:* The maintenance information will be available on the maintenance tab of each item you have selected.

| Item Details        |                       |                         |           |                   |                 | Replicate   | Delete                  | Save Save/C          | Close       |
|---------------------|-----------------------|-------------------------|-----------|-------------------|-----------------|-------------|-------------------------|----------------------|-------------|
| 100%                | Code                  | 0016                    | Name      |                   |                 |             | Serial Num<br>232121546 |                      | Active?     |
|                     | Анеллия 🗱 Туре        |                         | Category  |                   |                 |             | Group                   |                      |             |
|                     | Depart                | ehicle <b>Y</b> ment    | Condition | s and Traillers   | Status          | -           |                         | Cost Center          |             |
|                     | Head                  | quarter                 | [CD136]A  | ctive             | CD1             | ]*Available |                         | [CC21]Personal C     | ost Center  |
| Custody Owner       | Custod                | y Assigned              |           | Home Location     |                 | 0           | Current Loc             | ation                |             |
| [CT16]Acme Co       | [CT25                 | 20]Smartx Lab Equipment |           | [05]Central Nurse | es Station      | Ø           | [ZE1]Indus              | strial Design Office | Ø           |
| Created By          | on                    | Modifie                 | ed By     |                   | on              | •           | La                      | st Seen              | •           |
| master.xusa         | 2017-02-16 14:2       | 5 maste                 | r.xusa    |                   | 2018-01-03 12:3 | 24          | 20                      | 018-01-03 12:17      |             |
| General Purchase Id | entifiers Maintenance | Actions Attachments     | Change    | History           |                 |             |                         |                      |             |
|                     |                       |                         |           | Search/All Field  | is Q            | U 🗘 🛄 •     | 🖌 🎤 Add                 | l Repair 🛛 🛗 Plan N  | Aaintenance |
| 🔶 Code 🔶            | Туре 🖕                | Planned on              | Locatio   | on 🔶              | Executed by     | \$          | E                       | xecuted on 🛛 🔶       |             |
| C INT-1444          | Wash Cleaning         | 2017-12-01 13:31        | Orland    | o Sm              | artx Repair Com | pany        | 201                     | 7-12-22 13:31        | ๔∩ฃ         |
| 1 - 1 of 1          |                       |                         |           |                   |                 |             |                         |                      |             |

## **10. Geolocation**

Users can perform particular item-related actions on this module. They can check the location of the asset in 3 ways they are;

SmartX HUB® Web EAM Manual v4.0 Document Confidential - All Rights Reserved Copyrights 2019-2022 - SmartX Technology Inc

Page 53 / 80

- Hybrid maps
- Maps
- Heat maps

### 10.1 Search Action:

Users can search the location of a particular asset using the search action. The user can use Advanced Filer and Selected Reports, Geofences, Categories, Status, and specific items. The asset will be displayed on the map once the user clicks on the asset.

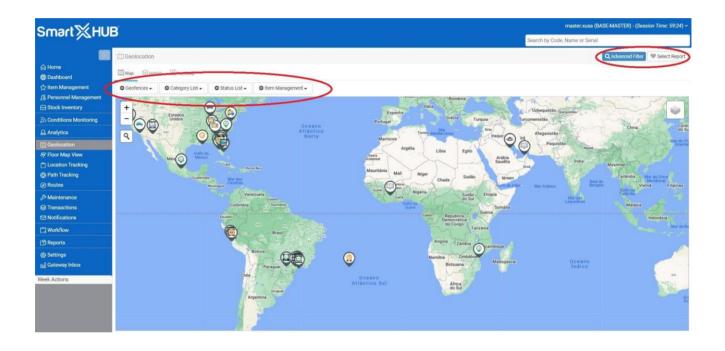

#### 10.2 View Geofences on Map

The user can view on Map items on Geofences selected. The asset's geo position of geofences selected will be shown on the map.

SmartX HUB® Web EAM Manual v4.0

Document Confidential - All Rights Reserved

Copyrights 2019-2022 - SmartX Technology Inc

Page 54 / 80

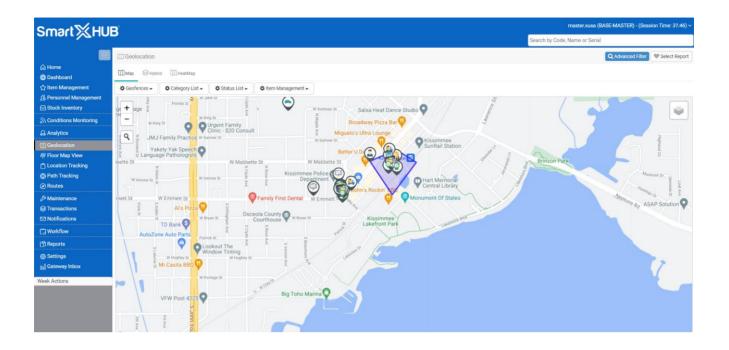

## 10.3 View Categories on Map

The user can view on Map a selected category. The assets geo position of the category selected will be shown on the map.

SmartX HUB® Web EAM Manual v4.0

Document Confidential - All Rights Reserved

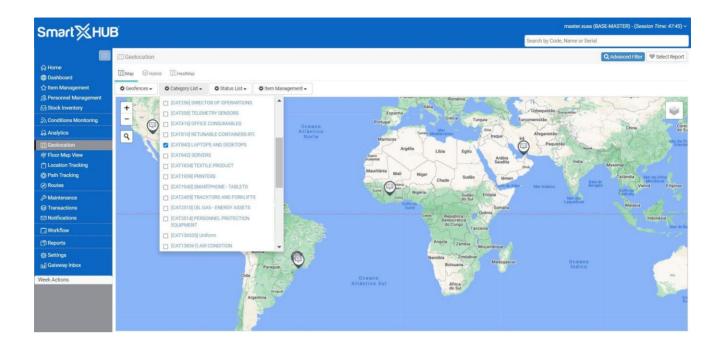

### 10.4 View Item Status on Map

The user can view on Map a selected status. The asset's geo position with status selected will be shown on the map.

SmartX HUB® Web EAM Manual v4.0

Document Confidential - All Rights Reserved

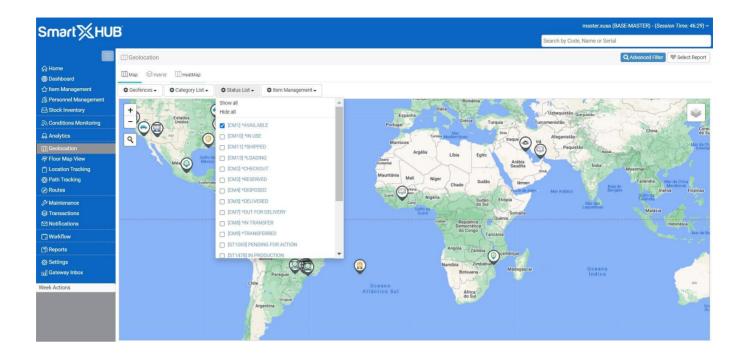

### 10.5 View Item on Map

The user can view a selected asset on the Item Management list on Map. The icon of the asset category and the position on the geo position will be shown on the map.

SmartX HUB® Web EAM Manual v4.0

Document Confidential - All Rights Reserved

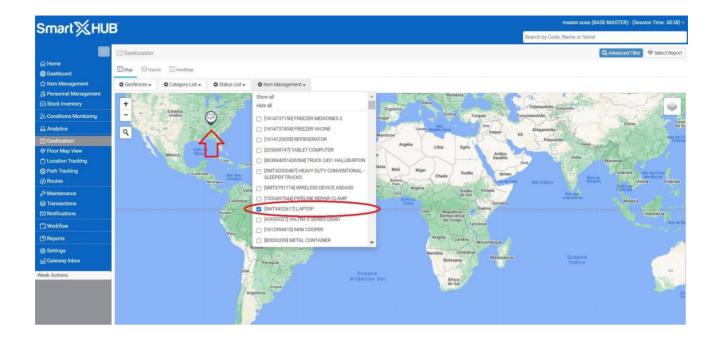

### 10.6 View mobile assets

The new update allows users to see assets that are mobile or in transit. By clicking on the truck icon on the map, the user can check the summary and the details about the assets in transit. The 'summary' option will show the category of the assets and the total number of items. The user can choose to view more columns if he wishes by editing the columns he wants to see. The 'details' option will show the complete details about the asset.

SmartX HUB® Web EAM Manual v4.0 Document Confidential - All Rights Reserved Copyrights 2019-2022 - SmartX Technology Inc

Page 58 / 80 01- June 2022

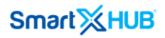

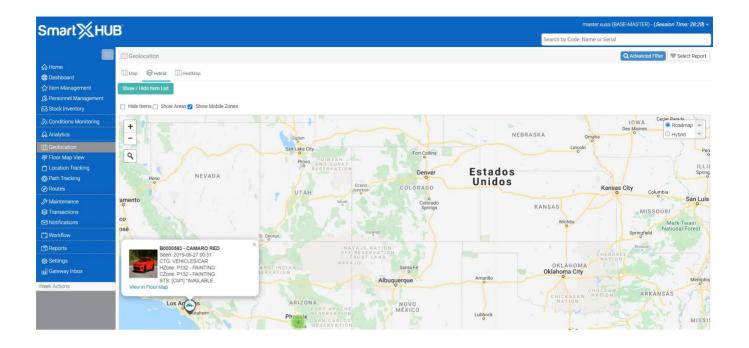

### 10.7 Geotracking View:

Users can track an asset or personnel during the trip. Whenever an asset is scanned or using a tracker tag, like a GPS device or beacons, the asset location is automatically collected and time-stamped.

The user must select the period of time that wants to retrieve data:

SmartX HUB® Web EAM Manual v4.0

Document Confidential - All Rights Reserved

| 🚔 Rastreamer         | nto Geográfico                        |                |                                                                                                    |          |
|----------------------|---------------------------------------|----------------|----------------------------------------------------------------------------------------------------|----------|
| Filtros              |                                       |                | Мара                                                                                                    |          |
| Objeto               | [NSG-TRUCK1] CAN                      | MINHÃO 1       | + Catedral Metropolitana Parque Casa de M                                                                                                    | al Santa |
| Filtros              | CUSTOMIZADO                           |                | - ZONA 06<br>- ZONA 06<br>N <sup>1</sup> <sup>Rianin</sup> N <sup>1</sup> <sup>Rianin</sup> <sup>Q</sup> <sup>Q</sup> <sup>Rianin</sup> <sup>Q</sup> <sup>Q</sup> <sup>Q</sup> <sup>Q</sup> <sup>Q</sup> <sup>Q</sup> <sup>Q</sup> <sup>Q</sup> <sup>Q</sup> <sup>Q</sup> | namiga v |
| Data/Hora<br>Inicial |                                       |                | PARQUE ZONA 05 ZONA 04                                                                                                    | E priv   |
| Data/Hora Final      | 1 DIA<br>7 DIAS<br>15 DIAS<br>30 DIAS |                | Hospital Parana U SOBRELOJA 1                                                                                                    |          |
| Eventos              | Pesquisar                             |                | JARDIM<br>JARDIM<br>INDUSTRIAL<br>JARDIM<br>SAN REMO<br>JARDIM CIDADE<br>MONCOES<br>Super Muffato<br>Cerro Azul                                                                                                    | JA       |
| Data                 | Nenhum registro e                     | Fronteiras 🔶   | Parque<br>do Japão JARDIM IGUAÇÚ JARDIM VILA MARUMBY                                                                                                    |          |
| Sensores             | Weinight registion                    |                | RQUE ITAIPU<br>INOCENTE VILA<br>JARDIM<br>HANOVER<br>JARDIM                                                                                                    | DOURA    |
| Nada seleciona       | ado<br>Pesquisar                      |                | ARDIM<br>TE CARLO                                                                                                    | AN       |
| Censor               | Atual                                 | Eaiya Obietiyo | JARDIM SAO                                                                                                    |          |

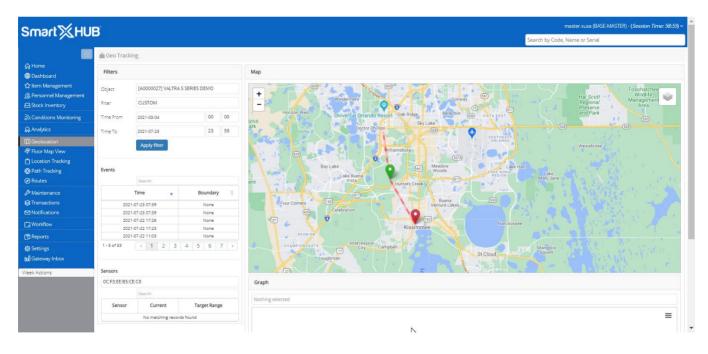

In case sensor data is collected, it will be shown too on this screen.

SmartX HUB® Web EAM Manual v4.0 Document Confidential - All Rights Reserved Copyrights 2019-2022 - SmartX Technology Inc

Page 60 / 80

| 🏠 ltem Management       | Object                   | [NSG-TRUCK1] CAMINH | HÃO 1        | Catapive                                                                                                    |
|-------------------------|--------------------------|---------------------|--------------|----------------------------------------------------------------------------------------------------|
| る Conditions Monitoring | Filter                   | CUSTOM              |              |                                                                                                    |
| Geolocation             | Filter                   | COSTOM              |              |                                                                                                    |
| 🛱 Floor Map View        | Time From                | 2021-07-22          | 00 00        | Shibata Supermercados Cacañova yena                                                                                                    |
| 📋 Location Tracking     | Time To                  | 2021-07-23          | 23 59        |                                                                                                    |
| Path Tracking           |                          | Constanting         |              | (IIII)                                                                                                    |
| /> Maintenance          |                          | Apply filter        |              |                                                                                                    |
| STransactions           |                          |                     |              | U P A Eugenio de Melo 9 RES. GAC RES TERRAS                                                                                                    |
| Notifications           | Events                   |                     |              | and the second second sec                                                                                                    |
| 🗒 Workflow              |                          | Search              |              |                                                                                                    |
| () Reports              |                          | Time 🗸              | Boundary 0   | EUGENIO<br>DE MELO                                                                                                    |
| Ø Settings              |                          | 21-07-22 22:06      | None         |                                                                                                    |
|                         |                          | 21-07-22 22:06      | None         | JARDIM DAS FLORES                                                                                                    |
| Week Actions            |                          | 21-07-22 22:06      | None         | DAS FLORES                                                                                                    |
|                         |                          | 121-07-22 22:05     | None         | JARDIM Parama                                                                                                    |
|                         | 1 - 5 of 1310<br>Sensors | < 1 2 3             | 4 5 262 →    | JARDIM<br>DARTAINESI<br>WISTA VERDE                                                                                                    |
|                         | 86489303997              | 75696               |              | Graph                                                                                                    |
|                         |                          | (Securit            |              |                                                                                                    |
|                         | Sensor<br>Speed          | Current             | Target Range | Speed<br>20<br>10<br>20<br>2021-07-22 08:0000<br>2021-07-22 08:0000<br>2021-07-22 08:0000<br>2021-07-22 08:0000<br>2021-07-22 12:00000<br>2021-07-22 12:00000<br>2021-07-22 10:0000<br>2021-07-22 10:0000<br>2021-07-20<br>2021-07-20<br>2021-07-20<br>2021-07-20<br>2021-07-20<br>2021-07-20<br>2021-07-20<br>2021-07-20<br>2021-07- |

Users can select the sensors to view, selecting the appropriately configured sensor data. Using a category sensor setup, it is possible to define a range of data. The system will automatically mark the color with the low, medium, or high current data.

Using a click on the Events, the system will add a mark on the position of this information.

SmartX HUB® Web EAM Manual v4.0 Document Confidential - All Rights Reserved Copyrights 2019-2022 - SmartX Technology Inc

Page 61 / 80

## 11. Maintenance

The 'maintenance' module has been updated to give a clear picture of the essential assets that require maintenance. By clicking on a particular asset, the user can view its maintenance history. They can also download these maintenance reports. The user can set the frequency, work hours, estimated total, and date for the maintenance.

| mart∑⊦                      |         |             |                   |                               |               |                     |                  |     |                            |           |                                                                  | Quick Search b            | y Name, Code or Serial |              |               |
|-----------------------------|---------|-------------|-------------------|-------------------------------|---------------|---------------------|------------------|-----|----------------------------|-----------|------------------------------------------------------------------|---------------------------|------------------------|--------------|---------------|
| Home<br>Dashboard           | 1       |             |                   |                               |               |                     |                  |     |                            |           |                                                                  |                           | Search                 | Q            | <b>H</b> •    |
| item List                   |         | Code        | Name              | Ø                             | Serial        | Condition           | Status (         |     | Category                   | Last 5    | ieen 💡                                                           | Current Location          | Custody                | Assigned     | 3             |
| Search by Location          | 00      | KST         | KST 5300 Tresti B | n Monitor                     |               | (ACD8) Working- Act | e [CM1] *AVALABL | t i | TELEWETRY SENSORS          | 2019-09-0 | 10.06                                                            | (P015) Zone 1- Production | Not As                 | signed       |               |
|                             |         | MMLTA       | IoT Melte Parkin  | ta Parking Sensor (ACDS) Work |               |                     |                  |     | TELEWETRY SENSORS          |           | 2019-09-01 09:34 (P015) Zone 1- Production                       |                           |                        | signed       |               |
| Search by Item              | 09      | SMTK3       | Compress          |                               |               |                     |                  |     | ELECTRONICS AND APPLIANCES |           | 2019-09-01 01 20 [TR4] TRUCK 4<br>2019-09-01 01 20 [TR41 TRUCK 4 |                           | [C32688520] SMARTX H0  |              | MENT INC.     |
| tem Audit Trail             |         | Y0000088    | Chair             |                               | 8718815       | (ACDB) Working- Act |                  |     |                            | 2019-09-0 |                                                                  | [TR4] TRUCK 4             |                        | SUPPLIER 1   | 24            |
| Maintenance                 |         |             |                   |                               | 8/19913       | (CD9) New not used  | [CM1] *AVAILABL  |     | AIK MOVERS SUB             | 2014-04-1 | 1 01.20                                                          | [TH4] TRUCK 4             | (C15R56513) C          |              |               |
|                             | 1-3014  | 06 5 . per  | page              |                               |               |                     |                  |     |                            |           |                                                                  |                           | ( 1 2 3                | 4 3          | 82            |
| Austering<br>abok inventory | Mainter | ience Notif | Acedions          |                               |               |                     |                  |     |                            |           |                                                                  |                           |                        | () Exp       | et single its |
| leolocation                 |         |             |                   |                               |               |                     |                  |     |                            |           |                                                                  | SHOU                      | O III - FAdd Rep       | air III Plan | Mainteriar    |
| foor Map<br>ransactions     | 1       | Code        |                   |                               | Туре          | 6                   | Planned on       | *   | Location                   |           |                                                                  | Executed by               | Executed on            |              |               |
| ensors                      |         |             |                   | Ca                            | Ibration      |                     | 2019-07-11 13-23 |     | OFICIA                     |           |                                                                  | CSARLOS                   | 2019-07-11 13:23       | ()<br>()     | 201           |
| eports                      | A       | NINT-16     | 166               | Eet                           | ical failure; |                     | 2019-07-19-04:00 |     | OFICINA                    |           |                                                                  |                           |                        |              | 00            |
| otifications                | 4       | MNT-16      | 67                | 0                             | Change        |                     | 2019-08-01 15:27 |     | OFIICA GIBA                |           |                                                                  |                           |                        |              | 00            |
| outes                       | A       | MINT-14     | 68                | 0                             | Change        |                     | 2019-09-01 15:27 |     | OFICA GIBA                 |           |                                                                  |                           |                        |              | 00            |
| nalytics                    |         | MNT-16      | 40                | 0                             | Change        |                     | 2019-10-01 15:27 |     | OFIICA GIBA                |           |                                                                  |                           | 141                    |              | 00            |
| vents                       |         | MNT-16      | 70                | 0                             | Change        |                     | 2019-11-01 15:27 |     | OFIICA GIBA                |           |                                                                  |                           |                        |              | CO            |
|                             | 10.0    | MNT-36      | 23                | 0                             | Change        |                     | 2019-12-01 16:27 |     | OFICA GIBA                 |           |                                                                  |                           |                        |              | 00            |
| Idministration              | (C)     | MONT-16     | 72                | 0                             | Change        |                     | 2020-01-01 16:27 |     | OFICA GIBA                 |           |                                                                  |                           |                        |              | 00            |
| ompany Settings             | 1000    | MNT-16      | 73                | 0                             | Change        |                     | 2020-02-01 16:27 |     | OFIICA GIBA                |           |                                                                  |                           |                        |              | 201           |
| iateway Inbox               |         | MNT-16      | 574               | 0                             | Change        |                     | 2020-03-01 16:27 |     | OFIICA GIBA                |           |                                                                  |                           |                        |              | 801           |
| Actions                     | 1,10.05 | 12 10 - pe  | r nege            |                               |               |                     |                  |     |                            |           |                                                                  |                           |                        |              | 1 2           |

SmartX HUB® Web EAM Manual v4.0

Document Confidential - All Rights Reserved

| Frequency                | Days of Week     | Every Day | Planned on Until Date Until Date |  |
|--------------------------|------------------|-----------|----------------------------------|--|
| UNIQUE                   | Nothing selected | 1         | Ξ.                               |  |
| Estimated D              | Location         |           | Type                             |  |
| USD                      |                  |           |                                  |  |
| Notes                    | ×                |           | 6 <b>.0</b> 0                    |  |
| This Bell has a limit of | 1000 chars       |           |                                  |  |

## 12. Transaction – Jobs Work-Orders

### 12.1 Jobs – Navigation and Resources per day

The jobs action is available in the transaction module. This action is essential for companies that lease their assets and charge the customer depending on how many hours or days the asset is on the job. A dropdown menu shows a list of assets in use on the site. This list of assets can be created by the user on the webpage or the mobile application. The 'resources per day' tab just below the dropdown menu shows the essential details such as days and count of items that have been deployed to the customer.

SmartX HUB® Web EAM Manual v4.0 Document Confidential - All Rights Reserved Copyrights 2019-2022 - SmartX Technology Inc

| Smart‰F                               | IUE | 3                 |             |                            |            |                              |                        |                                              |                                               | -                            | Second de Marc              |                     | (Session Time: 59:5 |
|---------------------------------------|-----|-------------------|-------------|----------------------------|------------|------------------------------|------------------------|----------------------------------------------|-----------------------------------------------|------------------------------|-----------------------------|---------------------|---------------------|
|                                       |     |                   |             |                            |            |                              |                        |                                              |                                               | Quick Search                 | h by Name, Coo              | le or Serial        |                     |
|                                       | 01  | ransactions > Jo  | bs          |                            |            |                              |                        |                                              |                                               |                              |                             |                     |                     |
|                                       | 0   | Order List        |             |                            |            |                              |                        |                                              |                                               |                              |                             |                     |                     |
| Dashboard                             |     |                   |             |                            |            |                              |                        |                                              |                                               |                              |                             |                     |                     |
| 술 item List                           | Ne  | e¥                |             |                            |            |                              |                        |                                              |                                               |                              |                             | See rep-            | () 田•               |
| Search by Location                    | 1   | Current Status    | Total items | System Code                | job Number | Description                  | Clier                  | t Details                                    | Assigned Employees                            | Job Type ()                  | Job Class                   | Modified Qn         |                     |
| Search by Item                        | 0   | suspended         |             | W-1566593099               | 2323       | TESTE THAT                   | ALVARO GUTIERREZ - 569 | ELECTRONIC STREET - Phone.                   | [PHONE] THUS ALK                              | [W]T01] Work job             | WDC1] Work J                | ab 2019-09-01       | CORACHU             |
| er item Audt Trail                    |     | suspended         |             | 10-120028303A              | 2323       | TESTE TRAD                   | 2321                   | 12 21 312                                    | (pressed news york                            | Type 001                     | Class 001                   | 11:12               | 区日本公园1              |
|                                       |     |                   |             |                            |            |                              |                        |                                              |                                               |                              |                             |                     | Search              |
| />Mantenance                          |     | Current Status    |             | Work Area                  |            | iter                         |                        | Category                                     | Assigned On                                   | Assigner                     | d By                        | Audited Date        | Audited By          |
| Mustering                             | -   |                   |             |                            |            |                              |                        | 2.011.76.00                                  | 201751520011.2                                | •                            | 57 <b>5</b> 1               |                     | 00000000000         |
| Stock Inventory                       |     | im-use            | 30          | ITTAL WORK AREA            |            | [1985629259] 1               |                        | [121]Uniform                                 | 2019-08-23 16:47                              | master.v                     |                             |                     |                     |
| IR Geolocation                        |     | in-une            |             | WORK AREA 2                | 0          | 565618566; TES               |                        | [121]Uniform                                 | 2019-06-25 16:47                              | masters                      |                             |                     |                     |
|                                       |     | muse              |             | WORK AREA 2<br>WORK AREA 2 |            | [1565618690]                 |                        | [121]Uniform                                 | 2019-06-23 16:47                              | mastera                      |                             |                     | (4)                 |
| 🗣 Floor Map                           |     | in une            |             | WORK AREA 2                |            | [1565618332]<br>[1565617651] |                        | (121)Uniform                                 | 2019-08-23 16:47 2019-08-23 16:47             | master.x                     |                             |                     |                     |
| E Transactions                        |     | in-une            |             | WORK AREA 2                |            | [1565617488]                 |                        | [121]Uniform                                 | 2019-08-23 16:47                              | master.a                     |                             |                     |                     |
| a Sensors                             |     | inute             |             | WORK AREA 2                |            | [1965617175]                 |                        | (121)Uniform                                 | 2019-08-23 16:47                              | mastera                      |                             |                     |                     |
| TD Reports                            |     | in-une            | IB          | ITIAL WORK AREA            | N          | [156371120                   |                        | IFURNIFACILITY ASSETS                        | 2019-06-23 16:47                              | mastera                      |                             |                     |                     |
| 62 Notifications                      | B   | Resources Per Day |             |                            | 6          |                              | 5000000                |                                              |                                               |                              |                             |                     |                     |
| Routes                                | ۲   | suspended         | •           | W-1567350604               | SMARTX001  | TETST                        |                        | 5721, LOS PALMA VISTA DR -<br>2 3839939 3993 | (PHONE) THAIS MIX                             | [W[T01] Work Job<br>Type 001 | (WOC1) Work J               | 2019-09-01<br>11:10 | <b>区日本公司</b>        |
| 🔒 Analytics                           | ۲   | scheduled         | 3           | W-1567254551               | 13131313   | TESTE THAIS 2                | ACME INDUSTRIES -111   | MARTX<br>E MONUMENT AVE #401-10 -            | [PHONE] THAIS MIK                             | [W]T01] Work job<br>Type 001 | [WDC1] Work J<br>Class 001  | 2019-05-31          | Bu                  |
| 🕅 events                              | 0   |                   |             |                            |            |                              |                        | 1 34 334 3434<br>MARTX                       |                                               | 0.000                        |                             |                     |                     |
| Administration                        |     | scheduled         | 0           | W-1567255435               | PUSH       | PUSH TEST                    | ACME INDUSTRIES - 111  | E MONUMENT AVE #401 -10 -                    | [PHONE] THAIS MIX                             | [WJT01] Work Job<br>Type 001 | [WDC1] Work Ju<br>Class 001 | 05:44               | Bu                  |
| 🔡 Company Settings<br>🖬 Gateway Inbox | 0.  | scheduled         | 0           | W-1566677458               | TCARLOS    | TCARLOS                      |                        | ELECTRONIC STREET - Phone:<br>12 21312       | [PPHONE] THANS MIX                            | [W]T01] Work Job<br>Type 001 | [WOC1] Work ]:<br>Class 001 | 2019-08-24          | Bu                  |
|                                       | ۲   | scheduled         |             | W-<br>1566262404(CLONE)    | J08 200    | JOB 200                      |                        | 5721, LOS PALMA VISTA DR -<br>2 3839939 3993 | [CARLOS] Cerlos Ribeiro,<br>[PHONE] THAIS MIX | (W)T01) Work Jab<br>Type 001 | [WDC1] Work Jr<br>Class 001 | 2019-08-23<br>10:02 | Bu                  |
| Veek Actions                          | 0   |                   | 2           | W SECCADECTA               | stecio     | HOUSE OF                     |                        | MARTX                                        | DRAMANEL THERE MAY                            | [W]T01] Work job             | INDCI] Work J               | 2019-08-25          | Bu                  |

| ay: 2019-08-24        |             |
|-----------------------|-------------|
| Category              | Items Count |
| (FURN]FACILITY ASSETS | 9           |
| [121]Uniform          | 9           |
| Day: 2019-08-25       |             |
| Category              | items Count |
| [FURN]FACILITY ASSETS | 1           |
| [12]Juniform          | 9           |
| Day: 2019-08-26       |             |
| Category              | Items Count |
| (FURNJFACILITY ASSETS | - 1         |
| [12]Juniform          | .9          |
| Day: 2019-08-27       |             |
| Category              | items Count |
| [FURN]FACILITY ASSETS | 1           |
| [121]Juniform         | 9           |
| Day: 2019-08-28       |             |
| Category              | items Count |
| (FURN)FACILITY ASSETS | 1           |
| (121)Uniform          | 37          |

SmartX HUB® Web EAM Manual v4.0 Page 64 / 80 Document Confidential - All Rights Reserved Copyrights 2019-2022 - SmartX Technology Inc

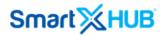

### 12.2 Edit Action

The user can edit the item list that is shown in the dropdown menu. This can be done by clicking on the edit icon of the report. The user needs to follow these steps in order to edit item list.

- Click on the edit icon.
- Click on the 'items' tab on the top left corner.
- Select items you want to remove by checking the checkbox next to each item.
- Click on 'remove selected' or 'transfer items' depending on the action you want to perform.

| • ^ | dd hens on Work Area | 15                |                                 |               |                  |                  | + Work Areas | C3 Bulk Asses Transfer |
|-----|----------------------|-------------------|---------------------------------|---------------|------------------|------------------|--------------|------------------------|
|     |                      |                   |                                 |               |                  |                  | Search       | (0 ⊪. <                |
|     | Current Status       | Work Area         | Name                            | Category 0    | Assigned On ·    | Transfer Date    | Dwell        | Audited Date           |
|     | transfered           | INITIAL WORK AREA | [1563630862] TESTE 4            | Uniform       | 2019-08-23 16:47 | 2019-08-27 19:58 | 04D-02H-50M  | 2019-00-23 16:55       |
|     | mane                 | INITIAL WORK AREA | 11365629259) TESTE OFF 11       | Uniform       | 2019-08-23 16:47 | •                | tvie         |                        |
|     | 211-4/Ser            | WORK AREA 2       | [1365616566] TEST OFF 10 8 EDIT | Unitarity     | 2019-08-23 16:47 |                  | n/a          |                        |
|     | transferred          | WORK AREA 2       | (1565616492) TEST OFF 5         | Uniform       | 2019-08-23 16:47 | 2019-08-27 19:38 | 04D:02H:50M  |                        |
|     | in-use               | WORK AREA 2       | [1565616690] TEST OFF 11        | Uniform       | 2019-08-23 16:47 |                  | o/a          | 2                      |
|     | maise                | WORK AREA 2       | [1565618332] TEST OFF 9         | Uniform       | 2015-08-23 16:47 | 31               | eve -        | 82                     |
|     | mane                 | WORK AREA 2       | [1965617651] TEST OFF 8         | Uniform       | 2019-08-23 16:47 | 12               | n/a          | 92                     |
|     | in-true              | WORK AREA 2       | [1565617488] TEST OFF 7         | Uniform       | 2019-08-23 16:47 |                  | n/a          | 32                     |
|     | in the               | WORK AREA 2       | [1965617175] TEST OFF 6         | Uniform       | 2019-08-23 16:47 | 32               | n/a          | Sa.                    |
|     | insise .             | INITIAL WORK AREA | [1563711209] Teste 2            | FAOUTY ASSETS | 2019-08-23 16:47 | (#)              | 5/6          | 22                     |

#### 12.3 Creating Jobs

The admin can create jobs and assign them to the employee. All jobs created will show on the jobs action page. The creation of a new job will also trigger a notification on the mobile application of the concerned employee. Details such as assigned employee, job type, and job details can be added.

SmartX HUB® Web EAM Manual v4.0

Document Confidential - All Rights Reserved

| Smart 🔀 F                                       | IUE | 3                 |             |                         |            |                |                       |                                               |                                                |                              | masterious                 | (BASE-MASTER)       | (Session Time: 59:5 |
|-------------------------------------------------|-----|-------------------|-------------|-------------------------|------------|----------------|-----------------------|-----------------------------------------------|------------------------------------------------|------------------------------|----------------------------|---------------------|---------------------|
|                                                 | _   |                   |             |                         |            |                |                       |                                               |                                                | Quick Searc                  | h by Name, Co              | le or Serial        |                     |
|                                                 | 01  | ransactions > ]o  | bs          |                         |            |                |                       |                                               |                                                |                              |                            |                     |                     |
| <ul> <li>↔ Home</li> <li>⊕ Dashboard</li> </ul> | 0   | Order List        |             |                         |            |                |                       |                                               |                                                |                              |                            |                     |                     |
| ☆ item List                                     | Nex |                   |             |                         |            |                |                       |                                               |                                                |                              |                            | Search              | 0 =-                |
| Search by Location                              |     | Current Status    | Total items | System Code             | Job Number | Description    | Clier                 | nt Details                                    | Assigned Employees                             | Job Type ()                  | job Class                  | Modified Qn         |                     |
| Search by Item                                  | 0   | suspended         |             | W-1566593099            | 2323       | TESTE THAS     |                       | ELECTRONIC STREET - Phone.<br>12 21 312       | [PHONE] THUS ALK                               | (W)T01] Work job<br>Type 001 | (WDC1) Work J<br>Class 001 | 2019-09-01<br>11:12 | 20+01               |
| & Maintenance                                   | -   | Current Status    | 6           | Work Area               |            | iter           | n 5                   | Category                                      | Assigned On                                    | • Assigne                    | d By                       | Audited Date        | Audited By          |
|                                                 | -   | inute             |             | ITTAL WORK AREA         |            | [1565629259] 1 | INSTR OFF 11          | [121]Uniform                                  | 2019-06-23 16:47                               | matter.                      | uta .                      |                     |                     |
| Stock Inventory                                 |     | in-use            |             | WORK AREA 2             |            | 565618566) TES |                       | [121]Uniform                                  | 2019-05-25 16:47                               | master.                      |                            |                     |                     |
| Ceolocation                                     |     | im-une            |             | WORK AREA 2             |            | (1565618690)   |                       | [121]Uniform                                  | 2019-06-23 16:47                               | mastera                      |                            |                     |                     |
| Floor Map                                       |     | in-une            |             | WORK AREA 2             |            | [1565618332]   |                       | [121]Uniform                                  | 2019-08-23 16:47                               | mastera                      | usa                        |                     |                     |
| El Transactions                                 |     | inune             |             | WORK AREA 2             |            | [1565617651]   | TEST OFF 8            | [121]Uniform                                  | 2019-08-23 16:47                               | mastera                      | use                        |                     | (6)                 |
| - All Scherenkowski                             |     | in-une            |             | WORK AREA 2             |            | [1565617488]   | TEST OFF 7            | [121]Uniform                                  | 2019-08-23 16:47                               | mastera                      | nuse                       |                     |                     |
| A Sensors                                       |     | in-ute            |             | WORK AREA 2             |            | [1565617175]   |                       | (121)Uniform                                  | 2919-08-23 16:47                               | mastera                      | use                        |                     | (4)                 |
| 3) Reports                                      |     | in-umr            | 17          | NITIAL WORK AREA        | 0          | [156371120     | 9] Teste 2            | FURN/FACILITY ASSETS                          | 2019-08-23 16:47                               | mastera                      | NUTR -                     |                     |                     |
| 90 Notifications                                | Ð   | Resources Per Day | ý.          |                         | 24         |                |                       |                                               |                                                |                              |                            |                     |                     |
| 🕐 Routes                                        | ۲   | suspended         | 0           | W-1567350604            | SMARTXOOT  | TETST          |                       | 5721, LOS PALNIA VISTA DR -<br>2 3839939 3993 | [PHONE] THAIS MIX                              | [W]T01] Work (ob<br>Type 001 | (WOC1) Work J<br>Class 001 | 2019-09-01<br>11:10 | 区日个日日!              |
| 🔒 Analytics                                     | ۲   | scheduled         | 3           | W-1567254551            | 13131313   | TESTE THAIS 2  | ACME INDUSTRIES - 111 | MARTX<br>E-MONUMENT AVE #401-10 -             | [PHONE] THRIS MIK                              | [WJT01] Work Job<br>Type 001 | [WDC1] Work J<br>Class 001 | 2019-05-31<br>15:59 | Bu                  |
| events.                                         | 0   |                   |             |                         |            |                |                       | 1 34 334 3434<br>MARTX                        |                                                |                              |                            |                     |                     |
| Administration                                  |     | scheduled         | 0           | W-1567255435            | PUSH       | PUSH TEST      | ACME INDUSTRIES - 111 | E MONUMENT AVE #401 -10 -<br>134 354 3434     | [PHONE] THAIS MIX                              | Type 001                     | [WDC1] Work]<br>Class 001  | 08:44               | BII                 |
| Company Settings                                | 0.  | scheduled         | 0           | W-1566877438            | TCARLOS    | TCARLOS        |                       | ELECTRONIC STREET - Phone:<br>12 21312        | [PPHONE] THAIS MIK                             | [W)T01] Work Job<br>Type 001 | [WOC1] Work ]<br>Class 001 | 2019-08-24<br>16:11 | 80                  |
| leek Actions                                    | ۲   | scheduled         | *           | W-<br>1566262404(CLONE) | JOB 200    | JOB 200        |                       | 5721, UOS PALMA VISTA DR -<br>2 3839959 3993  | (CARLOS) Cerlos Ribeiro,<br>(PPHONE) THAIS MIX | [W]T01] Work Job<br>Type 001 | [WOC1] Work J<br>Class 001 | 2019-08-23<br>10:02 | 811                 |
| CARGE CHARTER                                   | 0   | arthant day!      |             | W/ACCEADECTA            | concio     | HOUSE OF       |                       | MARTX                                         | DEMONIES THENE MAY                             | [W]T01] Work jab             | [WDC1] Work]               | 2019-08-25          | Date                |

| [New] job Details                                          |                  |                           | 8                                 |
|------------------------------------------------------------|------------------|---------------------------|-----------------------------------|
| (G) Information                                            |                  |                           |                                   |
| System Code Job Number<br>IN 1567251484                    | Description      |                           |                                   |
| Assigned Engloyees<br>Risting selected                     | Responsible Comm | Start Dece                |                                   |
| Clean Details<br>Torquested To<br>Job Type<br>Responsed To |                  | Job Class<br>feasement to |                                   |
| Current Statust Information Received<br>Notes              |                  |                           |                                   |
| the the first has a lover of 1000 chars                    |                  |                           | Į.                                |
| Gil Resources Per Day                                      |                  |                           | Sear Sear & Start a Techale Clase |

SmartX HUB® Web EAM Manual v4.0Document Confidential - All Rights ReservedPageCopyrights 2019-2022 - SmartX Technology Inc01- Ju

Page 66 / 80

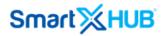

## **13. Standard Reports**

### 13.1 Introduction

The report model allows for to management of the configurable reports list or standard report. It can vary according to the license type the customer purchased.

Select the "Report" options on the main menu to access the report model.

SmartXHUB ↓ Alerts No rity Trail 🛄 GPS Logg 336 467 0 24 vew Items (last 7 da vailable Items per Log Not Reported Last See 📢 Items per Si N Items per Catego 120 100 100 80 80 60 40 20

The first sub-menu represents the configurable list of the reports.

### 13.2 Report List

At this option, the system will show all reports that the user can have access to according to the permission level. If the user is not allowed to create new reports, the Add (+) option and Edit button will be hidden.

SmartX HUB® Web EAM Manual v4.0

Document Confidential - All Rights Reserved

Copyrights 2019-2022 - SmartX Technology Inc

Page 67 / 80

| SmartXXHU                               |         |             |              |          |      |                                  |                                     | master.xusa (BASE-MASTER) - (Session Time: 59:57) |
|-----------------------------------------|---------|-------------|--------------|----------|------|----------------------------------|-------------------------------------|---------------------------------------------------|
|                                         |         |             |              |          |      |                                  |                                     | Search by Code, Name or Serial                    |
|                                         | () Re   | port List   |              |          |      |                                  |                                     |                                                   |
| Home<br>Dashboard                       | Comm    | ions Report | Combined Rep | ports    |      |                                  |                                     |                                                   |
| item Management                         |         |             |              |          |      |                                  |                                     | Search Q III                                      |
| Personnel Management<br>Stock Inventory |         | Sequence    | Shared?      | Code     | Туре | Title 🗘                          | Notes                               | New Report                                        |
|                                         | ₽       | 0           | NO           | RPT-158  | HTML | TRANSPORTATION ASSETS            | LIST OF TRANSPORTATION ASSETS       | C 🛄 🗎 🗖 1                                         |
| Conditions Monitoring                   |         | 0           | YES          | RPT-626  | HTML | EQUIPMANENTOS ELETRONICOS        | EQUIPMANENTOS ELETRONICOS           | 🕑 🛄 🖹 🗖 ا                                         |
| Analytics                               | kils.   | 0           | YES          | RPT-732  | HTML | DISNEY BLABLA                    | SGDSDG DFG HGF                      | 🕑 🛄 📄 🗖                                           |
| Geolocation                             | ô       | 1           | YES          | RPT-320  | HTML | LAST SEEN IN 1 DAY               | LAST SEEN IN 1 DAY                  |                                                   |
| Floor Map View                          |         | 1           | YES          | RPT-572  | PDF  | TESTE DE RELATORIO 33            | TESTE DE RELATORIO 33               |                                                   |
| Location Tracking                       | 2       | 1           | YES          | RPT-675  | HTML | REPORT OF WORKERS                |                                     | 8 Lul 🖹 🗖 1                                       |
| Path Tracking                           |         | 1           | YES          | RPT-839  | HTML | AUDITED ITEMS                    | AUDITED ASSETS                      | I 🖬 🖹 🗖                                           |
| ) Routes                                |         | 2           | NO           | RPT-131  | HTML | PEOPLE ON VACATION               | PEOPLE ON VACATION PERIOD           | C 🔟 🖹 🗖 1                                         |
| Maintenance                             | -       | 2           | YES          | RPT-1344 | HTML | IT ASSETS                        | IT ASSETS                           | C 🔟 🖹 🗖                                           |
| Transactions                            | 1       | 3           | NO           | RPT-130  | PDF  | CARS MAINTENANCE OUT OF CONTRACT | MAINTENANCE PLAN NOT SIGNED         |                                                   |
| Notifications                           | ×       | 4           | NO           | RPT-133  | PDF  | LAP TOPS OUT OF WARRANTY         | OUT OF WARRANTY DATE                |                                                   |
|                                         |         | 4           | YES          | RPT-564  | HTML | TOOLS                            | REPORT OF TOOLS                     | I 🖂 🖿 🗖 🖓                                         |
| ] Workflow                              | <b></b> | 5           | NO           | RPT-132  | PDF  | PEOPLE OUT OF WORK               | PEOPLE OUT OF WORK                  |                                                   |
| ີງ Reports                              | Q       | 6           | NO           | RPT-135  | PDF  | MEDICAL STAFF LOCATION           | PEOPLE LOCATION                     |                                                   |
| Settings                                | 9       | 7           | NO           | RPT-134  | PDF  | LAPTOPS OUT OF MAINTENANCE       | LAPTOPS OUT OF MAINTENANCE CONTRACT | C LL B L C                                        |
| Gateway Inbox                           | -       | 8           | NO           | RPT-136  | PDF  | DEPRECIATION                     | CARS DEPRECIATION                   |                                                   |
|                                         | •       | 99          | NO           | RPT-1    | HTML | Assets in Computer Center        | Assets in Computer Center           | C 💷 🗎 🗖 🗌                                         |
| ek Actions                              | ÷       | 99          | NO           | RPT-2    | PDF  | ASSETS NOT AVAILABLE             | ASSETS NOT AVAILABLE                |                                                   |
|                                         |         | 99          | NO           | RPT-4    | PDF  | ASSET IN MAINTENANCE             | ASSET IN MAINTANANCE                |                                                   |
|                                         |         | 99          | NO           | RPT-5    | HTML | VIDEO ASSETS                     | VIDEO ASSETS                        | I 🖬 🖹 🗖 🕅                                         |
|                                         |         | 99          | NO           | RPT-6    | HTML | CAR AND TRUCKS                   | CAR AND TRUCKS                      | C 📖 🖹 🗖 🕻                                         |

To delete the Report, just select the icon to delete on the report line.

To access the report information, please select one of the icons, and the system will show the query results of each particular report type.

| mart XHUE                               | 2      |             |              |          |      |                                  |                                     |       | master.xusa (BASE-MAST         | ER) - (Session Time: 59:57) ~ |
|-----------------------------------------|--------|-------------|--------------|----------|------|----------------------------------|-------------------------------------|-------|--------------------------------|-------------------------------|
|                                         | 2      |             |              |          |      |                                  |                                     |       | Search by Code, Name or Serial |                               |
|                                         | ල්) Re | port List   |              |          |      |                                  |                                     |       |                                |                               |
| Home<br>Dashboard                       | Comm   | ions Report | Combined Rep | oorts    |      |                                  |                                     |       |                                |                               |
| Item Management                         |        |             |              |          |      |                                  |                                     |       | Search                         | Ø <b></b>                     |
| Personnel Management<br>Stock Inventory |        | Sequence    | Shared?      | Code     | Туре | Title $\varphi$                  |                                     | Notes |                                | New Report                    |
| ······                                  | ₽      | 0           | NO           | RPT-158  | HTML | TRANSPORTATION ASSETS            | LIST OF TRANSPORTATION ASSETS       |       |                                | C 🖬 🖹 🗖 🛍                     |
| Conditions Monitoring                   | -      | 0           | YES          | RPT-626  | HTML | EQUIPMANENTOS ELETRONICOS        | EQUIPMANENTOS ELETRONICOS           |       |                                | 🕜 🛄 🖹 🗖 🛍                     |
| Analytics                               | M.     | 0           | YES          | RPT-732  | HTML | DISNEY BLABLA                    | SGDSDG DFG HGF                      |       |                                | C 🔟 🖹 🗖 🛍                     |
| Geolocation                             | ô      | 1           | YES          | RPT-320  | HTML | LAST SEEN IN 1 DAY               | LAST SEEN IN 1 DAY                  |       |                                | 🌈 💷 🖹 🗖 🛍                     |
| Floor Map View                          |        | 1           | YES          | RPT-572  | PDF  | TESTE DE RELATORIO 33            | TESTE DE RELATORIO 33               |       |                                | 🖉 💷 🖹 🖄 🗖                     |
| Location Tracking                       | 2      | 1           | YES          | RPT-675  | HTML | REPORT OF WORKERS                |                                     |       |                                | C 🔟 🖹 🗖 🛍                     |
| Path Tracking                           |        | 1           | YES          | RPT-839  | HTML | AUDITED ITEMS                    | AUDITED ASSETS                      |       |                                | C 💷 🖹 🗖 🛍                     |
| Routes                                  | 2      | 2           | NO           | RPT-131  | HTML | PEOPLE ON VACATION               | PEOPLE ON VACATION PERIOD           |       |                                | 🍞 💷 🖹 🗖 🛍                     |
| Maintenance                             | -      | 2           | YES          | RPT-1344 | HTML | IT ASSETS                        | IT ASSETS                           |       |                                | C 🔟 🖹 🗖 🛍                     |
| Transactions                            | 1      | 3           | NO           | RPT-130  | PDF  | CARS MAINTENANCE OUT OF CONTRACT | MAINTENANCE PLAN NOT SIGNED         |       |                                | C 🔟 🖹 🛱 🛍                     |
| Notifications                           | 24     | 4           | NO           | RPT-133  | PDF  | LAP TOPS OUT OF WARRANTY         | OUT OF WARRANTY DATE                |       |                                | <b>7</b> 🔟 🖹 🗋 🛍              |
|                                         | ۲      | 4           | YES          | RPT-564  | HTML | TOOLS                            | REPORT OF TOOLS                     |       |                                | C 🔟 🖹 🗖 🛍                     |
| Norkflow                                | 2      | 5           | NO           | RPT-132  | PDF  | PEOPLE OUT OF WORK               | PEOPLE OUT OF WORK                  |       |                                | C 🔟 🖹 🗋 🏛                     |
| Reports                                 | Q      | 6           | NO           | RPT-135  | PDF  | MEDICAL STAFF LOCATION           | PEOPLE LOCATION                     |       |                                | C 🔟 🖹 🗋 🏛                     |
| Settings                                | 4      | 7           | NO           | RPT-134  | PDF  | LAPTOPS OUT OF MAINTENANCE       | LAPTOPS OUT OF MAINTENANCE CONTRACT |       |                                | C 🔟 🖹 💭 🛍                     |
| Gateway Inbox                           | -      | 8           | NO           | RPT-136  | PDF  | DEPRECIATION                     | CARS DEPRECIATION                   |       |                                | <b>C 🔟 🖹 🗋</b> 🛍              |
|                                         | -      | 99          | NO           | RPT-1    | HTML | Assets in Computer Center        | Assets in Computer Center           |       |                                | C 💷 🖹 🗖 🛍                     |
| k Actions                               | -      | 99          | NO           | RPT-2    | PDF  | ASSETS NOT AVAILABLE             | ASSETS NOT AVAILABLE                |       |                                | 7                             |
|                                         |        | 99          | NO           | RPT-4    | PDF  | ASSET IN MAINTENANCE             | ASSET IN MAINTANANCE                |       |                                | C 🔟 🖹 🗋 🏛                     |
|                                         |        | 99          | NO           | RPT-5    | HTML | VIDEO ASSETS                     | VIDEO ASSETS                        |       |                                | ش 🗖 🖆 🖌 🖉                     |
|                                         |        | 99          | NO           | RPT-6    | HTML | CAR AND TRUCKS                   | CAR AND TRUCKS                      |       |                                | ش 🗖 🗋 🖌 🕲                     |

SmartX HUB® Web EAM Manual v4.0 Document Confidential - All Rights Reserved

Copyrights 2019-2022 - SmartX Technology Inc

Page 68 / 80

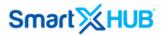

The options are:

- Query Data on Screen
- Query Data on CSV
- PDF
- HTML New window with grid and/or graphics.

### 13.3 Audit Report

The audit report shows all items that have been audited in a period of time. It is also possible to filter and export the list in Excel or PDF format.

| nart∭HU                         | В               |                        |                 |                         |                 |                  |                            |         | Com.                     | h by Code, Name o  | - Casial     |                                             |
|---------------------------------|-----------------|------------------------|-----------------|-------------------------|-----------------|------------------|----------------------------|---------|--------------------------|--------------------|--------------|---------------------------------------------|
|                                 |                 |                        |                 |                         |                 |                  |                            |         | Searc                    | in by code, Name o | r seridi     |                                             |
|                                 | (*) Reports > A | ludit                  |                 |                         |                 |                  |                            |         |                          |                    |              |                                             |
| ome<br>ashboard                 | Audited Item    | s 🛞 Items not Audited  |                 |                         |                 |                  |                            |         |                          |                    |              |                                             |
| m Management                    | Category        |                        |                 | Custody                 |                 |                  |                            |         |                          |                    |              |                                             |
| sonnel Management               | ALL CATEGOR     | 8                      |                 | Nothing selected        |                 | C                | 2                          |         |                          |                    | $\frown$     |                                             |
| :k Inventory                    | Audited Date In | terval                 | Audited on Site | Au                      | dited on Area   |                  | Audited on Zone            |         | Location Type            | FI                 | lter         |                                             |
| nditions Monitoring             | 2021-07-02      | to 2021-07-30          | II Sites        | N                       | othing selected |                  | Nothing selected           |         | All Types                | ( )                | Apply filter | )                                           |
| alytics                         |                 |                        |                 |                         |                 |                  |                            |         |                          |                    |              |                                             |
| olocation                       |                 |                        |                 |                         |                 |                  |                            |         |                          | Search             |              | (                                           |
| ior Map View<br>cation Tracking | Code 🔅          | Name 🔷                 | Serial 🕴        | Category                | (Condition)     | Last Seen        | Custody Assigned           | Audited | Audited On               | Audited Date       | Audited By   | Tags Identifier                             |
| h Tracking                      | 10000246        | DESK                   | 10000246        | FACILITY ASSETS 🥥       | WORKING 📀       | 2021-07-23 09:00 | [C49256189] COMPANY ACME 3 | Yes     | [UCF101-T] TRAINING ROOM | 2021-07-23 09:00   | carlos       | 000000000000000000000000000000000000000     |
| ıtes                            | 10000247        | DESK                   | 10000247        | FACILITY ASSETS         | WORKING 📿       | 2021-07-23 09:00 | [C49256189] COMPANY ACME 3 | Yes     | [UCF101-T] TRAINING ROOM | 2021-07-23 09:00   | carlos       | 000000000000000000000000000000000000000     |
| intenance                       | 10000248        | DESK                   | 10000248        | FACILITY ASSETS (2)     | WORKING 😋       | 2021-07-23 09:00 | [C49256189] COMPANY ACME 3 |         | [UCF101-T] TRAINING ROOM | 2021-07-23 09:00   | carlos       | 10000247                                    |
| nsactions                       |                 |                        |                 | •                       | -               |                  |                            | Yes     |                          |                    |              | 10000248                                    |
| tifications                     | 10000250        | DESK                   | 10000250        | FACILITY ASSETS 👰       | WORKING 🥑       | 2021-07-23 09:00 | [C49256189] COMPANY ACME 3 | Yes     | [UCF101-T] TRAINING ROOM | 2021-07-23 09:00   | carlos       | 10000250                                    |
| rkflow                          | 10000251        | DESK                   | 10000251        | FACILITY ASSETS 📀       | WORKING 🕑       | 2021-07-23 09:00 | [C49256189] COMPANY ACME 3 | Yes     | [UCF101-T] TRAINING ROOM | 2021-07-23 09:00   | carlos       | 000000000000000000000000000000000000000     |
| ports<br>tings                  | SMTX791774      | WIRELESS DEVICE ASDASD | SMTX791774      | TELECOMUNICATION ASSETS | WORKING 🥑       | 2021-07-23 09:00 | [SMTX01] SMARTX            | Yes     | [UCF101-T] TRAINING ROOM | 2021-07-23 09:00   | carlos       | B010101,<br>300833B2DDD9014000<br>B82982929 |
| eway Inbox                      | 10000255        | DESK                   | 10000255        | FACILITY ASSETS 🥥       | WORKING 🥑       | 2021-07-23 09:00 | [C49256189] COMPANY ACME 3 | Yes     | [UCF101-T] TRAINING ROOM | 2021-07-23 09:00   | carlos       | 000000000000000000000000000000000000000     |
| ttions                          | 10000258        | DESK                   | 10000258        | FACILITY ASSETS 🥥       | WORKING 🥑       | 2021-07-23 09:00 | [C49256189] COMPANY ACME 3 | Yes     | [UCF101-T] TRAINING ROOM | 2021-07-23 09:00   | carlos       | 000000000000000000000000000000000000000     |
|                                 | 10000259        | DESK                   | 10000259        | FACILITY ASSETS 🥥       | WORKING 🥑       | 2021-07-23 09:00 | [C49256189] COMPANY ACME 3 | Yes     | [UCF101-T] TRAINING ROOM | 2021-07-23 09:00   | carlos       | 000000000000000000000000000000000000000     |
|                                 | 10000260        | DESK                   | 10000260        | FACILITY ASSETS 🥥       | WORKING 🥑       | 2021-07-23 09:00 | [C49256189] COMPANY ACME 3 | Yes     | [UCF101-T] TRAINING ROOM | 2021-07-23 09:00   | carlos       | 000000000000000000000000000000000000000     |
|                                 | 10000261        | DESK                   | 10000261        | FACILITY ASSETS 🥥       | WORKING 🥑       | 2021-07-23 09:00 | [C49256189] COMPANY ACME 3 | Yes     | [UCF101-T] TRAINING ROOM | 2021-07-23 09:00   | carlos       | 000000000000000000000000000000000000000     |
|                                 | 10000262        | DESK                   | 10000262        | FACILITY ASSETS 🥥       | WORKING 🥑       | 2021-07-23 09:00 | [C49256189] COMPANY ACME 3 | Yes     | [UCF101-T] TRAINING ROOM | 2021-07-23 09:00   | carlos       | 000000000000000000000000000000000000000     |
|                                 |                 |                        |                 |                         |                 |                  |                            |         |                          |                    |              | 000000000000000000000000000000000000000     |

It is also possible to see all items where the audit has not been done yet. Users must select the folder not audited and do the filter accordingly to do it.

SmartX HUB® Web EAM Manual v4.0

Document Confidential - All Rights Reserved

| imart∭HU                          | В                |                        |                   |                                    |                 |                |                  |                    |                         | master.vola (asserting        | TER) - (Session Time: 56:30)                                                     |
|-----------------------------------|------------------|------------------------|-------------------|------------------------------------|-----------------|----------------|------------------|--------------------|-------------------------|-------------------------------|----------------------------------------------------------------------------------|
| _                                 |                  |                        |                   |                                    |                 |                |                  |                    | Se                      | earch by Code, Name or Serial |                                                                                  |
|                                   | () Reports > A   | udit                   |                   |                                    |                 |                |                  |                    |                         |                               |                                                                                  |
| Home<br>Dashboard                 | Audited Item     | ltems not Audited      | $\mathbf{)}$      |                                    |                 |                |                  |                    |                         |                               |                                                                                  |
| Item Management                   | Category         |                        |                   | Custody                            |                 |                |                  |                    |                         |                               |                                                                                  |
| Personnel Management              | ALL CATEGORIE    | ES .                   |                   | Nothing selected                   |                 | 2              |                  |                    |                         |                               |                                                                                  |
| Stock Inventory                   | Last Seen Interv | al                     | Current Site      | Cu                                 | rrent Area      |                | Current Location |                    | Location Type           | Filter                        |                                                                                  |
| Conditions Monitoring             |                  | to                     | All Sites         | N                                  | othing selected |                | Nothing selected |                    | All Types               | Apply filter                  |                                                                                  |
| Analytics                         |                  |                        |                   |                                    |                 |                |                  |                    |                         |                               |                                                                                  |
| Geolocation                       |                  |                        |                   |                                    |                 |                |                  |                    |                         | Search                        | (IIII)                                                                           |
| P Floor Map View                  |                  |                        |                   |                                    |                 |                |                  |                    |                         |                               |                                                                                  |
| Location Tracking                 | Code 🔅           | Name 🔶                 | Serial 🔶          | Category                           | Ŷ               | Condition 🔶    | Last Seen 🔻      |                    | dy Assigned             | Current Location              | Tags Identifiers                                                                 |
| Path Tracking                     | 1614737156       | FREEZER MEDICINES 2    | SENSOR            | TELEMETRY SENSO<br>TELEMETRY SENSO |                 | WORKING 🤡      | 2021-07-23 09:36 |                    | ] CARLOS RIBEIRO        | (AS1231) ZONE B YELLOW        | AC:23:3F:A1:78:6E                                                                |
| ) Routes                          | 1614120655       | REFRIGERATOR           | AC:23:3F:A1:6F:40 | IELEMEINT SENSE                    | KS 🕦            | WORKING 🥥      | 2021-07-23 09:36 | (C15656513)        | ] CARLOS RIBEIRO        | (AS1231) ZONE B YELLOW        | AC:23:3F:A1:6F:40<br>0C:F3:EE:B5:CB:0C.                                          |
| Maintenance                       | 325698747        | TABLET COMPUTER        |                   | TELECOMUNICATION                   | ASSETS          | NEW NOT USED 🐡 | 2021-07-23 09:31 | [C199880           | 35] SUPPLIER 2          | [AS1231] ZONE B YELLOW        | 20202041353332303032323<br>A53200221                                             |
| ≩ Transactions<br>2 Notifications | 325698748        | DESK                   |                   | FACILITY ASSETS                    | 9               | WORKING 🥑      | 2021-07-23 07:39 | [C88846645] SMA    | RT COMMUNICATIONS       | [1212] SALES OFFICES          | 20202020204241303033373<br>BA00372                                               |
| ] Workflow                        | 2084             | GLASS RACK             |                   | RACKS                              |                 | WORKING 🥑      | 2021-07-22 17:42 |                    |                         | (ID1) INBOUND DOCK            | 000000000000000000000000000000000000000                                          |
| ) Reports                         | 2085             | GLASS RACK W/ 4 WHEELS |                   | RACK W/ WHEEL                      | 5               | WORKING 🥑      | 2021-07-22 17:42 |                    |                         | [ID1] INBOUND DOCK            | 000000000000000000000000000000000000000                                          |
| § Settings<br>d Gateway Inbox     | 2086             | TROLLEY W/ 4 WHEELS    |                   | TROLLEY 🎽                          |                 | WORKING 🥑      | 2021-07-22 17:42 |                    |                         | [ID1] INBOUND DOCK            | 000000000000000000000000000000000000000                                          |
| eek Actions                       | 1612996624       | VW SAMBA BUS           | MINI02            | VEHICLES/CAR                       | •               | WORKING 🥪      | 2021-07-22 17:29 | [C15656513]        | ] CARLOS RIBEIRO        | [P1] PRODUCTION               | AC:23:3F:2C:77:CC,<br>0C:F3:EE:08:FE:90,<br>20202041353332303032303<br>A53200205 |
|                                   | 1612996751       | VW NEW BEETLE SMTX     | MINID3            | VEHICLES/CAR                       | •               | WORKING 🥑      | 2021-07-22 17:29 | [C52371194]        | ACME INDUSTRIES         | [AS1231] ZONE B YELLOW        | 0C:F3:EE:B5:CD:C0,<br>20202041353332303032303<br>A53200208                       |
|                                   | 1612996810       | MINI COOPER            | MINI04            | VEHICLES/CAR                       | •               | WORKING 🥑      | 2021-07-22 17:26 | [C32688520] SMARTX | HOSPITAL EQUIPMENT INC. | [AS1231] ZONE B YELLOW        | 0C:F3:EE:B5:CA:5A,<br>20202041353332303032303<br>A53200209                       |
|                                   | E0008844         | ITEM E0008844          |                   | PRODUCTION MACHINES /              | IND TOOLS 🧿     | WORKING 🥑      | 2021-07-21 15:52 |                    |                         | [P015] ZONE 1- PRODUCTION     | 000000000000000000000000008445                                                   |
|                                   | 1582225043       | ETC                    | 06801             | AIR CONDITION                      | 3               | DISPOSED 🐙     | 2021-07-21 15:38 | [C54572690]        | LUCIANA CABRINI         | [SP0101] DISPLAY 1            | 00000000000000000000000000000000000000                                           |

### 13.4 Job List

This report shows all items deployed in any Job (work order). You can also filter by name or code using the filter box.

SmartX HUB® Web EAM Manual v4.0

Document Confidential - All Rights Reserved

| Smart≫HU                          |                |                 |            |                  |                                                                                                    |                              |                                                           |                                                     | Search by 0                                           | ode, Name or                 | Serial      |                     |             |
|-----------------------------------|----------------|-----------------|------------|------------------|----------------------------------------------------------------------------------------------------|------------------------------|-----------------------------------------------------------|-----------------------------------------------------|-------------------------------------------------------|------------------------------|-------------|---------------------|-------------|
|                                   | ⊗Report List   | > Job Item Viev | v          |                  |                                                                                                    |                              |                                                           |                                                     |                                                       |                              |             |                     |             |
| A Home                            |                |                 |            |                  |                                                                                                    |                              |                                                           |                                                     | Search                                                | 1                            |             | Ø                   | ) III -   < |
| Dashboard<br>tem Management       | Current Status | System Code     | Job Number | Description      | Client Details                                                                                       | Work Area                    | ltem 🔶                                                    | Category                                            | Tags Identifiers                                      | Assigned On                  | Assigned By | Audited Date        | Audited B   |
| Rersonnel Management              | scheduled      | W-1617022540    | 1232       | CARLOS JOB       | SMARTX WAREHOUSING EQUIPMENT - 589<br>ELECTRONIC STREET - Phone: 323 232 2 2332 23233                | INITIAL WORK                 | [89657414] PLASTIC STORAGE<br>CONTAINER 10                | [CAT810] RETUNABLE<br>CONTAINERS RTI                |                                                       | 2021-03-29<br>08:56          | carlos      |                     |             |
| Stock Inventory                   | scheduled      | W-1617022540    | 1232       | CARLOS JOB       | SMARTX WAREHOUSING EQUIPMENT - 589<br>ELECTRONIC STREET - Phone: 323 232 2 2332 23233                | INITIAL WORK                 | [A50160194] LAPTOP - SMARTX                               | [CAT840] LAPTOPS AND<br>DESKTOPS                    | 202020413530313630313934                              | 2021-07-01<br>07:46          | carlos      | 2021-07-01          | carlos      |
| Conditions Monitoring             | scheduled      | W-1608302563    | 23323      | NEOA             | n/a                                                                                                  | INITIAL WORK                 | [1614737156] FREEZER MEDICINES 2                          | [CAT358] TELEMETRY<br>SENSORS                       |                                                       | 2020-12-18<br>09:44          | master.xusa |                     |             |
| Analytics                         | scheduled      | W-1608302563    | 23323      | NEQA             | n/a                                                                                                  | INITIAL WORK                 | [1519217969] ARMLESS NESTING<br>CHAIR                     | [CAT15] FACILITY ASSETS                             | 202020202042413030333433                              | 2020-12-18<br>09:44          | master.xusa |                     |             |
| Geolocation                       | scheduled      | W-1608302563    | 23323      | NEQA             | n/a                                                                                                  | INITIAL WORK                 | [1614737125] VACINE FREEZER A                             | (CAT358) TELEMETRY                                  |                                                       | 2020-12-18                   | master.xusa |                     |             |
| ) Location Tracking               | scheduled      | W-1596473501    | 2134123    | CARLOS 1         | SMARTX<br>ACME INDUSTRIES - 111 E MONUMENT AVE #401 -10 -<br>Phone: 3343343434                       | AREA<br>INITIAL WORK<br>AREA | [A0000133] TOOL BOX 295                                   | SENSORS<br>[CAT19] PRODUCTION<br>MACHINES AND TOOLS | 202020413533323030323935, null                        | 09:44<br>2021-06-10<br>18:19 | carlos      | 2021-06-10<br>18:20 | carlos      |
| ) Routes                          | scheduled      | W-1570195371    | 965        | WATER<br>REMOVAL | BOSCH AUTOMOTIVE - 5721, LOS PALMA VISTA DR -<br>Phone: 232 3839939 3993                             | INITIAL WORK                 | n/a                                                       | n/a                                                 |                                                       | 2020-10-19                   | master.xusa |                     |             |
| 9 Maintenance                     | scheduled      | W-1570195371    | 965        | WATER<br>REMOVAL | BOSCH AUTOMOTIVE - 5721, LOS PALMA VISTA DR -<br>Phone: 232 3839939 3993                             | INITIAL WORK                 | [321654654687] LASER PRINTER                              | [CAT1939] PRINTERS                                  | E200001B540801760830944C,<br>000000000000000010001757 | 2020-10-19                   | master.xusa |                     |             |
| ≩ Transactions<br>2 Notifications | scheduled      | W-1567722075    | 23245      | TESTE THAIS 2    | EDILSON SILVEIRA - 589 ELECTRONIC STREET - Phone:<br>551199664-0320                                  |                              | n/a                                                       | n/a                                                 | -                                                     | 2019-09-08<br>08:16          | master.xusa | -                   |             |
| ] Workflow                        | scheduled      | W-1567686427    | KUNAL      | KUNAL            | BOSCH AUTOMOTIVE - 5721, LOS PALMA VISTA DR -<br>Phone: 232 383939 3993                              | KUNAL ROOM                   | n/a                                                       | n/a                                                 |                                                       | 2019-09-05                   | master.xusa |                     |             |
| ) Reports                         | scheduled      | W-1567686427    | KUNAL      | KUNAL            | BOSCH AUTOMOTIVE - 5721, LOS PALMA VISTA DR -<br>Phone: 232 3839939 3993                             | KUNAL ROOM                   | n/a                                                       | n/a                                                 |                                                       | 2019-09-05<br>08:28          | master.xusa |                     |             |
| § Settings                        | scheduled      | W-1567686427    | KUNAL      | KUNAL            | BOSCH AUTOMOTIVE - 5721, LOS PALMA VISTA DR -<br>Phone: 232 3839939 3993                             | KITCHEN 2                    | n/a                                                       | n/a                                                 |                                                       | 2019-09-05<br>08:28          | master.xusa |                     |             |
| Gateway Inbox                     | scheduled      | W-1567351684    | 211        | 12121            | COMPANY ACME 4 - 5721 LOS PALMA VISTA DR -<br>Phone: 4074509719                                      | INITIAL WORK                 | n/a                                                       | n/a                                                 |                                                       | 2019-10-03                   | carlos      |                     |             |
| ek Actions                        | scheduled      | W-1567351684    | 211        | 12121            | COMPANY ACME 4 - 5721 LOS PALMA VISTA DR -                                                           | INITIAL WORK                 | [670918345] TOUCH SCREEN DESKTOP                          |                                                     | 202020413530313630313935                              | 2021-07-01                   | carlos      | 2021-07-01          | carlos      |
|                                   | scheduled      | W-1567264551    | 13131313   | TESTE THAIS 2    | Phone: 4074509719<br>SMARTX<br>ACME INDUSTRIES - 111 E MONUMENT AVE #401 - 10 -<br>Phone: 3343343434 | AREA<br>INITIAL WORK<br>AREA | COMPUTEER<br>n/a                                          | DESKTOPS<br>n/a                                     |                                                       | 07:47<br>2019-08-31<br>15:52 | master.xusa | 07:48               |             |
|                                   | scheduled      | W-1567264551    | 13131313   | TESTE THAIS 2    | ACME INDUSTRIES - 111 E MONUMENT AVE #401 - 10 -<br>Phone: 3343343434                                | ROOM 2                       | (SMTX0000487) HEAVY DUTY<br>CONVENTIONAL - SLEEPER TRUCKS | [CAT251] TRUCKS AND<br>TRAILLERS                    | E200001A90190170242091C5, null, null                  | 2019-09-04<br>14:37          | iphone      | 2019-09-04<br>14:38 | iphone      |
|                                   | scheduled      | W-1567264551    | 13131313   | TESTE THAIS 2    | SMARTX<br>ACME INDUSTRIES - 111 E MONUMENT AVE #401 - 10 -<br>Phone: 3343343434                      | ROOM 2                       | n/a                                                       | n/a                                                 |                                                       | 2019-09-04<br>14:37          | iphone      | 2019-09-04<br>14:38 | iphone      |

#### **13.5 Historical Trail**

This report shows all items flow deployed in any location (zones). You can also filter by name or code using the filter box.

You have 2 steps:

First, select the item accordantly, using the Search box or Advanced Filters list. Once you mark the item, the line will show the green color on your selection.

After that, you will be able to select the type of data and the range of dates. The second screen shows the entryexit details, including the dwell time.

SmartX HUB® Web EAM Manual v4.0 Document Confidential - All Rights Reserved Copyrights 2019-2022 - SmartX Technology Inc

Page 71 / 80 01- June 2022

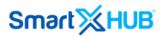

|                                      | 3        |                |                   |                  |            |              |              |                                |                           |                      |                      | Search by                         | Code, Name or Serial         |                                         |
|--------------------------------------|----------|----------------|-------------------|------------------|------------|--------------|--------------|--------------------------------|---------------------------|----------------------|----------------------|-----------------------------------|------------------------------|-----------------------------------------|
|                                      | ~ Iter   | n Historical   | Trail Q Advance   | ed Filter 🔍 💙 Se | lect Repor | 3            |              |                                |                           |                      |                      |                                   |                              | 🖨 Export all item                       |
| ၌ Home                               |          |                |                   |                  |            |              |              |                                |                           |                      |                      | Searc                             | h                            | Q III. <                                |
| Dashboard<br>Item Management         | #        | Code 🔅         | Name              | Seria            | al) Typ    | condition    | Status 🗄     | Category                       | 🗄 🔰 Last Seen 💡           | Home Location        | Current Location 🗄   | Custody Owner  🔶                  | Custody Assigned             | Tags Identifiers                        |
| Personnel Management                 | ۲        | 10000246       | DESK              | 100002           | 246 ITEM   | 🛷 WORKING 🥑  | *AVAILABLE 🥑 | FACILITY ASSETS 🤤              | 2021-07-23 09:54          | [MET11] MEETING ROOM | [MET11] MEETING ROOM | [C49256189] COMPANY ACME 3        | [C49256189] COMPANY ACME 3   | 000000000000000000000000000000000000000 |
| Stock Inventory                      | ۲        | 10000247       | DESK              | 100002           | 247 ITEM   | 🛷 WORKING 🥑  | *AVAILABLE 🥑 | FACILITY ASSETS 😜              | 2021-07-23 09:54          | [MET11] MEETING ROOM | [MET11] MEETING ROOM | [C49256189] COMPANY ACME 3        | [C49256189] COMPANY ACME 3   | 0000000000000000000000247               |
| Analytics                            | ۲        | 10000248       | DESK              | 100002           | 248 ITEM   | 🛷 WORKING 🥑  | *AVAILABLE 🥑 | FACILITY ASSETS 😜              | 2021-07-23 09:54          | [MET11] MEETING ROOM | [MET11] MEETING ROOM | [C49256189] COMPANY ACME 3        | [C49256189] COMPANY ACME 3   | 0000000000000000000000024<br>10000248   |
| Geolocation                          | (        | 10000250       | DESK              | 100002           | 150 ITEM   | 🝼 WORKING 🕑  | *AVAILABLE 🥑 | FACILITY ASSETS 🥥              | 2021-07-23 09:54          | [MET11] MEETING ROOM | [MET11] MEETING ROOM | [C49256189] COMPANY ACME 3        | [C49256189] COMPANY ACME 3   | 0000000000000000000000025               |
| P Floor Map View                     | -        | SMTX791774     | WIRELESS DEVICE A | SDASD SMTX79     | 1774 ITEM  | 🦪 WORKING 🥑  | *AVAILABLE 🥑 | TELECOMUNICATION ASSETS        | 2021-07-23 09:54          | [MET11] MEETING ROOM | [MET11] MEETING ROOM | [C27451898] COMPANY ACME 4        | [SMTX01] SMARTX              | B010101,<br>300833B2DDD9014000000       |
| ] Location Tracking<br>Path Tracking | 1.5.0    | 467 5 🔺 per    | Dage              |                  |            |              |              |                                |                           |                      |                      |                                   |                              | B82982929                               |
| 9 Path Tracking<br>• Routes          |          | Item's Attribu |                   | Initial Da       |            | Final Date   |              |                                |                           |                      |                      |                                   | < 1 2 3                      | 4 5 94 >                                |
| ⊅ Maintenance                        | 0        | ENT LOCATION   |                   | 2021-07-         |            | 2021-07-23   | Q FI         | ter Export single item         |                           |                      |                      |                                   |                              |                                         |
| ≩ Transactions                       |          | _              |                   |                  |            |              |              |                                |                           |                      |                      |                                   | Search                       | · · <                                   |
| 2 Notifications                      |          | Field          | Entry Time        | Exit T           | ime        | Dwell Time   |              |                                | From                      |                      |                      | То                                |                              | Direction                               |
| ) Workflow                           | Curr     | ent Location   | 2021-07-23 09:55  | 5 -              |            | 00D 00:01:25 | [10          | 004] PHOENIX OFFICES / [1004-) | 02] FISRT FLOOR / [MET11  | ] MEETING ROOM       |                      | Current                           |                              | None                                    |
| ) Reports                            |          | ent Location   | 2021-07-23 09:55  | 5 2021-07-2      | 3 09:55    | 00D:00H:00M  | [10          | 04] PHOENIX OFFICES / [1004-A  | 02] FISRT FLOOR / [MET11] | MEETING ROOM         | [1004] PH            | IOENIX OFFICES / [1004-A02] FISRT | FLOOR / [MET11] MEETING ROOM | None                                    |
| β Settings<br>🖞 Gateway Inbox        | 1 - 2 of | 2              |                   |                  |            |              |              |                                |                           |                      |                      |                                   |                              |                                         |
|                                      |          |                |                   |                  |            |              |              |                                |                           |                      |                      |                                   |                              |                                         |
| i Gateway mbox                       |          |                |                   |                  |            |              |              |                                |                           |                      |                      |                                   |                              |                                         |

### **13.6 Movements per Location**

This report shows all the entries of an item in selected zones. If the item entry several times in the zone.

SmartX HUB® Web EAM Manual v4.0

Document Confidential - All Rights Reserved

| mart 🔀 HUB                                  |                                     |                      |                                                    |           | Search by Code, Name or Serial |
|---------------------------------------------|-------------------------------------|----------------------|----------------------------------------------------|-----------|--------------------------------|
|                                             |                                     |                      |                                                    |           | Search by code, Name of Senar  |
| E 🖱 Re                                      | epores > Movement per Location      |                      |                                                    |           |                                |
| Home                                        | Interval Current Site               | Current Area         | Current Location                                   | Туре      | Category Filter                |
| Dashboard                                   |                                     |                      |                                                    |           |                                |
| Item Management                             | -07-22 to 2021-07-23 All Sites      | Nothing selected     | Nothing selected                                   | All Types | Nothing selected App           |
| Personnel Management                        |                                     |                      |                                                    |           |                                |
| Stock Inventory                             |                                     |                      |                                                    |           | Search                         |
|                                             |                                     |                      |                                                    |           |                                |
| Conditions Monitoring                       | Name 🔶                              | Serial 🔶             | Category                                           | ¢         | Last Movement 🔶 Mov            |
| Analytics                                   | [SMTX791774] WIRELESS DEVICE ASDASD | SMTX791774           | [CAT25] TELECOMUNICATION ASSETS                    |           | 2021-07-23                     |
| Geolocation                                 | [10000260] DESK                     | 10000260             | [CAT15] FACILITY ASSETS                            |           | 2021-07-23                     |
| Floor Map View                              | [1523991005] PROJECTOR              | 969086970970         | [CAT17] ELECTRONICS AND APPLIANCES                 |           | 2021-07-23                     |
|                                             | [10000247] DESK                     | 10000247             | [CAT15] FACILITY ASSETS                            |           | 2021-07-23                     |
| Location Tracking                           | [10000258] DESK                     | 10000258             | [CAT15] FACILITY ASSETS                            |           | 2021-07-23                     |
| ) Path Tracking                             | [10000259] DESK                     | 10000259             | [CAT15] FACILITY ASSETS                            |           | 2021-07-23<br>2021-07-23       |
| Routes                                      | [10000262] DESK<br>[10000264] DESK  | 10000262<br>10000264 | [CAT15] FACILITY ASSETS<br>[CAT15] FACILITY ASSETS |           | 2021-07-23<br>2021-07-23       |
| Maintenance                                 | [1000264] DESK<br>[10000246] DESK   | 10000246             | [CAT15] FACILITY ASSETS                            |           | 2021-07-23                     |
| Transactions                                | [1000248] DESK                      | 10000248             | (CAT15) FACILITY ASSETS                            |           | 2021-07-23                     |
|                                             | [10000250] DE5K                     | 10000250             | [CAT15] FACILITY ASSETS                            |           | 2021-07-23                     |
| Notifications                               | [10000255] DESK                     | 10000255             | [CAT15] FACILITY ASSETS                            |           | 2021-07-23                     |
| Workflow 1-12                               | of 12                               |                      |                                                    |           |                                |
| Reports                                     |                                     |                      |                                                    |           |                                |
|                                             |                                     |                      |                                                    |           |                                |
|                                             |                                     |                      |                                                    |           |                                |
| Settings                                    |                                     |                      |                                                    |           |                                |
|                                             |                                     |                      |                                                    |           |                                |
| ) Settings<br>  Gateway Inbox<br>ek Actions |                                     |                      |                                                    |           |                                |

### **13.7 Movements per Location Consolidated**

This report shows all the entries of an item in selected zones. If the item entry several times in the zone, one line will be shown with the total entries (sum of entry days).

SmartX HUB® Web EAM Manual v4.0

Document Confidential - All Rights Reserved

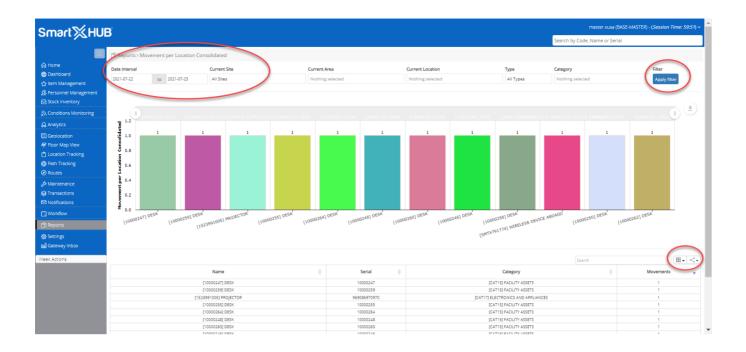

## 13.7 Dwell Time

This report shows all the entries of an item in selected zones and filters based on Dwell time in such a Location.

Users can also select the time type and range of time using the conditional query.

SmartX HUB® Web EAM Manual v4.0

Document Confidential - All Rights Reserved

| mart∑HL                                 |                               |                                         |                                                                                                    | Search by Code, Name or                                                                   | Serial              |                     |             |
|-----------------------------------------|-------------------------------|-----------------------------------------|----------------------------------------------------------------------------------------------------|-------------------------------------------------------------------------------------------|---------------------|---------------------|-------------|
|                                         | Reports > Dwell Time Report   |                                         |                                                                                                    |                                                                                           | Jerror              |                     |             |
| Home                                    | Filters                       | Results                                 |                                                                                                    |                                                                                           |                     |                     |             |
| Dashboard                               | Date Interval                 |                                         |                                                                                                    | Search                                                                                    |                     |                     | · .         |
| Item Management                         | 2021-06-02 to 2021-07-23      | Name 🔶                                  | From                                                                                               | То ф                                                                                      | Entry Time          | Exit Time)          | Dwell Time  |
| Personnel Management<br>Stock Inventory | Current Site                  | [A0000027] - VALTRA S SERIES DEMO       | [100012] HOSPITAL ORLANDO UNIT 1 (DINA) / [L0002] LEVEL 2 - CLINIC AREA / [28/02]<br>NURSE STATION |                                                                                           | 2021-07-15          |                     | 07D 20:35:0 |
| Conditions Monitoring                   | All Sites                     | [A0000088] - VACUUM - SMARTX            | [1001F] ORLANDO CONVENTION CENTER / [ZC244] CONVENTION CENTER / [AS1231] ZONE<br>B VELLOW          |                                                                                           | 2021-07-12<br>20:20 |                     | 10D 13:55:1 |
| Analytics                               | Current Area Nothing selected | [P031] - FARRAH MATTHES                 | [1004] PHOENIX OFFICES / [DA323] DATACENTER BUILDING / [DA232] DATA HALL B                         |                                                                                           | 2021-07-07<br>10:52 |                     | 15D 23:23:4 |
| Geolocation                             | Current Location              | [VIP1010101] - VIP GUEST 1010101        | [100012] HOSPITAL ORLANDO UNIT 1 (DINA) / [L0000] LEVEL 0 - RECEPTION / [1213]<br>CONFERENCE ROOM  |                                                                                           | 2021-07-05          |                     | 17D 12:03:0 |
| Floor Map View<br>Location Tracking     | Nothing selected              | [A50160197] - LAPTOP - SMARTX           | [100012] HOSPITAL ORLANDO UNIT 1 (DINA) / [L0000] LEVEL 0 - RECEPTION / [1213]<br>CONFERENCE ROOM  |                                                                                           | 2021-07-05<br>22:12 |                     | 17D 12:03:  |
| Path Tracking                           | All Types                     | [A50160196] - LAPTOP - SMARTX           | [100012] HOSPITAL ORLANDO UNIT 1 (DINA) / [L0000] LEVEL 0 - RECEPTION / [1213]<br>CONFERENCE ROOM  |                                                                                           | 2021-07-05          |                     | 17D 12:03   |
| Routes                                  | Category                      | [SMTX1584037978] - LAPTOP - SMARTX      | [100012] HOSPITAL ORLANDO UNIT 1 (DINA) / [L0000] LEVEL 0 - RECEPTION / [1213]<br>CONFERENCE ROOM  |                                                                                           | 2021-07-05<br>22:12 |                     | 17D 12:03:0 |
| Maintenance<br>Transactions             | Nothing selected              | [VIP5151521] - VIP GUEST 5151521        | [100012] HOSPITAL ORLANDO UNIT 1 (DINA) / [L0000] LEVEL 0 - RECEPTION / [1213]<br>CONFERENCE ROOM  |                                                                                           | 2021-07-05<br>22:12 |                     | 17D 12:03:0 |
| Notifications                           |                               | [SMTX1584037963] - LAPTOP - SMARTX      | [100012] HOSPITAL ORLANDO UNIT 1 (DINA) / [L0000] LEVEL 0 - RECEPTION / [1213]<br>CONFERENCE ROOM  |                                                                                           | 2021-07-05<br>22:12 |                     | 17D 12:03:0 |
| Workflow                                | Dwell Search Type             | [SMTX1584037969] - DR CARLOS<br>SERRANO | [100012] HOSPITAL ORLANDO UNIT 1 (DINA) / [L0000] LEVEL 0 - RECEPTION / [1213]<br>CONFERENCE ROOM  |                                                                                           | 2021-07-05<br>22:12 |                     | 17D 12:03:0 |
| Reports                                 | DAYS<br>Swell Value           | [VIP5123232] - VIP GUEST 5123232        | [100012] HOSPITAL ORLANDO UNIT 1 (DINA) / [L0000] LEVEL 0 - RECEPTION / [1213]<br>CONFERENCE ROOM  |                                                                                           | 2021-07-05<br>22:12 |                     | 17D 12:03:0 |
| Settings<br>Gateway Inbox               | >                             | [AS0160191] - LAPTOP - SMARTX           | [100012] HOSPITAL ORLANDO UNIT 1 (DINA) / [L0000] LEVEL 0 - RECEPTION / [1213]<br>CONFERENCE ROOM  |                                                                                           | 2021-07-05<br>22:12 |                     | 17D 12:03:0 |
| k Actions                               | Operator                      | [VIP191010] - VIP GEST 191010           | [100012] HOSPITAL ORLANDO UNIT 1 (DINA) / [L0000] LEVEL 0 - RECEPTION / [1213]<br>CONFERENCE ROOM  | · · · ·                                                                                   | 2021-07-05<br>22:12 |                     | 17D 12:03:0 |
|                                         | NONE                          | [A0000088] - VACUUM - SMARTX            | [100012] HOSPITAL ORLANDO UNIT 1 (DINA) / [L0000] LEVEL 0 - RECEPTION / [1213]<br>CONFERENCE ROOM  | [1001F] ORLANDO CONVENTION CENTER / [ZC244] CONVENTION CENTER / [AS1231]<br>ZONE B YELLOW | 2021-07-05<br>22:12 | 2021-07-12<br>20:20 | 06D 22:07:5 |
|                                         | Dwell Value                   | [A50160192] - BOOK SHELF                | [100012] HOSPITAL ORLANDO UNIT 1 (DINA) / [L0000] LEVEL 0 - RECEPTION / [1213]<br>CONFERENCE ROOM  |                                                                                           | 2021-07-05<br>22:12 |                     | 17D 12:03   |
|                                         |                               | [SMTX1584037968] - LAPTOP - SMARTX      | [100012] HOSPITAL ORLANDO UNIT 1 (DINA) / [L0000] LEVEL 0 - RECEPTION / [1213]<br>CONFERENCE ROOM  |                                                                                           | 2021-07-05<br>22:12 |                     | 17D 12:03:  |
|                                         | Apply filter                  | [SMTXA50160183] - LAPTOP - SMARTX       | [100012] HOSPITAL ORLANDO UNIT 1 (DINA) / [L0000] LEVEL 0 - RECEPTION / [1213]<br>CONFERENCE ROOM  |                                                                                           | 2021-07-05<br>22:12 |                     | 17D 12:03:0 |
|                                         |                               | [A50160188] - OFFICE TABELS             | [100012] HOSPITAL ORLANDO UNIT 1 (DINA) / [L0000] LEVEL 0 - RECEPTION / [1213]<br>CONFERENCE ROOM  |                                                                                           | 2021-07-05<br>22:12 |                     | 17D 12:03:0 |
|                                         |                               | ISMTX15840379641 - LAPTOP - SMARTX      | [100012] HOSPITAL ORLANDO UNIT 1 (DINA) / [L0000] LEVEL 0 - RECEPTION / [1213]                     |                                                                                           | 2021-07-05          |                     | 17D 12:03:0 |

### 13.9 Availability report

This report shows all the items in certain conditions regarding last seen or health, like Expiration, Insurance Expiration, etc.

Users must select the period of time. Like expiration date between date1 and date 2.

SmartX HUB® Web EAM Manual v4.0

Document Confidential - All Rights Reserved

| imart∑Hl                                |                                | Sean                                    | Search by Code, Name or Serial |                                         |                      |                               |                                                                                                    |              |                 |               |              |             |
|-----------------------------------------|--------------------------------|-----------------------------------------|--------------------------------|-----------------------------------------|----------------------|-------------------------------|----------------------------------------------------------------------------------------------------|--------------|-----------------|---------------|--------------|-------------|
|                                         | C Reports > Asset Availability |                                         |                                |                                         |                      |                               |                                                                                                    |              |                 |               |              |             |
| Home                                    | Filters                        | Results                                 |                                |                                         |                      |                               |                                                                                                    |              |                 |               |              |             |
| Dashboard                               | Current Site                   |                                         |                                |                                         |                      |                               |                                                                                                    |              | Search          |               |              | ) III -   < |
| ltem Management                         | All Sites                      | Name 🔅                                  | Last Seen                      | Category 0                              | Condition            | Custody Assigned              | Current Location 🕴                                                                                               | Next Service | Expiration Date | Warranty Ends | Service Ends | Insured End |
| Personnel Management<br>Stock Inventory | Current Area                   | [10000245] - DESK                       | 2021-07-23                     | [CAT15] - FACILITY ASSETS               | [CON21] -<br>BROKEN  | [C49256189] - COMPANY ACME 3  | [1000A] - UCF - UNIVERSITY CENTRAL FLORIDA / [1000A-10] -<br>BUSINESS CENTER / [UCF101-T] - TRAINING ROOM        |              |                 | 2021-12-31    | 2021-12-31   | 2022-12-31  |
| Conditions Monitoring                   | Nothing selected               | [10000246] - DESK                       | 2021-07-23                     | [CAT15] - FACILITY ASSETS               | [CON23] -<br>WORKING | [C49256189] - COMPANY ACME 3  | [1004] - PHOENIX OFFICES / [1004-A02] - FISRT FLOOR /<br>[MET11] - MEETING ROOM                                  |              |                 | 2021-12-31    | 2021-12-31   | 2022-12-31  |
| Analytics                               | Nothing selected               | [10000247] - DESK                       | 2021-07-23                     | [CAT15] - FACILITY ASSETS               | [CON23] -<br>WORKING | [C49256189] - COMPANY ACME 3  | [1004] - PHOENIX OFFICES / [1004-A02] - FISRT FLOOR /<br>[MET11] - MEETING ROOM                                  |              |                 | 2021-12-31    | 2021-12-31   | 2022-12-31  |
| Geolocation                             | Туре                           | [10080248] - DE5K                       | 2021-07-23                     | [CAT15] - FACILITY ASSETS               | [CON23] -<br>WORKING | [C49256189] - COMPANY ACME 3  | [1004] - PHOENIX OFFICES / [1004-A02] - FISRT FLOOR /<br>[MET11] - MEETING ROOM                                  |              |                 | 2021-12-31    | 2021-12-31   | 2022-12-3   |
| Location Tracking                       | General                        | [10000250 - DESK                        | 2021-07-23                     | [CAT15] - FACILITY ASSETS               | [CON23] -<br>WORKING | [C49256189] - COMPANY ACME 3  | [1004] - PHOENIX OFFICES / [1004-A02] - FISRT FLOOR /<br>[MET11] - MEETING ROOM                                  |              |                 | 2021-12-31    | 2021-12-31   | 2022-12-3   |
| Path Tracking                           | LAST SEEN<br>EXPIRATION DATE   | [10000251] - DESK                       | 2021-07-23                     | [CAT15] - FACILITY ASSETS               | [CON23] -<br>WORKING | [C49256189] - COMPANY ACME 3  | [1000A] - UCF - UNIVERSITY CENTRAL FLORIDA / [1000A-10] -<br>BUSINESS CENTER / [UCF101-T] - TRAINING ROOM        |              | +               | 2021-12-31    | 2021-12-31   | 2022-12-3   |
| Routes<br>Maintenance                   | NEXT SERVICE                   | [10000253] • DESK                       | 2021-07-23                     | [CAT15] - FACILITY ASSETS               | [CON23] -<br>WORKING | [C49256189] - COMPANY ACME 3  | [1000A] - UCF - UNIVERSITY CENTRAL FLORIDA / [1000A-10] -<br>BUSINESS CENTER / [UCF101-T] - TRAINING ROOM        |              |                 | 2021-12-31    | 2021-12-31   | 2022-12-3   |
| Transactions                            | Warranty<br>WARRANTY DATE      | [10000255 - DESK                        | 2021-07-23                     | [CAT15] - FACILITY ASSETS               | [CON23] -<br>WORKING | [C49256189] - COMPANY ACME 3  | [1004] - PHOENIX OFFICES / [1004-A02] - FISRT FLOOR /<br>[MET11] - MEETING ROOM                                  |              |                 | 2021-12-31    | 2021-12-31   | 2022-12-3   |
| Notifications                           | MAINTENANCE CONTRACT           | [10000258] - DESK                       | 2021-07-23                     | [CAT15] - FACILITY ASSETS               | [CON23] -<br>WORKING | [C49256189] - COMPANY ACME 3  | [1004] - PHOENIX OFFICES / [1004-A02] - FISRT FLOOR /<br>[MET11] - MEETING ROOM                                  |              |                 | 2021-12-31    | 2021-12-31   | 2022-12-3   |
| Workflow                                | INSURANCE DATE                 | [10000259] - DESK                       | 2021-07-23                     | [CAT15] - FACILITY ASSETS               | [CON23] -<br>WORKING | [C49256189] - COMPANY ACME 3  | [1004] - PHOENIX OFFICES / [1004-A02] - FISRT FLOOR /<br>[MET11] - MEETING ROOM                                  |              |                 | 2021-12-31    | 2021-12-31   | 2022-12-3   |
| Reports                                 | Date Interval                  | [10000260] - DESK                       | 2021-07-23                     | (CAT15) - FACILITY ASSETS               | [CON23] -<br>WORKING | [C49256189] - COMPANY ACME 3  | [1004] - PHOENIX OFFICES / [1004-A02] - FISRT FLOOR /<br>[MET11] - MEETING ROOM                                  |              |                 | 2021-12-31    | 2021-12-31   | 2022-12-3   |
| Settings<br>Gateway Inbox 🛛 🥖           | 2021-07-22 to 2021-07-23       | (10000261] - DE5K                       | 2021-07-23                     | [CAT15] - FACILITY ASSETS               | [CON23] -<br>WORKING | [C49256189] - COMPANY ACME 3  | [1000A] - UCF - UNIVERSITY CENTRAL FLORIDA / [1000A-10] -<br>BUSINESS CENTER / [UCF101-T] - TRAINING ROOM        |              |                 | 2021-12-31    | 2021-12-31   | 2022-12-1   |
| Actions                                 |                                | [10000262] - DESK                       | 2021-07-23                     | [CAT15] - FACILITY ASSETS               | [CON23] -<br>WORKING | [C49256189] - COMPANY ACME 3  | [1004] - PHOENIX OFFICES / [1004-A02] - FISRT FLOOR /<br>[MET11] - MEETING ROOM                                  |              |                 | 2021-12-31    | 2021-12-31   | 2022-12-    |
|                                         | Apply filter                   | 10000263] - DESK                        | 2021-07-23                     | [CAT15] - FACILITY ASSETS               | [CON23] -<br>WORKING | [C49256189] - COMPANY ACME 3  | [1000A] - UCF - UNIVERSITY CENTRAL FLORIDA / [1000A-10] -<br>BUSINESS CENTER / [UCF101-T] - TRAINING ROOM        |              |                 | 2021-12-31    | 2021-12-31   | 2022-12-3   |
|                                         |                                | [10000264] - DESK                       | 2021-07-23                     | [CAT15] - FACILITY ASSETS               | [CON23] -<br>WORKING | [C49256189] - COMPANY ACME 3  | [1004] - PHOENIX OFFICES / [1004-A02] - FISRT FLOOR /<br>[MET11] - MEETING ROOM                                  |              |                 | 2021-12-31    | 2021-12-31   | 2022-12-3   |
|                                         |                                | [1523991005] -<br>PROJECTOR             | 2021-07-23                     | [CAT17] - ELECTRONICS<br>AND APPLIANCES | [CON23] -<br>WORKING | [C27451898] - COMPANY ACME 4  | [1004] - PHOENIX OFFICES / [1004-A02] - FISRT FLOOR /<br>[MET11] - MEETING ROOM                                  |              |                 |               |              |             |
|                                         |                                | [1533497544] - PIPELINE<br>REPAIR CLAMP | 2021-07-22                     | (CAT2510) - OIL GAS -<br>ENERGY ASSETS  | [CON23] -<br>WORKING | [C49256189] - COMPANY ACME 3  | (1000A) - UCF - UNIVERSITY CENTRAL FLORIDA / (1000A-09) -<br>LIB - JOHN C. HITT LIBRARY / [04] - COMPUTER CENTER |              |                 |               | -            |             |
|                                         |                                | [1612996624] - VW<br>SAMBA BUS          | 2021-07-22                     | [CAT18] - VEHICLES/CAR                  | [CON23] -<br>WORKING | [C15656513] - CARLOS RIBEIRO  | [1002] - FACTORY PLANT ACME / [10002-B01] -<br>PRODUCTION PLANT 10191- A / [P1] - PRODUCTION                     |              |                 |               |              |             |
|                                         |                                | [1612996751] - VW NEW                   | 2021-07-22                     | [CAT18] - VEHICLES/CAR                  | [CON23] -            | [C52371194] - ACME INDUSTRIES | [1001F] - ORLANDO CONVENTION CENTER / [ZC244] -                                                                  |              |                 |               |              |             |

Users also have a graphic view and Map of the query results above.

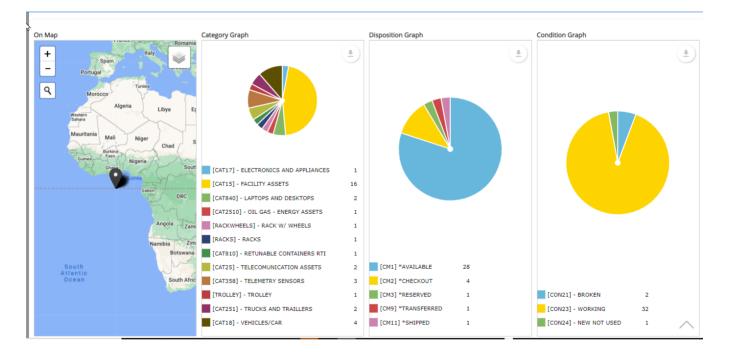

SmartX HUB® Web EAM Manual v4.0 Document Confidential - All Rights Reserved Copyrights 2019-2022 - SmartX Technology Inc

Page 76 / 80

## **14 Printing Labels**

### 14.1 Printer Setup

To print RFID or Barcode labels, users need to set up the printer, the size, and content of the label. Please visit the administrator manually.

### 14.2 Printing Labels

Users must go to Item Management Menu and mark all items they intend to print. Using the second button of the mouse, open the navigation menu and select Print Label( on the vertical menu).

| SmartXHU                          |   |            |               |                                                                         | Search by Code, Name or Serial |         |              |            |                            |                  |                            |                               |                                                             |                 |
|-----------------------------------|---|------------|---------------|-------------------------------------------------------------------------|--------------------------------|---------|--------------|------------|----------------------------|------------------|----------------------------|-------------------------------|-------------------------------------------------------------|-----------------|
|                                   | * | tem M      | anagement     | Q Advanced Filter                                                       | t Report                       |         |              |            |                            |                  | + Add Item                 | New/Template                  | Reset Audit Items                                           | leceipt         |
| Ռ Home<br>∰ Dashboard             |   |            |               |                                                                         |                                |         |              |            |                            | Search           |                            |                               |                                                             | ≛ XLS           |
| ☆ Item Management                 | 0 | #          | Code          | Name 🎄                                                                  | Serial 👙                       | Туре    | Condition    | Status     | Category                   | Last Seen 🚽      | Current Location           | Custody Assigned              | Tags Identifiers 👙                                          | +               |
| Stock Inventory                   |   | ۲          | 10000246      | DESK                                                                    | 10000246                       | ІТЕМ 🎺  | WORKING 🥑    | *AVAILABLE | FACILITY ASSETS 🤤          | 2021-07-23 10:31 | [MKT] MARKETING<br>OFFICES | [C49256189] COMPANY<br>ACME 3 | 00000000000000010000246                                     | <sup>i,</sup> 🔳 |
| Conditions Monitoring             |   | ۲          | 10000248      |                                                                         | 10000248                       | ітем 🎺  | WORKING 🥑    | *AVAILABLE | FACILITY ASSETS 🤤          | 2021-07-23 10:31 | [MKT] MARKETING<br>OFFICES | [C49256189] COMPANY<br>ACME 3 | 000000000000000010000248<br>10000248                        | <sup>3,</sup> 🔳 |
| Analytics                         |   | ۲          |               | Simplified Brinting                                                     | 0000262                        | ІТЕМ 🎺  | WORKING 🥑    | *AVAILABLE | FACILITY ASSETS 🤤          | 2021-07-23 10:31 | [MKT] MARKETING<br>OFFICES | [C49256189] COMPANY<br>ACME 3 | 00000000000000010000262<br>10000262                         | <sup>2,</sup>   |
| ∬ Geolocation<br>≩ Floor Map View |   | ۲          | a contraction |                                                                         | 0000250                        | ітем 🎺  | WORKING 🥑    | *AVAILABLE | FACILITY ASSETS 🤤          | 2021-07-23 10:31 | [MKT] MARKETING<br>OFFICES | [C49256189] COMPANY<br>ACME 3 | 00000000000000010000250                                     | ),              |
| 🖞 Location Tracking               |   | ۲          | SMTX7917      | Action with Receipt<br>CheckOut<br>CheckIn                              | TX791774                       | ітем 🎺  | WORKING 🥑    | *AVAILABLE | TELECOMUNICATION<br>ASSETS | 2021-07-23 10:31 | [MKT] MARKETING<br>OFFICES | [SMTX01] SMARTX               | B010101,<br>300833B2DDD901400000000<br>B82982929            | 0, 🔳            |
| 🔊 Routes                          |   | ۲          | 10000255      | Reserve<br>≒Reserve Return                                              | 0000255                        | ІТЕМ 🎺  | WORKING 🥑    | *AVAILABLE | FACILITY ASSETS 🥹          | 2021-07-23 10:31 | [MKT] MARKETING<br>OFFICES | [C49256189] COMPANY<br>ACME 3 | 00000000000000010000255                                     | i, 🔳            |
| ゆ Maintenance<br>Э Transactions   |   | ۲          | 10000258      | Temporary Transfer Location<br>Temporary Transfer Return                | 0000258                        | ІТЕМ 🎺  | WORKING 🥑    | *AVAILABLE | FACILITY ASSETS 🤤          | 2021-07-23 10:31 | [MKT] MARKETING<br>OFFICES | [C49256189] COMPANY<br>ACME 3 | 0000000000000010000258                                      | <sup>3,</sup>   |
| Notifications                     |   | ۲          | 10000259      | Permanent Transfer Location<br>Action Groupping                         | 0000259                        | ІТЕМ 🎺  | WORKING 🥑    | *AVAILABLE | FACILITY ASSETS 🤤          | 2021-07-23 10:31 | [MKT] MARKETING<br>OFFICES | [C49256189] COMPANY<br>ACME 3 | 00000000000000010000259                                     | ,               |
| 🕽 Workflow                        |   | ۲          | 10000260      | Searched<br>≒Found Items List                                           | 0000260                        | ІТЕМ 🎺  | WORKING 🥑    | *AVAILABLE | FACILITY ASSETS 🧕          | 2021-07-23 10:31 | [MKT] MARKETING<br>OFFICES | [C49256189] COMPANY<br>ACME 3 | 00000000000000010000260<br>10000260                         | ), 🔳            |
| ີງ Reports                        |   | ۲          | 10000261      | Disposal<br>Request Items                                               | 0000261                        | ІТЕМ 🎺  | WORKING 🥑    | *AVAILABLE | FACILITY ASSETS 🤤          | 2021-07-23 10:31 | [MKT] MARKETING<br>OFFICES | [C49256189] COMPANY<br>ACME 3 | 00000000000000010000261<br>10000261                         | ,               |
| ያ Settings<br>ብ Gateway Inbox     |   | <b>@ `</b> | 32569874      | Add Comment to Items<br>Bulk Item Property Change<br>Bulk Items Repairs |                                | ітем 🎺  | NEW NOT USED | *SHIPPED 💿 | TELECOMUNICATION<br>ASSETS | 2021-07-23 10:31 | [AS1231] ZONE B<br>YELLOW  | [C19988035] SUPPLIER 2        | 0C:F3:EE:B5:CB:0C,<br>202020413533323030323231<br>A53200221 | , 🔳             |
| eek Actions                       | 0 | 0          | 161473715     | Bulk Items Maintenances/Services<br>Audit                               | SENSOR                         | SENSORS | WORKING 🥑    | *CHECKOUT  | TELEMETRY SENSORS 🕢        | 2021-07-23 10:31 | [AS1231] ZONE B<br>YELLOW  | [C15656513] CARLOS<br>RIBEIRO | AC:23:3F:A1:78:6E                                           |                 |
|                                   |   | 0          | 161412065     | Reset Audit Item<br>Route                                               | 1:3F:A1:6F:40                  | SENSORS | WORKING 🥑    | *CHECKOUT  | TELEMETRY SENSORS          | 2021-07-23 10:31 | [AS1231] ZONE B<br>YELLOW  | [C15656513] CARLOS<br>RIBEIRO | AC:23:3F:A1:6F:40                                           |                 |

The system will then open a Print Box to select the appropriate printer name according to the user set-up done by the admin.

Once you select the right printer, press Save. The system will add all items in a list to be a printer, and in a few seconds, the printer will start processing the labels.

SmartX HUB® Web EAM Manual v4.0 Document Confidential - All Rights Reserved

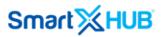

If it did not start, please verify the printer set-up and communication requirements on the administrator manual.

| martXHL                                   | _ סי |            |            |                      |                                   |         |              |            |                            |                  | Search                     | by Code, Name or Serial       |                                                              |        |
|-------------------------------------------|------|------------|------------|----------------------|-----------------------------------|---------|--------------|------------|----------------------------|------------------|----------------------------|-------------------------------|--------------------------------------------------------------|--------|
|                                           | *    | tem Ma     | anagement  | Q Advanced Filter    | V Select Report                   |         |              |            | Print Label                | Process 3        | + Add item                 |                               | 📰 Reset Audit Items 🗍 💷 Re                                   | eceipt |
| } Home<br>Dashboard                       |      |            |            |                      |                                   |         |              |            |                            |                  |                            |                               |                                                              |        |
| r Item Management<br>Personnel Management | 0    | #          | Code ≑     | Name                 | Print Label                       |         |              |            |                            | i Search<br>>    | Current Location           | Custody Assigned 👙            | Tags Identifiers                                             | ± XI   |
|                                           |      | ۲          | 10000246   | DESK                 | Enter the Printer Nan<br>PRINTER1 | 1e      |              |            |                            |                  | [MKT] MARKETING<br>OFFICES |                               | 00000000000000000000000000000000000000                       |        |
|                                           |      | ۲          | 10000248   | DESK                 | PRINTERI                          |         |              |            |                            |                  | [MKT] MARKETING<br>OFFICES |                               | 00000000000000010000248,<br>10000248                         |        |
|                                           |      | ۲          | 10000262   | DESK                 |                                   |         |              |            |                            | Save Close       | [MKT] MARKETING<br>OFFICES |                               | 000000000000000010000262,<br>10000262                        |        |
|                                           |      | ۲          | 10000250   | DESK                 | 10000250                          | ITEM 🚿  |              | *AVAILABLE | FACILITY ASSETS 📀          | 2021-07-23 10:31 | [MKT] MARKETING<br>OFFICES | [C49256189] COMPANY<br>ACME 3 | 00000000000000000000000000000000000000                       |        |
|                                           |      | ۲          | SMTX791774 | WIRELESS DEVICE ASDA | ASD SMTX791774                    | ITEM 🎺  | WORKING 🥑    | *AVAILABLE | TELECOMUNICATION<br>ASSETS | 2021-07-23 10:31 | [MKT] MARKETING<br>OFFICES |                               | B010101,<br>300833B2DDD901400000000,<br>B82982929            |        |
|                                           |      | ۲          | 10000255   | DESK                 | 10000255                          | ІТЕМ 🎺  | WORKING 📀    | *AVAILABLE | FACILITY ASSETS 🥥          | 2021-07-23 10:31 | [MKT] MARKETING<br>OFFICES | [C49256189] COMPANY<br>ACME 3 | 000000000000000010000255,<br>10000255                        |        |
|                                           |      | ۲          | 10000258   | DESK                 | 10000258                          | ІТЕМ 🎺  | WORKING 📀    | *AVAILABLE | FACILITY ASSETS 📀          | 2021-07-23 10:31 | [MKT] MARKETING<br>OFFICES | [C49256189] COMPANY<br>ACME 3 | 00000000000000010000258,<br>10000258                         |        |
|                                           |      | ۲          | 10000259   | DESK                 | 10000259                          | ІТЕМ 🎺  | WORKING 📀    | *AVAILABLE | FACILITY ASSETS 🥥          | 2021-07-23 10:31 | [MKT] MARKETING<br>OFFICES | [C49256189] COMPANY<br>ACME 3 | 00000000000000000000000000000000000000                       |        |
|                                           |      | ۲          | 10000260   | DESK                 | 10000260                          | ІТЕМ 🎺  | WORKING 🕑    | *AVAILABLE | FACILITY ASSETS 🥥          | 2021-07-23 10:31 | [MKT] MARKETING<br>OFFICES | [C49256189] COMPANY<br>ACME 3 | 00000000000000000000000000000000000000                       |        |
|                                           | 🖸    | ۲          | 10000261   | DESK                 | 10000261                          | ITEM 🎺  | WORKING 🕑    | *AVAILABLE | FACILITY ASSETS 📀          | 2021-07-23 10:31 | [MKT] MARKETING<br>OFFICES | [C49256189] COMPANY<br>ACME 3 | 00000000000000010000261,<br>10000261                         |        |
|                                           |      | <b>@ `</b> | 325698747  | TABLET COMPUTER      |                                   | ITEM 🎺  | NEW NOT USED | *SHIPPED   | TELECOMUNICATION<br>ASSETS | 2021-07-23 10:31 | [AS1231] ZONE B<br>YELLOW  |                               | 0C:F3:EE:B5:CB:0C,<br>202020413533323030323231,<br>A53200221 |        |
| ek Actions                                |      | ۲          | 1614737156 | FREEZER MEDICINES    | 2 SENSOR                          | SENSORS | WORKING 🕑    | *CHECKOUT  | TELEMETRY SENSORS          | 2021-07-23 10:31 | [AS1231] ZONE B<br>YELLOW  |                               | AC:23:3F:A1:78:6E                                            |        |
|                                           |      | 0          | 1614120655 | REFRIGERATOR         | AC:23:3F:A1:6F:40                 | SENSORS | WORKING 📀    | *CHECKOUT  | TELEMETRY SENSORS          | 2021-07-23 10:31 | [AS1231] ZONE B<br>YELLOW  |                               | AC:23:3F:A1:6F:40                                            |        |

### 14.3 Printing Log

Users can access the printer log on the gateway Inbox. This option will only appear in case the logged user has this permission.

The user can filter the printer conditions of each printer request based on dates or types.

It is possible to reprint one label when a user has specific permission to do this action.

SmartX HUB® Web EAM Manual v4.0 Document Confidential - All Rights Reserved Copyrights 2019-2022 - SmartX Technology Inc

Page 78 / 80 01- June 2022

| smart∭HU                                | Β            |                              |             |               |                        |             |                   |                 | master.xusa (BASE-MASTER)            | Usession nine: . |
|-----------------------------------------|--------------|------------------------------|-------------|---------------|------------------------|-------------|-------------------|-----------------|--------------------------------------|------------------|
| ~ -                                     |              |                              |             |               |                        |             |                   |                 | Search by Code, Name or Serial       |                  |
|                                         | La Support ( | Console > Gateway Inbox      |             |               |                        |             |                   |                 |                                      |                  |
| ∂ Home<br>Dashboard                     | Mobile Log   | Hub Log Middle Log Graph     | Printer Log | Legration Log | Mobile Item Integratio | e Log       |                   |                 |                                      |                  |
| ን Item Management                       | 2020-12-04   | 2021-07-23                   |             | ALL           | Refresh L              | og          | Check All Uncheck | All 🗊 Purge Log | Search                               |                  |
| Personnel Management<br>Stock Inventory |              | ltem 🔶                       | Status      | Printer Name  | Created Date           | Created By  | Modified Date     | Modified By     | User Key 🔶                           | Printer Log      |
| Conditions Monitoring                   | [161:        | 2996751] VW NEW BEETLE SMTX  | Not Printed | PRINTER 2     | 2021-05-03 10:30       | master.xusa | -                 | -               | -                                    | -                |
| Analytics                               | [161         | 4737156] FREEZER MEDICINES 2 | Not Printed | PRINTER1      | 2021-05-01 07:49       | master.xusa | -                 | -               | -                                    |                  |
|                                         | . 🗆 🛛        | 1614120655] REFRIGERATOR     | Not Printed | PRINTER1      | 2021-05-01 07:49       | master.xusa | -                 | -               | -                                    | -                |
| Geolocation                             | [161         | 4737156] FREEZER MEDICINES 2 | Not Printed | PRINTER1      | 2021-05-01 07:41       | master.xusa | -                 | -               | -                                    |                  |
| ' Floor Map View                        | [A]          | 0000088] VACUUM - SMARTX     | Not Printed | ABCD          | 2021-03-01 09:38       | apixusa     | -                 | -               | 53AFA35A-F04C-4CB7-8A5A-5410F7890277 |                  |
| ] Location Tracking                     |              | [1500345568] COMPUTER        | Not Printed | ABCD          | 2021-02-24 11:44       | apixusa     | -                 | -               | 53AFA35A-F04C-4CB7-8A5A-5410F7890277 |                  |
| Path Tracking                           | 1 - 6 of 6   |                              |             |               |                        |             |                   |                 |                                      |                  |
| Routes                                  |              |                              |             |               |                        |             |                   |                 |                                      |                  |
| 🧏 Maintenance                           |              |                              |             |               |                        |             |                   |                 |                                      |                  |
| ≩ Transactions                          |              |                              |             |               |                        |             |                   |                 |                                      |                  |
| Notifications                           |              |                              |             |               |                        |             |                   |                 |                                      |                  |
| ] Workflow                              |              |                              |             |               |                        |             |                   |                 |                                      |                  |
| ) Reports                               |              |                              |             |               |                        | L.          |                   |                 |                                      |                  |
| Settings                                |              |                              |             |               |                        |             |                   |                 |                                      |                  |
| Gateway Inbox                           |              |                              |             |               |                        |             |                   |                 |                                      |                  |
|                                         |              |                              |             |               |                        |             |                   |                 |                                      |                  |
| ek Actions                              |              |                              |             |               | KING All Right Resen   |             | Version 1.6.8.6   |                 |                                      |                  |

SmartX HUB® Web EAM Manual v4.0

Document Confidential - All Rights Reserved

Copyrights 2019-2022 - SmartX Technology Inc

Page 79 / 80